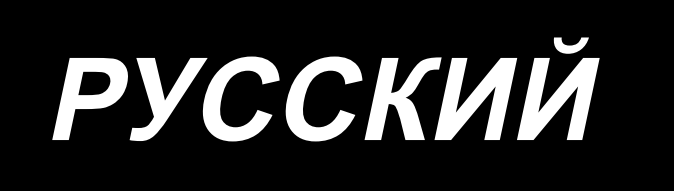

# MO-6800S(D)/DD20 Series ИНСТРУКЦИЯ ПО ЭКСПЛУАТАЦИИ

# **СОДЕРЖАНИЕ**

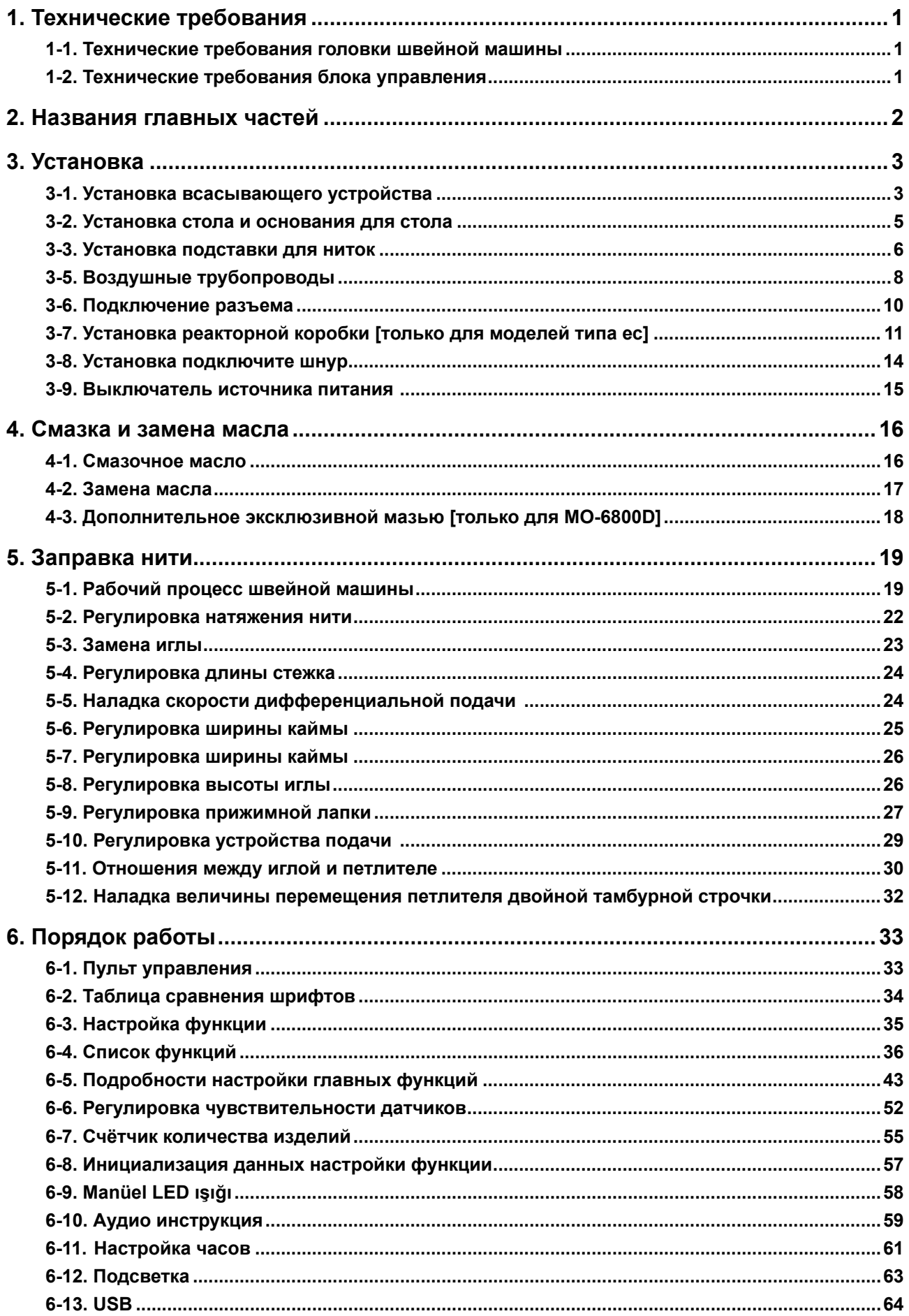

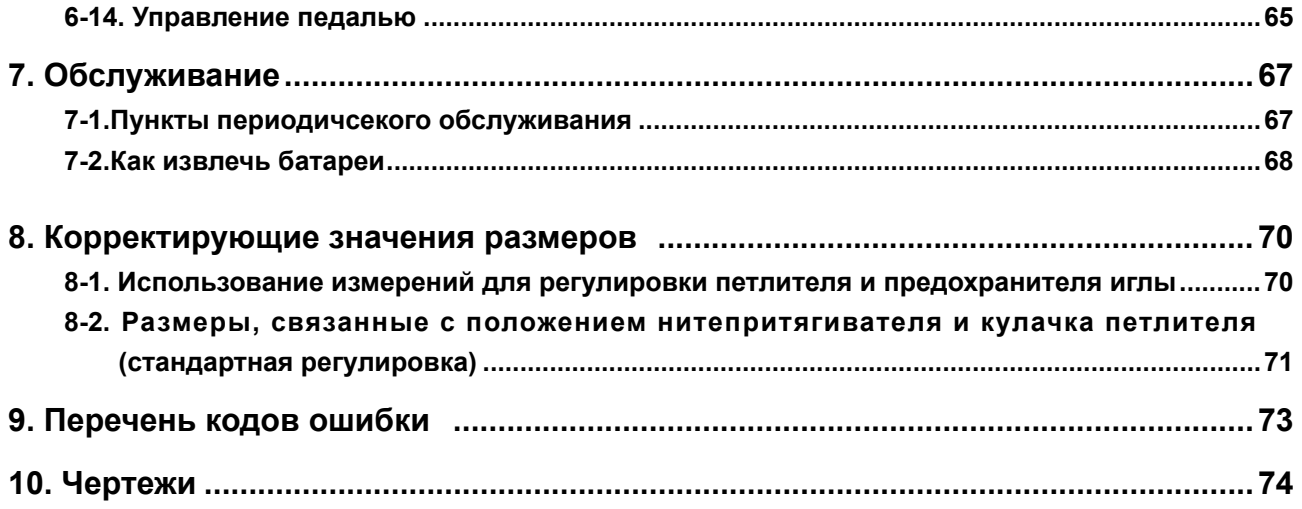

# <span id="page-3-0"></span>**1. Технические требования**

### **1-1. Технические требования головки швейной машины**

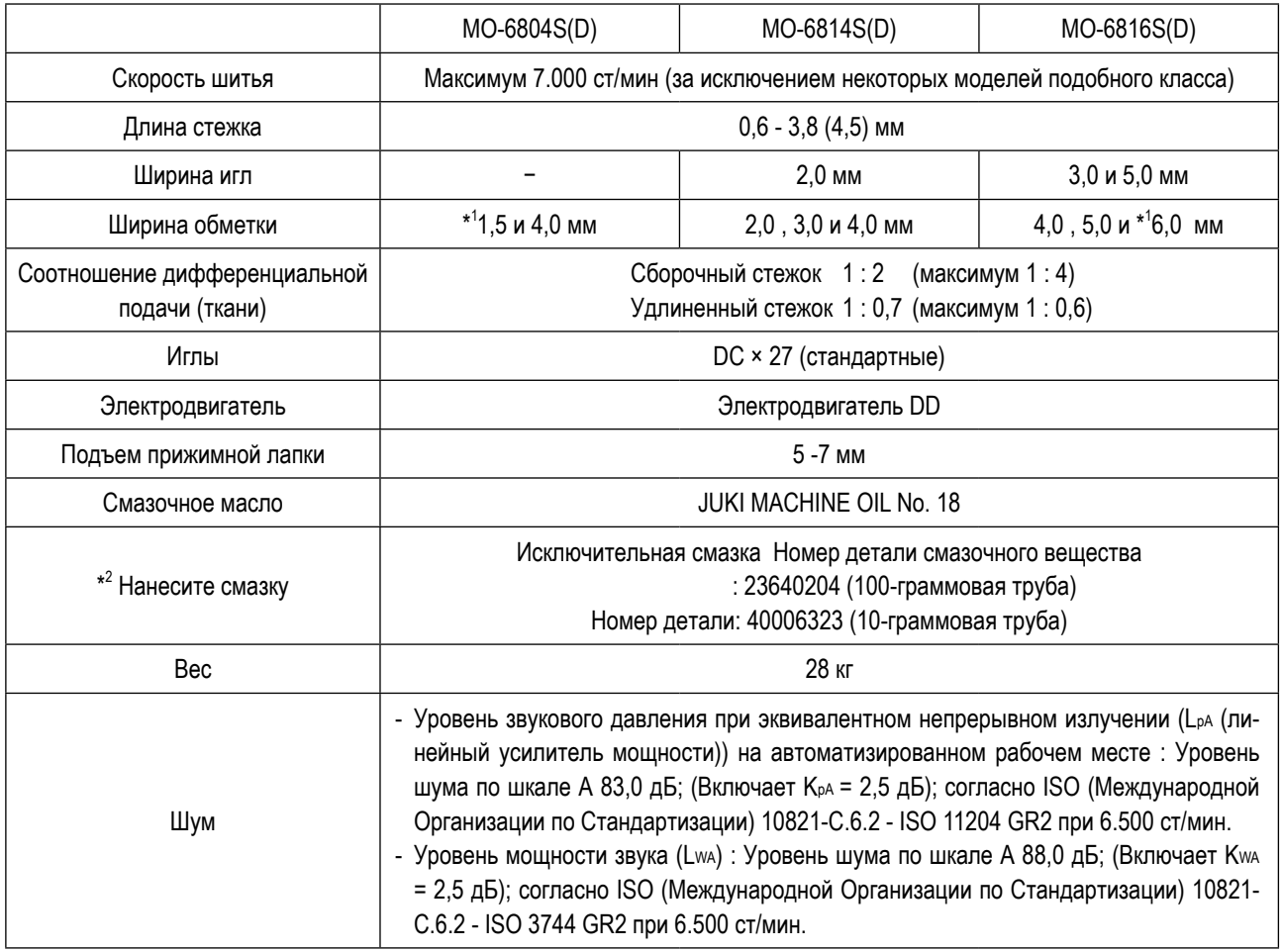

\* ст/мин : стежков/минуту

\* 1 только для MO-6800S

\* 2 только для MO-6800D

# **1-2. Технические требования блока управления**

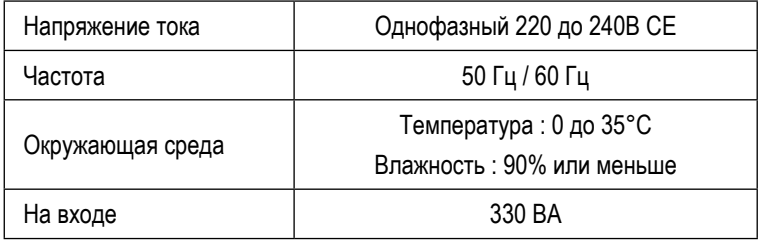

# <span id="page-4-0"></span>**2. Названия главных частей**

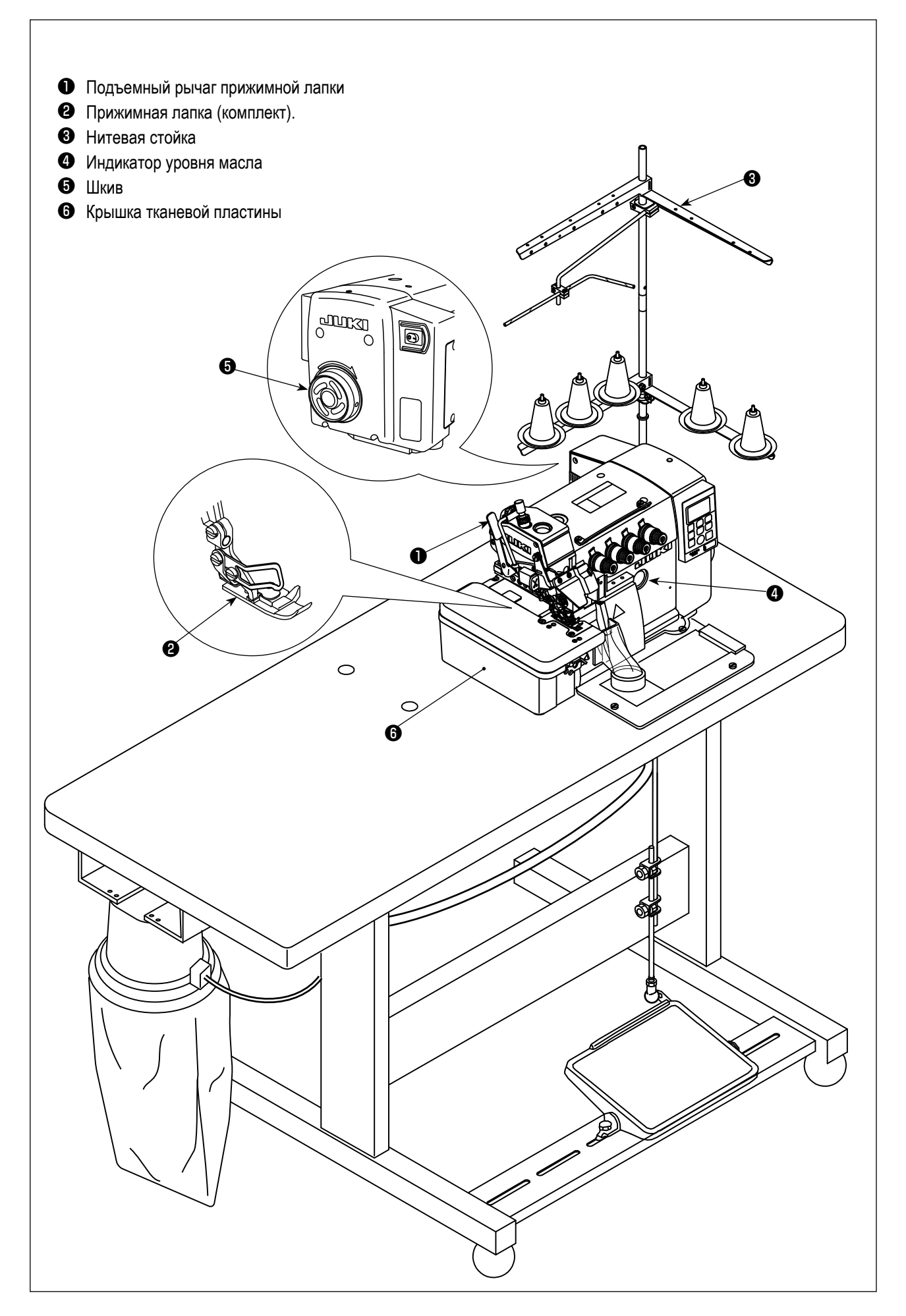

# <span id="page-5-0"></span>**3. Установка**

#### **ПРЕДУПРЕЖДЕНИЕ:**

- **• Установка машины должна производиться только квалифицированными техническими специалистами.**
- **• Обратитесь к своему дилеру или квалифицированному электрику для выполнения необходимых электроработ.**
- **• Вес швейной машины 28 кг. Работы по установке должны выполнять 2 или более человек.**
- **• Не подсоединяйте шнур питания до тех пор, пока установка не завершена. Машина может заработать, если по ошибке нажмете педаль, что может привести к травме.**
- **• Держите двумя руками головку машины, когда наклоняете ее или возвращаете в исходное положение. Если будете держать головку только одной рукой, то можете не удержать, и это может привести к травме.**
- **• Чтобы защититься от возможных травм из-за неожиданного запуска машины, начинайте следующую работу после выключения электропитания и, убедившись, что мотор находится в покое.**

#### **3-1. Установка всасывающего устройства**

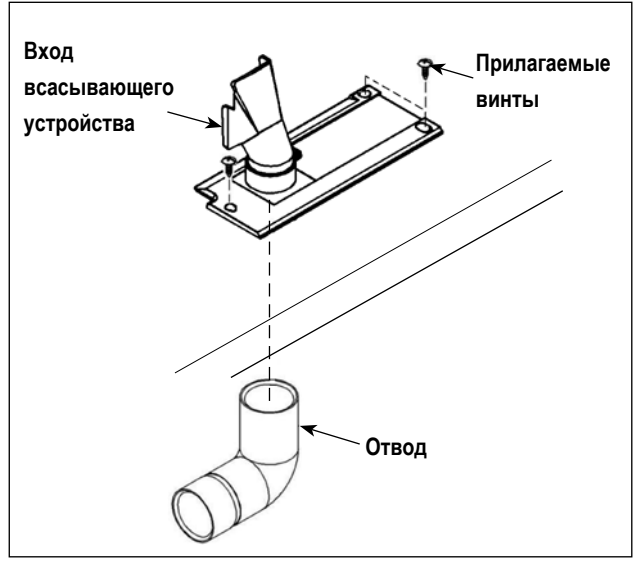

1) Прикрепите входное отверстие всасывающего устройства к столу с помощью прилагаемых к устройству винтов. Установите отвод на входе с нижней стороны стола.

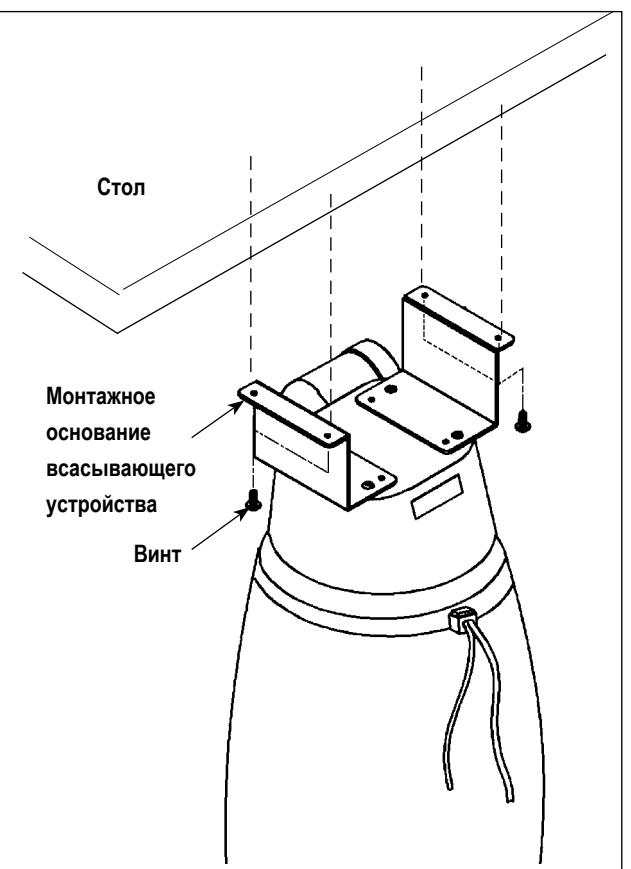

2) Прикрепите основание для установки пылесборника к столу с помощью прилагаемых винтов.

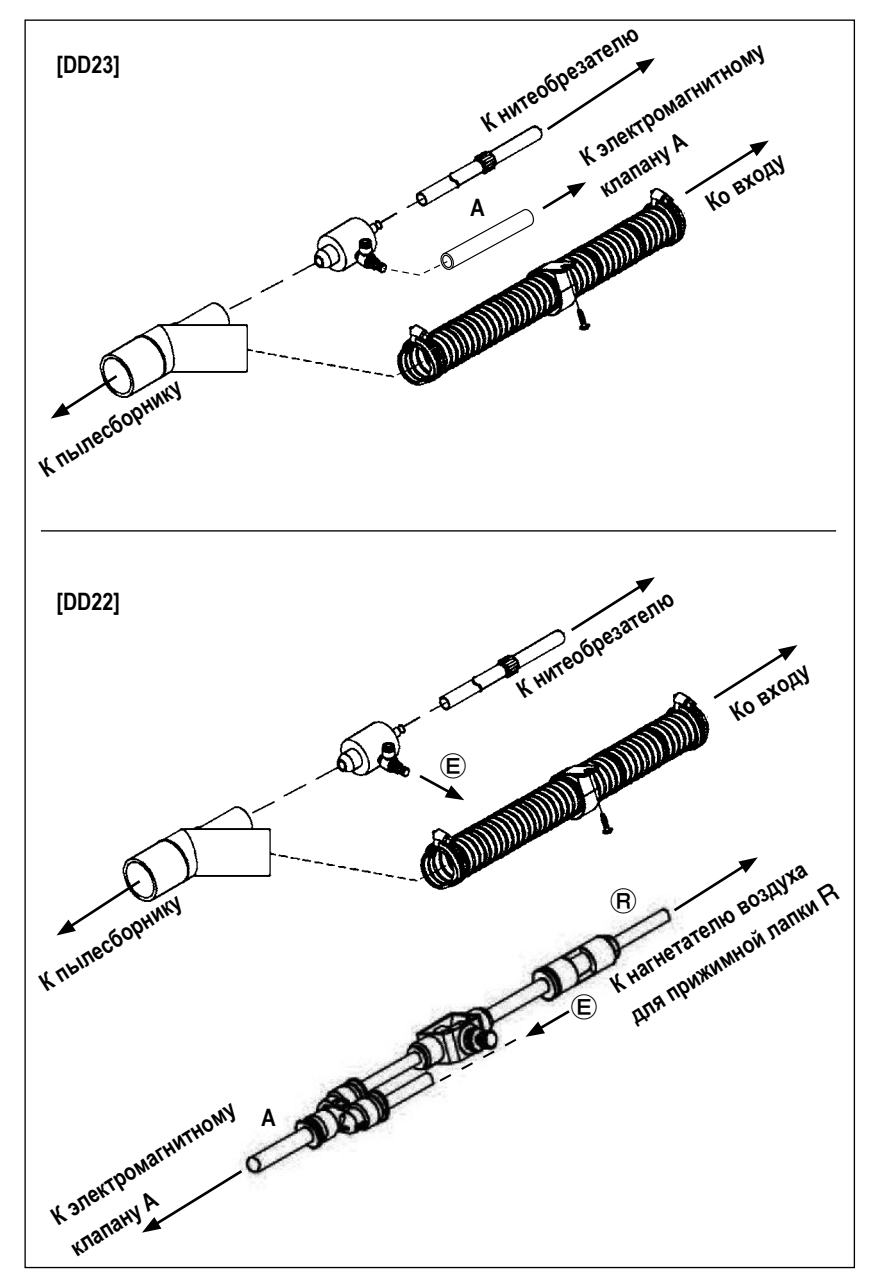

3) Установите трубку в Y-образный отвод.

> Подсоедините Y-образный отвод со стороны трубки к мешку для сбора пыли. Подсоедините шланг со стороны трубки к отводу впускного отверстия.

> Подсоедините воздушную трубку **A** к электромагнитному клапану **A**. Подсоедините воздушную трубку Ⓡ к воздуходувке **R** прижимной лапки головки машины.

\* См. раздел **"3-5. Воздушные трубопроводы" стр.8** о том, как подключить электромагнитный клапан.

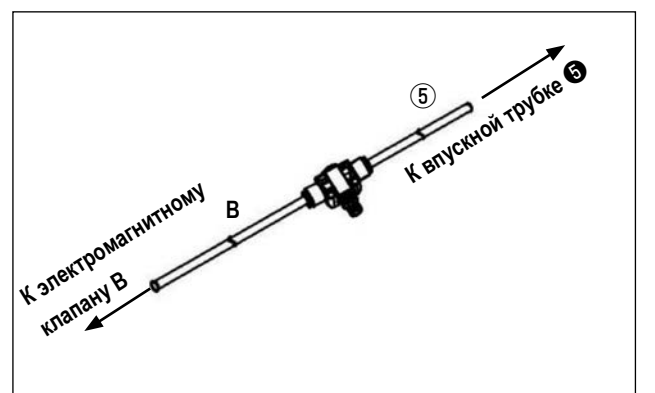

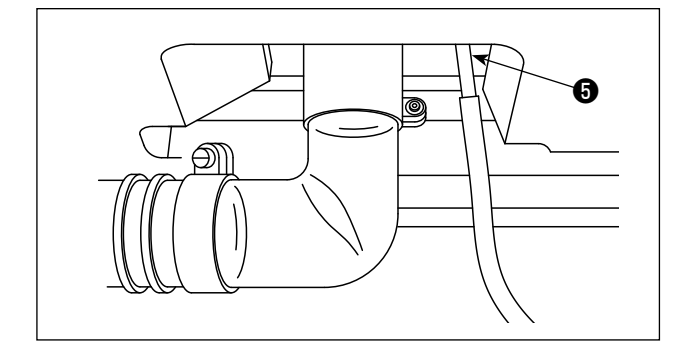

- 4) Подсоедините воздушную трубку ⑤ к впускной трубке ❺ . Подсоедините воздушную трубку **B** к электромагнитному клапану **B**.
- \* См. раздел **"3-5. Воздушные трубопроводы" стр.8** о том, как подключить электромагнитный клапан.

#### <span id="page-7-0"></span>3-2. Установка стола и основания для стола

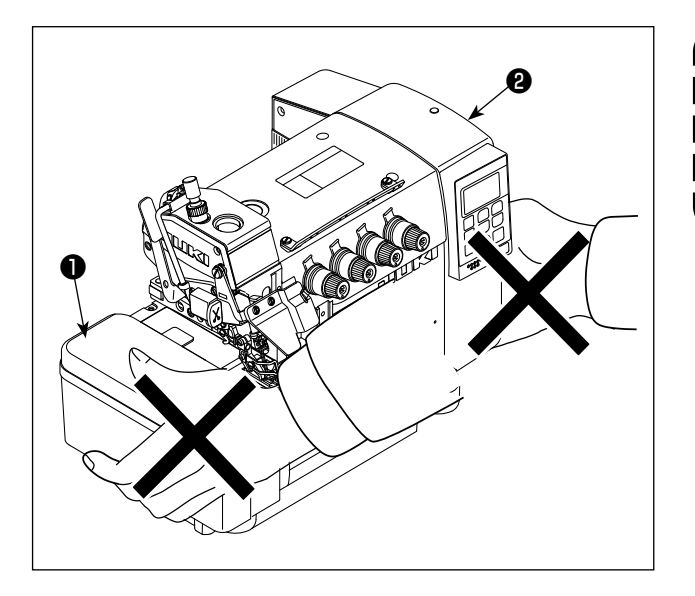

1. После распаковки, не переносите швей- ) ную машину, держась за нижний сегмент | крышки тканевой пластины •. 2. Не держитесь за нижний сегмент крышки | распределительного блока  $\bullet$ .

- $\circ$ A G 6
- 1) Прикрепите коробку воздуходувки резиновую прокладку • и резиновую прокладку • к опорной пластине рамы  $\bigcirc$ , справляясь с чертежом стола и с перечнем деталей.

- ØΝ Ā
- 2) Установите лоток для сброса отходов материала и кронштейн для нити.

<span id="page-8-0"></span>**3-3. Установка подставки для ниток**

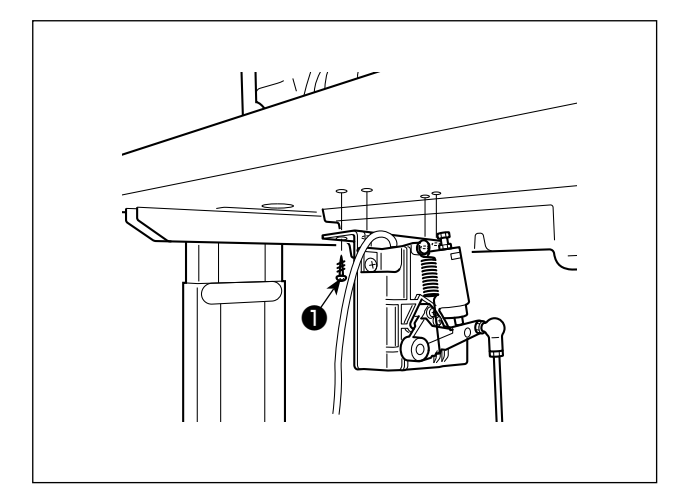

- 1) Прикрепите датчик педали к столу с помощью крепежных винтов ❶ , поставляемых с машиной. Необходимо установить датчик педали в таком положении, чтобы соединительный шток располагался перпендикулярно столу.
- 2) После завершения установки датчика педали на столе, расположите на столе головку швейной машины.
- 3) Соберите педаль запуска двигателя ❷ .

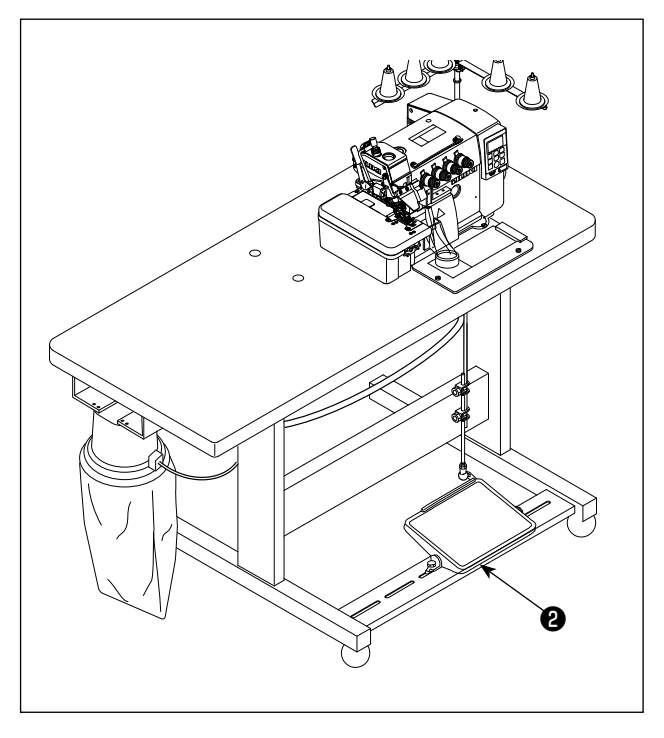

#### **3-4. Установка соединительного штока**

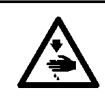

#### **Предупреждение:**

**Чтобы предотвратить травмы, вызванные неожиданным запуском швейной машины, выполняйте следующие работы после того, как отключите выключатель электропитания и подождете 5 минут или больше.**

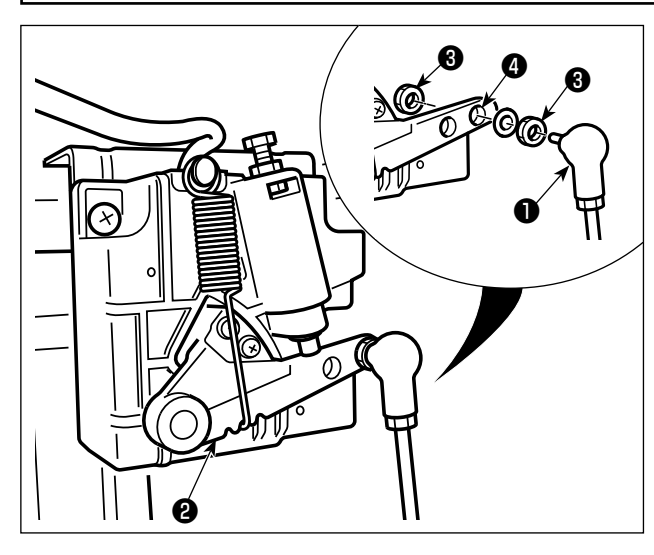

Прикрепите соединительный шток ❶ к установочному отверстию ❹ рычага педали ❷ с помощью гайки ❸.

#### <span id="page-10-0"></span>**3-5. Воздушные трубопроводы**

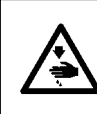

**ПРЕДУПРЕЖДЕНИЕ:**

**Чтобы защититься от возможных травм из-за неожиданного запуска машины, начинайте следующую работу после выключения электропитания и, убедившись, что мотор находится в покое.**

#### [**DD22**]

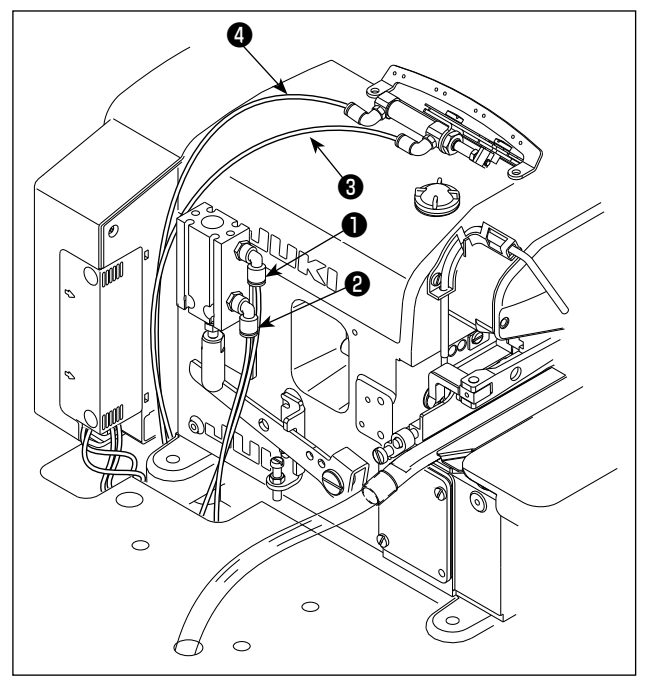

1) Пропустите под стол воздушные трубки  $\mathbf 0$ ,  $\mathbf 0$ ,  $\mathbf 0$  и ❹ , идущие от устройства для снятия натяжения и от воздушного цилиндра.

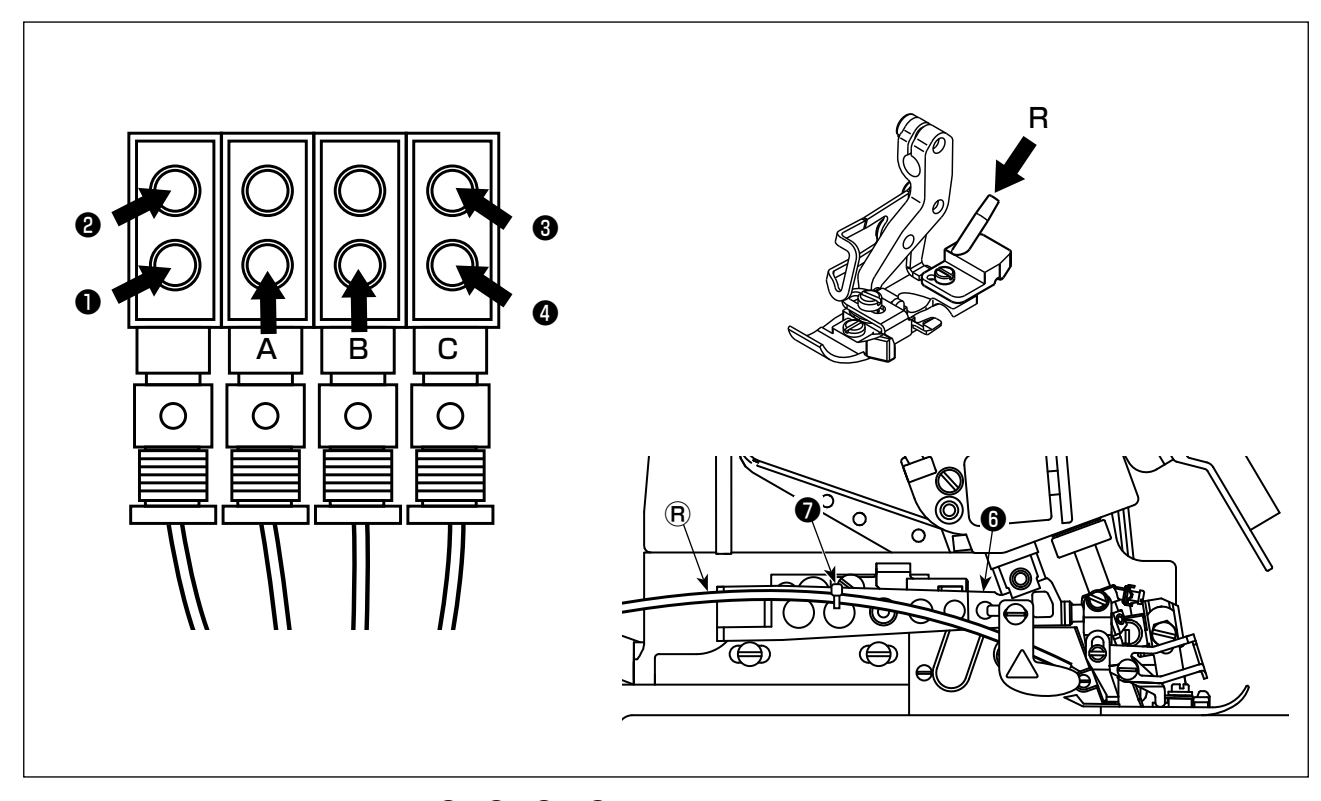

- 2) Подсоедините воздушные трубки  $\bigcirc$ ,  $\bigcirc$  и  $\bigcirc$  к электромагнитному клапану, расположенному под столом. Подсоедините воздушные трубки **A** и **B**, идущие от всасывающего устройства, к **A** и **B** соответственно. Подсоедините воздушную трубку Ⓡ к соединительному отверстию нагнетателя воздуха для прижимной лапки **R**.
	- Обязательно пропустите воздушную трубку  $\bigcirc$  для подключения к нагнетателю воздуха прижимной лапки вдоль верхней стороны прижимного рычага  $\boldsymbol{\Theta}$  и закрепите её лентой кабельного зажима  $\boldsymbol{\Theta}$  . См. раздел **"3-1. Установка всасывающего устройства" стр.3** для получения подробной информации о воздушных трубках, выходящих из всасывающего устройства.

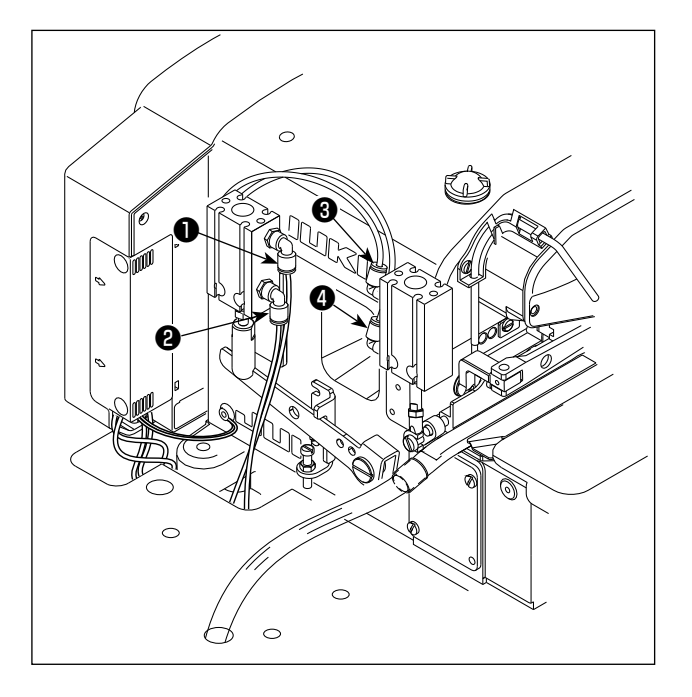

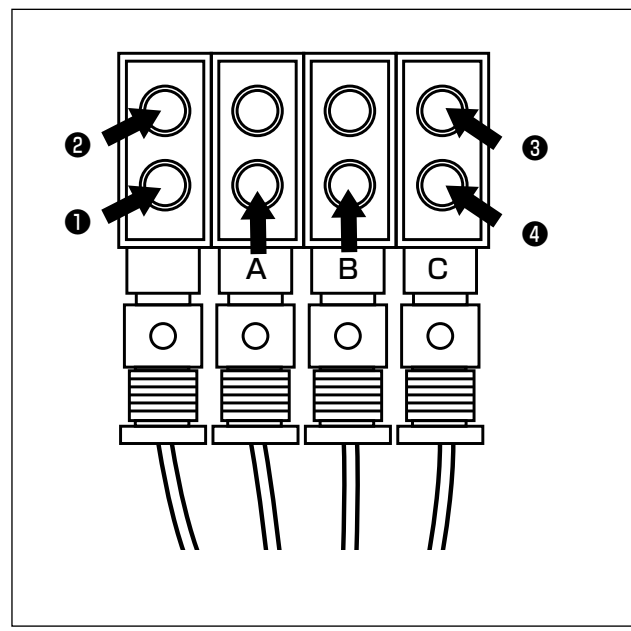

1) Пропустите под столом воздушные трубки  $\bullet$ ,  $\bullet$ , • и • , выходящие из пневмоцилиндра.

2) Подсоедините воздушные трубки  $\mathbf 0$ ,  $\mathbf 0$ ,  $\mathbf 0$  и  $\mathbf 0$ к электромагнитному клапану, расположенному под столом.

Подсоедините воздушные трубки А и В, идущие от всасывающего устройства, к А и В соответственно. См. раздел "3-1. Установка всасывающего устройства" стр.3 для получения подробной информации о воздушных трубках, выходящих из всасывающего устройства.

#### <span id="page-12-0"></span>3-6. Подключение разъема

#### Предупреждение:

- Чтобы избежать травм, вызванных неожиданным запуском швейной машины, убедитесь, что выключили выключатель питания, извлеките штепсельную вилку из электророзетки и подождите не менее 5 мин прежде чем установите датчик педали.
- Чтобы предотвратить повреждение устройства из-за неправильного обращения и неправильных технических условий, убедитесь, что подсоединили все соответствующие разъемы к определенным местам. (Если какой-либо из разъемов подсоединен неправильно, это может привести не только к повреждению устройства, к которому относится данный разъем, но и может произойти неожиданный запуск устройства, который может привести к травме персонала.)

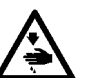

- Чтобы предотвратить травму персонала из-за неправильного обращения, убедитесь, что закрепили разъем с помощью фиксатора.
- Не подсоединяйте штепсель электропитания до тех пор, пока не будет завершено подсоединение шнуров.
- Закрепите шнуры, также заботясь о том, чтобы не сгибать их через силу или чрезмерно не зажимать их скобами.
- Чтобы разобраться в деталях правильного обращения с соответствующими устройствами, внимательно прочитайте инструкции по эксплуатации, прилагаемые к устройствам перед тем, как начнете работать с этими устройствами.

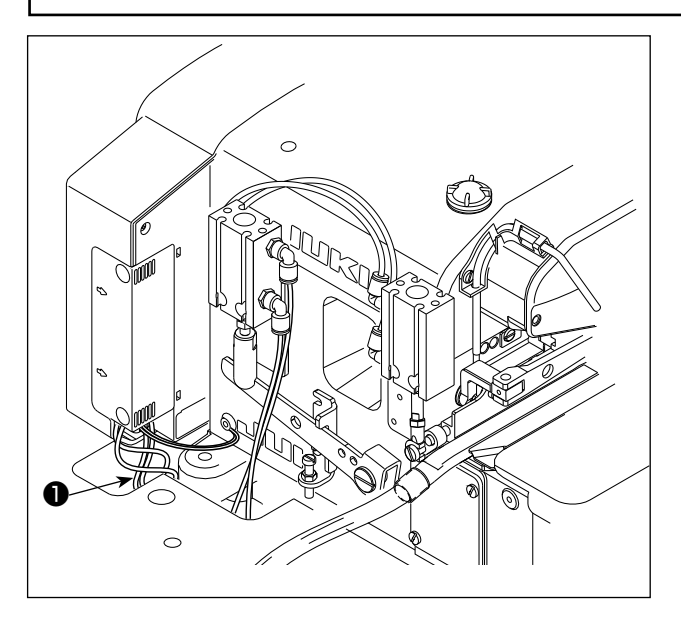

- 1. Не вставляйте штепсельную вилку в на- ) стенную розетку. Убедитесь, что выключатель источника |
	- электропитания выключен.
- $\mathbf{3}$ Убедитесь, что полностью вставили | разъемы в соответствующие гнезда, | пока они не будут закрыты.
- 1) Выньте кабель датчика педали выходящий из распределительного блока до нижней поверхности стола.

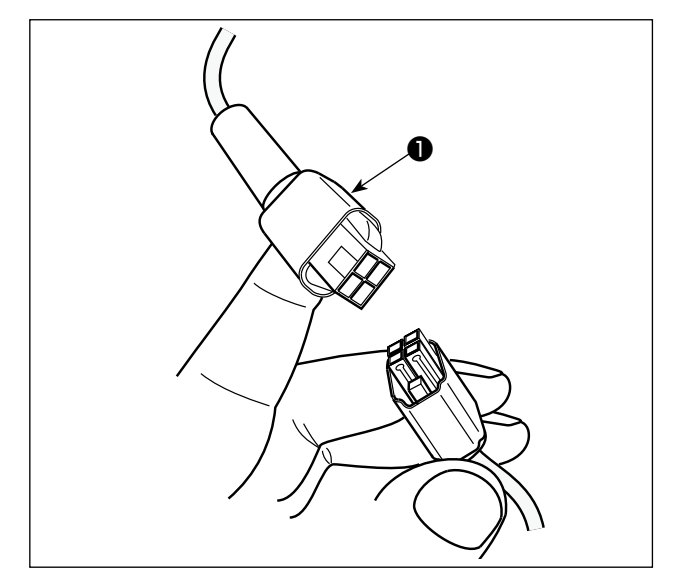

2) Соедините кабель датчика педали • и разъём под столом.

- <span id="page-13-0"></span>**3-7. Установка реакторной коробки [только для моделей типа ес]**
- **\* Электроблок для моделей стран ЕС поставляется со швейной машиной.**

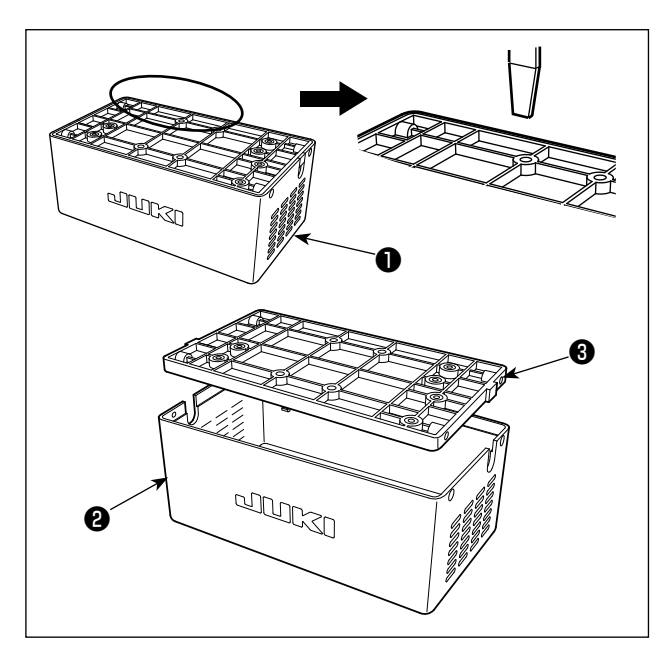

- 1) Отсоедините крышку реактора ❷ от блока реактора ❶ для отделения её от сборки основания реактора  $\mathbf{\Theta}$  .
- **\* Крышка реактора может быть легко отсоединена путём вставки инструмента с тонким плоским наконечником, такого как отвёртка с плоским лезвием, между крышкой и основанием.**

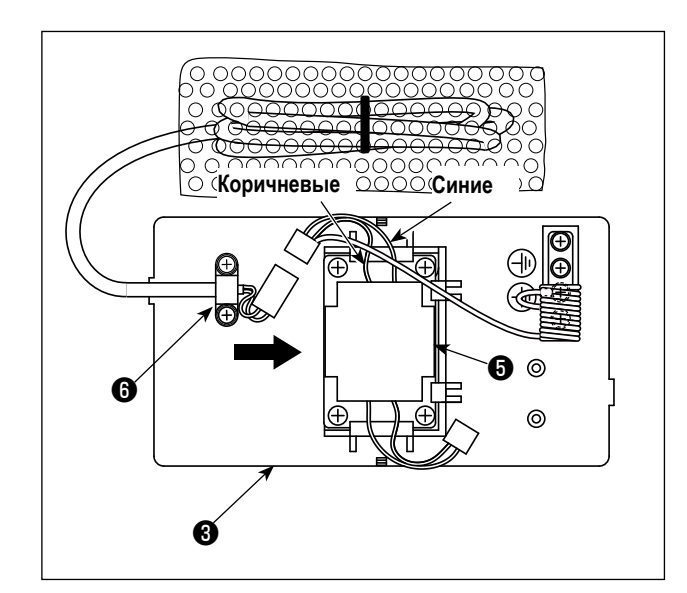

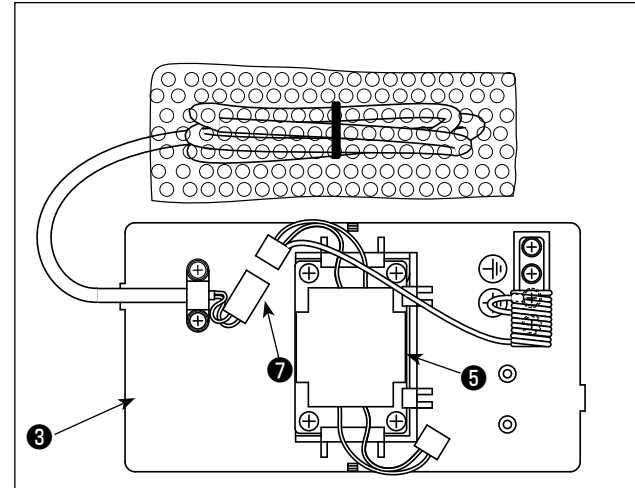

- 2) Сдвигайте реактор ❺ в направлении стрелки, чтобы вставить вставки в сборку основания реактора ❸ .
	- **1. При установке реактора заранее отсоедините зажим комплекта жгутов** ❻ **. 2. Вставьте реактор** ❺ **в сборку основания реактора, обращая коричневые и синие подводящие провода вверх.**

3) Reaktör kaidesi tertibatına ❸ sabitlenmiş olan güç kablosunun konektörünü ❼ reaktör konektörüne ❺ bağlayın.

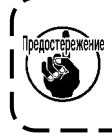

**Güç kablosu konektörünün reaktör kaidesi konektörüne iyice yerleştirilerek konektörün kilitlendiğinden emin olun.**

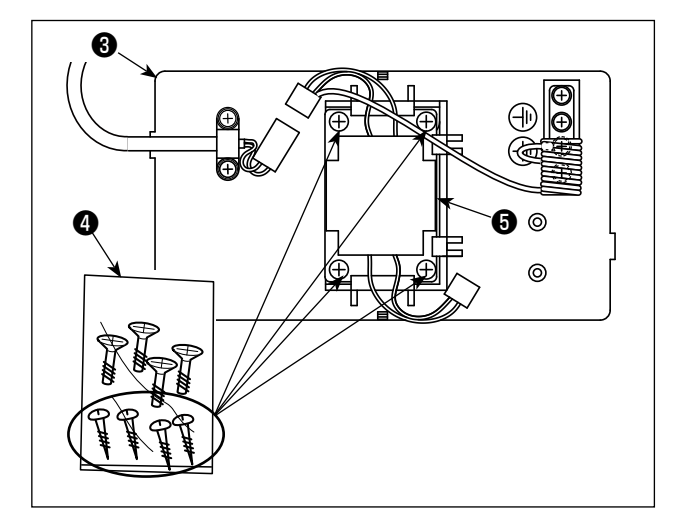

4) Выньте шурупы (ST4,2 x 25) из мешочка с винтами ❹ . Прикрепите шурупами сборку основания реактора ❸ и реактор ❺ к нижней поверхности стола швейной машины (в четырёх местах).

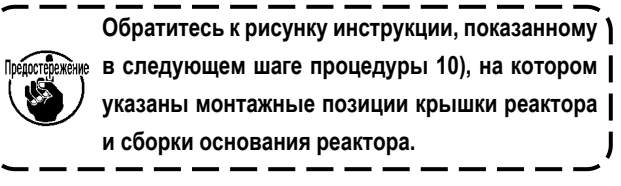

5) Закрепите комплект шнура питания ❽ , выходящего из распределительного блока, к сборке основания реактора <sup>3</sup> зажимом комплекта шнуров **9**.

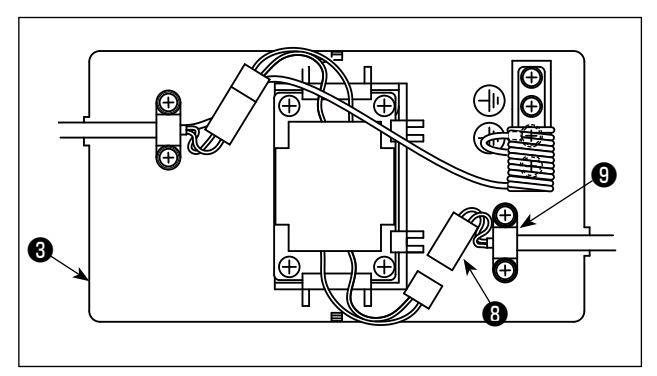

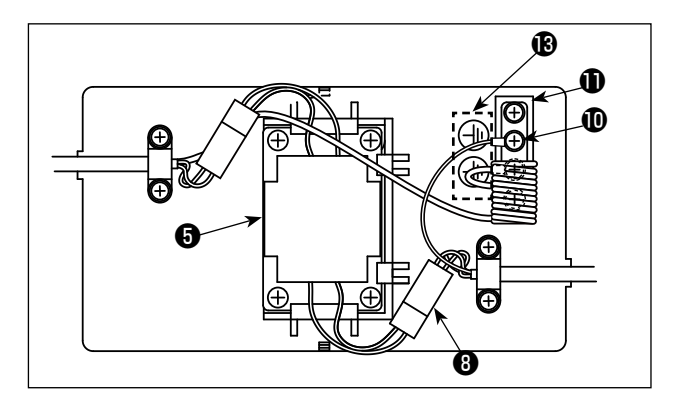

- 6) Подсоедините штекер комплекта шнуров питания <sup>3</sup> к разъёму реактора ❺ .
- 7) Закрепите клемму заземления  $\Phi$  комплекта шнуров питания  $\mathbf \Theta$  к базе заземления  $\mathbf \Phi$  с помощью винта.

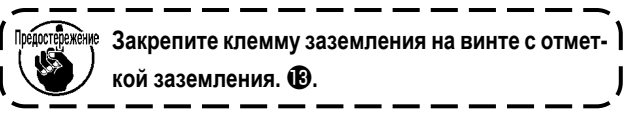

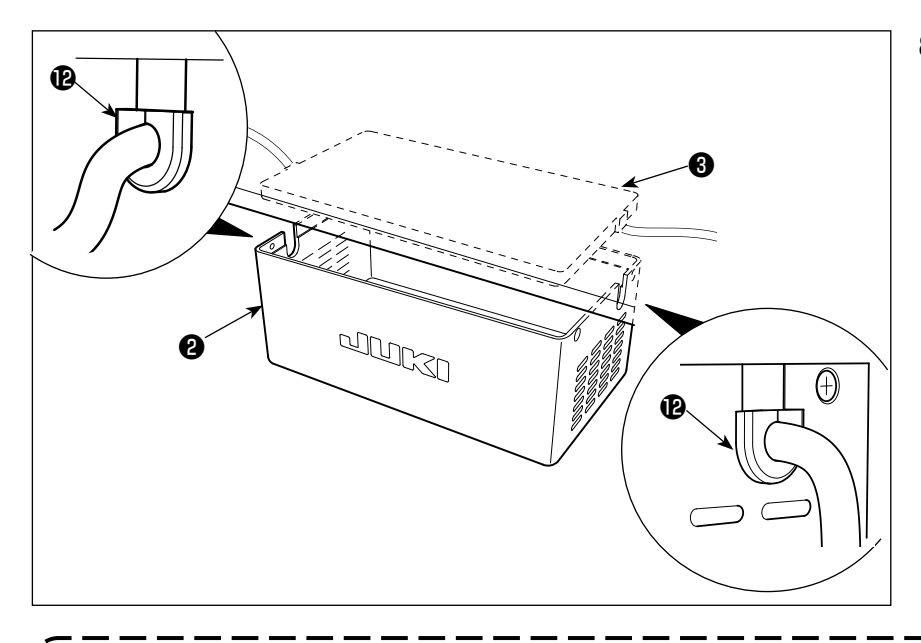

8) Установите крышку реактора ❷ поверх сборки основания реактора ❸ .

**Позаботьтесь о том, чтобы не позволять шнуру защемляться под реакторной крышкой** ❷**. Пропустите шнур питания через гильзу для шнура . Затем вставьте шнур питания в секцию прорези в реакторной крышке** ❷ **и удерживайте его с помощью основания реакторной сборки** ❸**.**

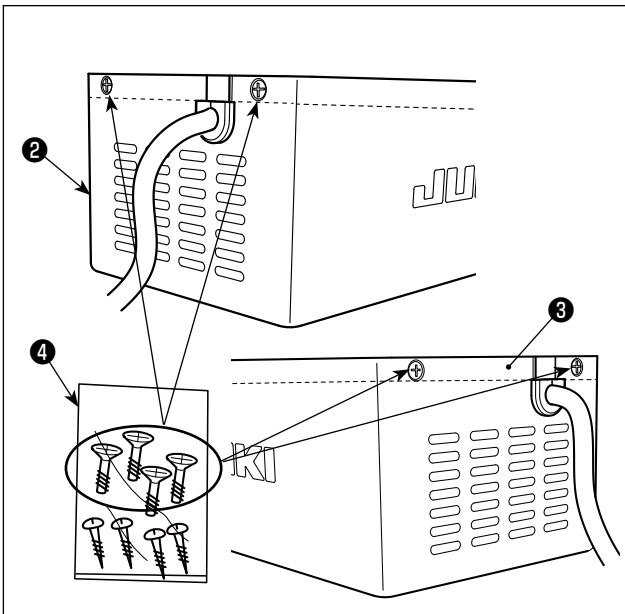

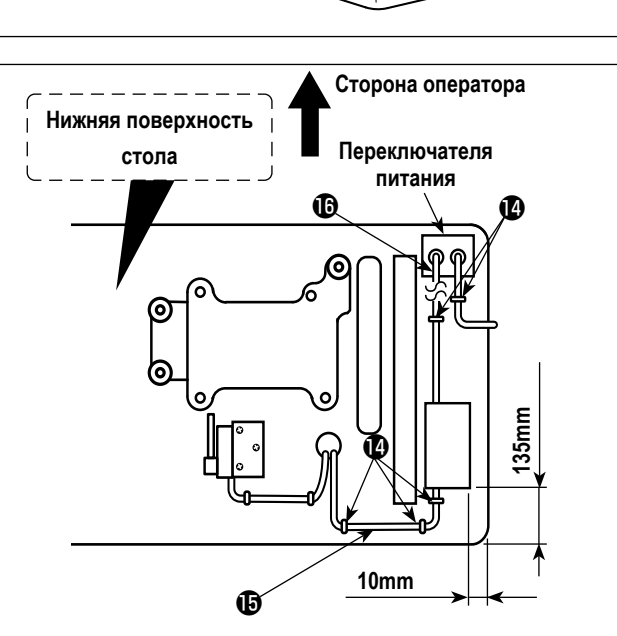

9) Выньте крепёжные винты крышки реактора  $\bullet$  из пакетика с винтами ❹ . Прикрепите реакторная крышку ❷ крепёжными винтами (в четырёх местах) к сборке основания реактора ❸ .

**Сторона оператора** 10) Прикрепите провода ввода/вывода **iD** и **iD** реакторной коробки ❶ на основании для стола, используя дополнительную скобу для шнура  $\bm{\Psi}$  .

> При этом позаботьтесь, чтобы провода входа/выхода не пересекались.

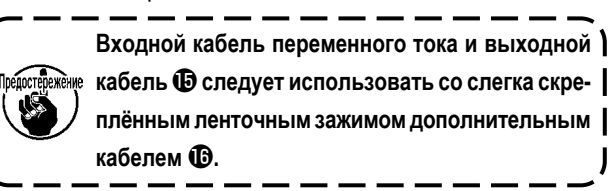

#### <span id="page-16-0"></span>**3-8. Установка подключите шнур**

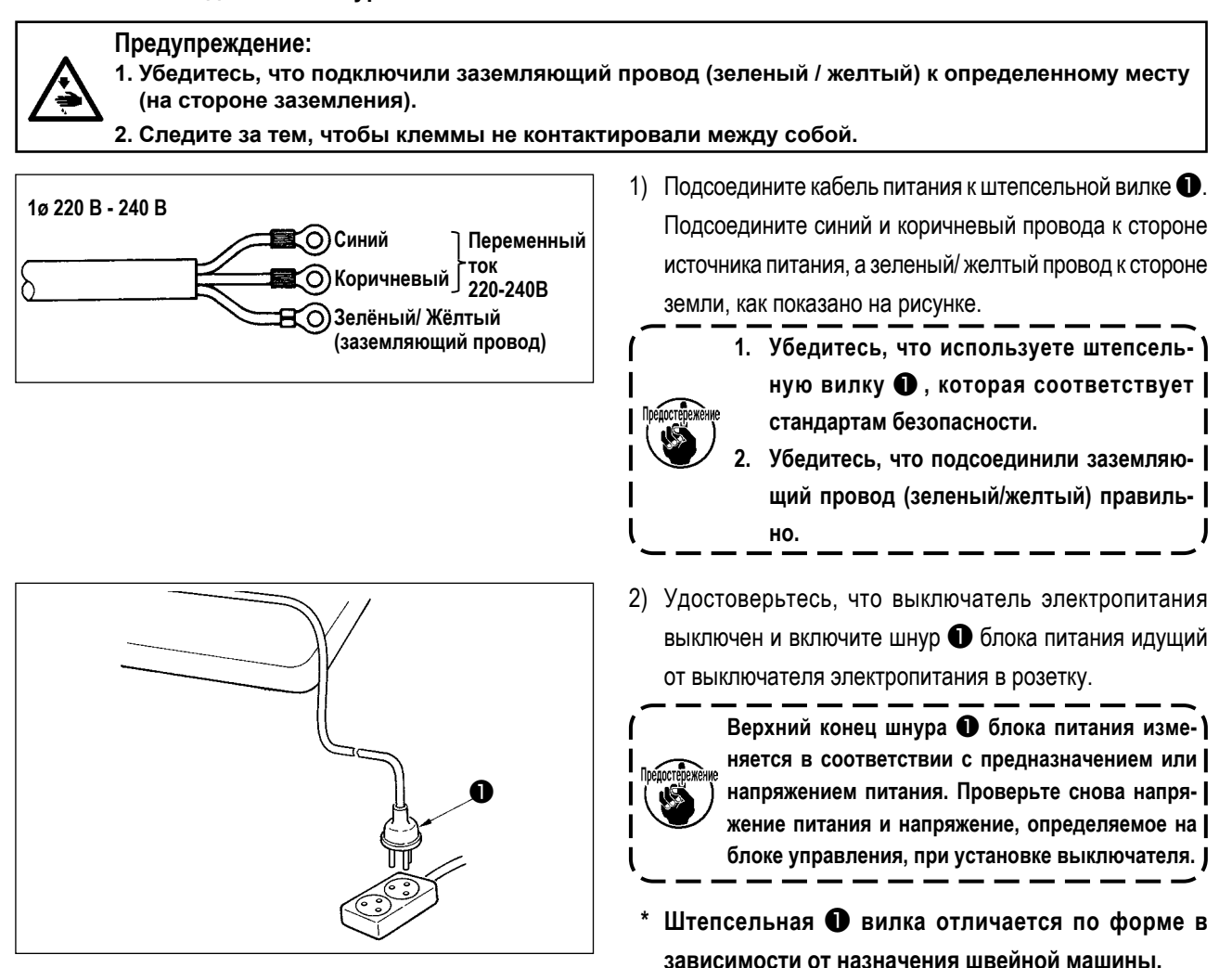

– 14 –

#### <span id="page-17-0"></span>**3-9. Выключатель источника питания**

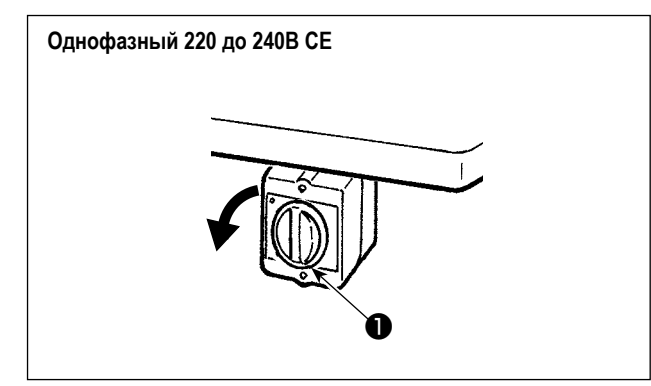

Электропитание к швейной машине переводится во включённое состояние, когда рукоятка переключателя питания ❶ повёрнута на 90 градусов против часовой стрелки; или в выключенное состояние, когда она повёрнута по часовой стрелке для возвращения в её исходное положение.

- **1. Сильно рукой не бейте по переключателю** ❶ **питания .**
- **2. Если лампа подсветки на панели управления не загорается после включения выключателя питания**  ❶ **, немедленно выключите питание и проверьте напряжение. Когда Вы хотите повторно включить переключатель питания** ❶ **после выполнения вышеупомянутых ступеней, необходимо подождать в течение пяти минут или больше после того, как отключите переключатель электропитания** ❶ **.**
- **3. Не помещайте рук или что-либо под иглой, поскольку игловодитель может автоматически переместиться в зависимости от настройки переключателя памяти, когда Вы подаёте электропитание на швейную машину.**
- **4. При включении питания швейной машины, когда выбран полный автоматический режим, в целях безопасности швейная машина не начнёт шить, пока передний датчик заблокирован. Если вы хотите снова начать шитьё в полностью автоматическом режиме, устраните препятствие, блокирующее передний датчик, снова заблокируйте передний датчик материалом для шитья и один раз нажмите**

**на переднюю часть педали.**

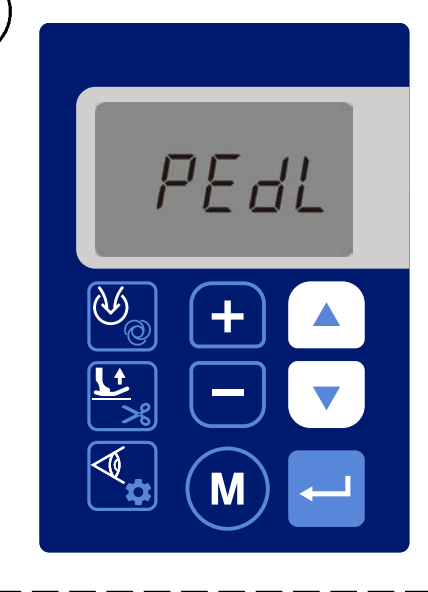

**5. Когда вы включаете питание швейной машины при выбранном полном автоматическом режиме, на панели управления отображается "PEDL", как показано на рисунке слева.**

**Если вы хотите начать шить, нажмите один раз на переднюю часть педали.**

**6. Когда вы включаете питание швейной машины в первый раз после покупки, в целях безопасности швейная машина запускается в полуавтоматическом режиме.**

**Измените режим с полуавтоматического на любой режим шитья, который вы хотите использовать.** 

**См. раздел "6-5. Подробности настройки главных функций" стр.43 для получения подробной информации об изменениях, внесённых в швейную машину.**

## <span id="page-18-0"></span>4. Смазка и замена масла

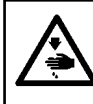

#### ПРЕДУПРЕЖДЕНИЕ:

Чтобы защититься от возможных травм из-за неожиданного запуска машины, начинайте следующую работу после выключения электропитания и, убедившись, что мотор находится в покое.

#### 4-1. Смазочное масло

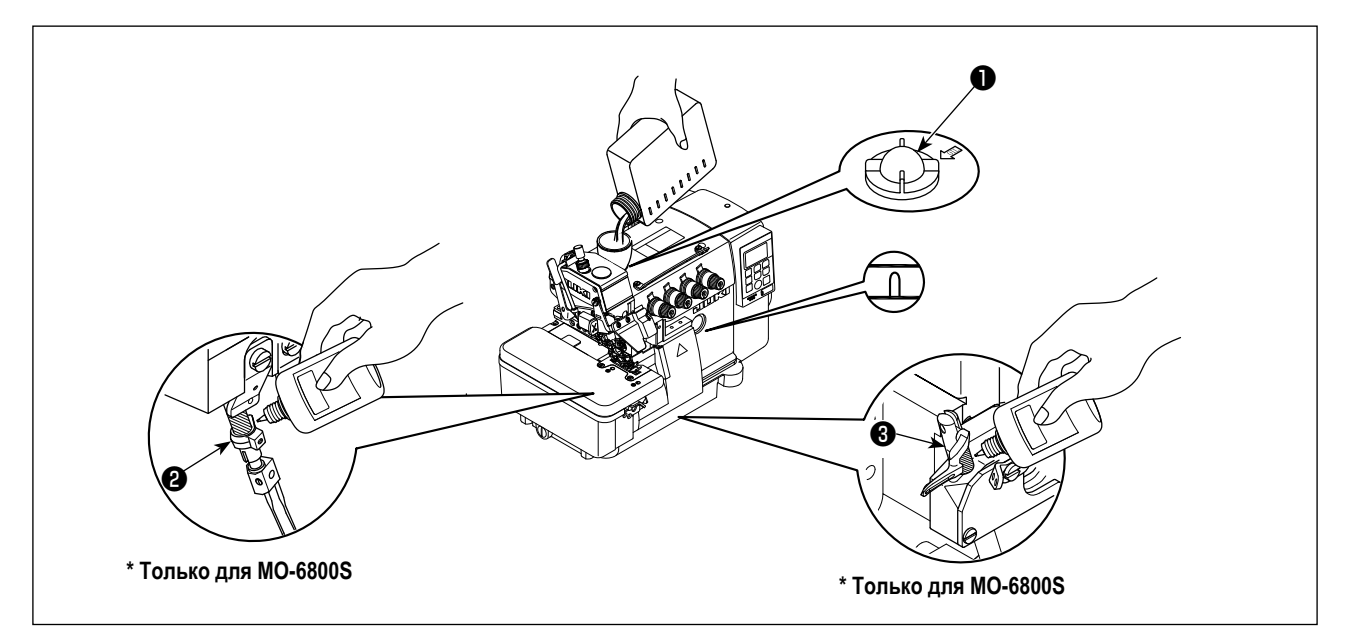

1) Отсоедините глазок индикации уровня масла • от масловпуска. Добавьте смазочный материал, специально изготовленный для машин, которые работают на высокой скорости (JUKI MACHINE OIL #18), поставляемый с устройством, или эквивалентную смазку через масловпуск.

Когда уровень масла достигнет пространство между двумя линиями отметки на индикаторе уровня масла, затяните глазок индикации уровня масла  $\bullet$ .

2) (Только для MO-6800S) Прежде использования новой швейной машины впервые после покупки или швейной машины, которая не использовалась в течение продолжительного периода времени, смажьте заштрихованные сегменты игловодителя  $\bm{e}$  и направляющих верхнего петлителя  $\bm{e}$ .

**MOCTADAWEHIE** Следите за тем, чтобы не заливать слишком много смазочного масла во время смазывания. Если машина будет смазываться избыточным количеством масла, это может привести к его протечке.

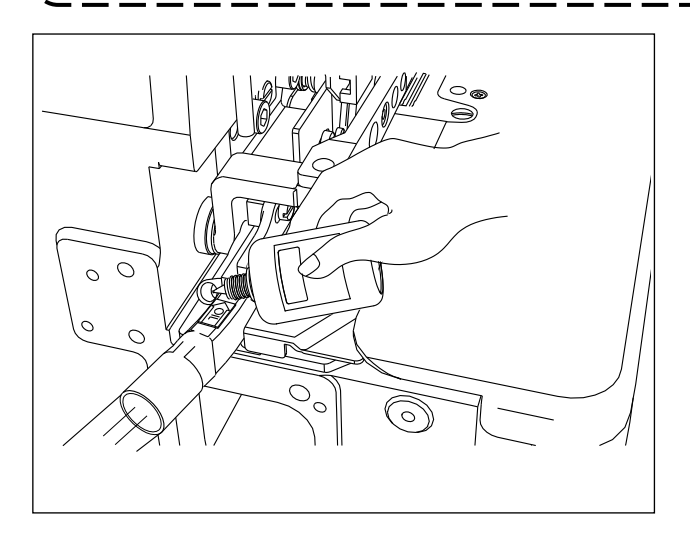

3) Для модели типа DD22 периодически наносите смазочное масло на фитиль через боковой вырез масляного отверстия, чтобы предотвратить высыхание фитиля.

#### <span id="page-19-0"></span>**4-2. Замена масла**

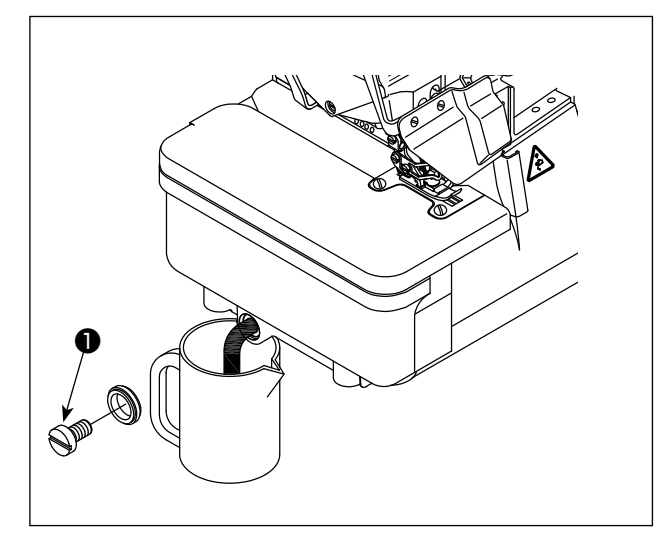

1) Отверните винт ❶ и слейте все использованное масло в маслосборник. Затем заверните винт  $\bullet$ .

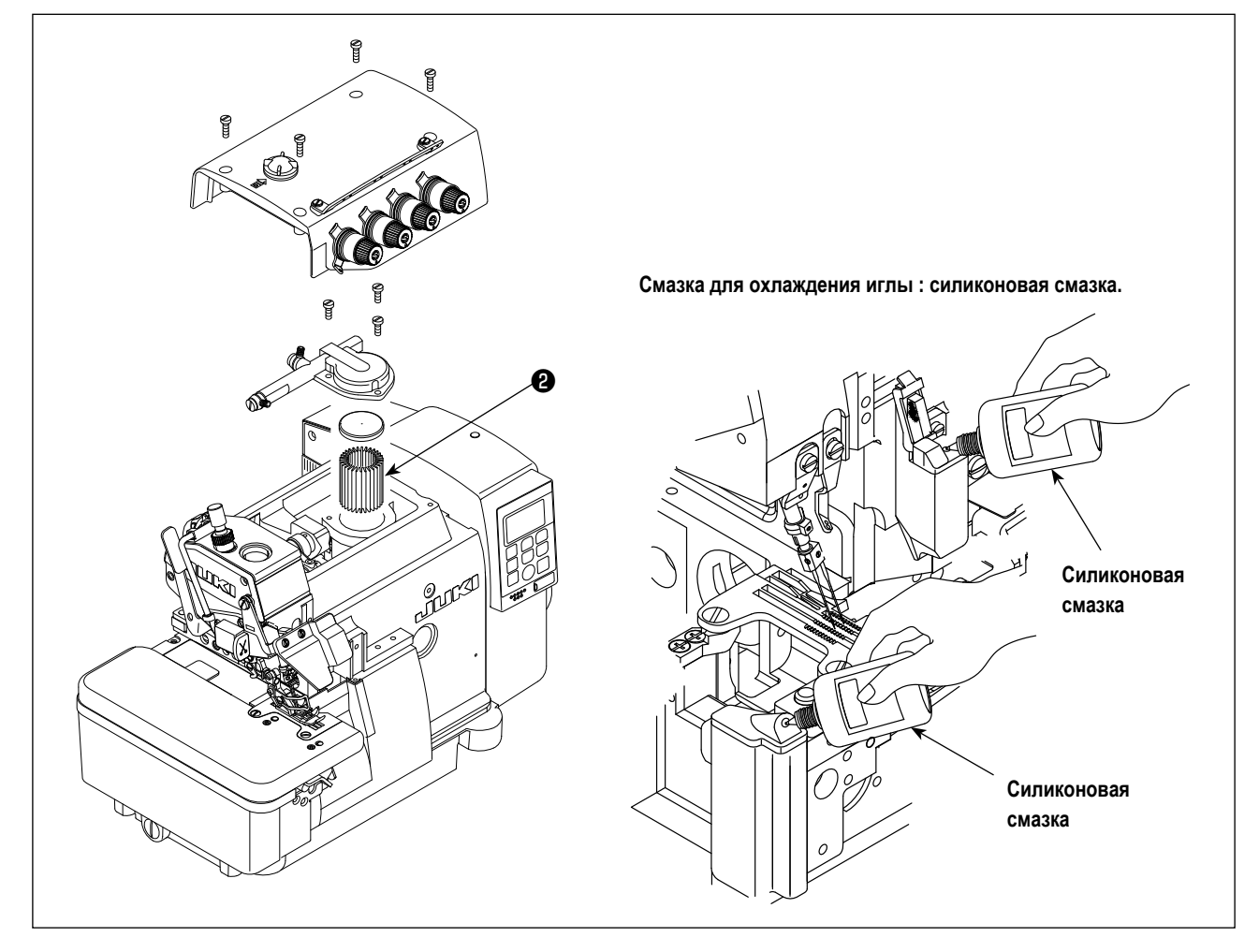

- 2) Для продления срока службы машины замените масло после первых четырех недель работы машины. После этого заменяйте масло каждые четыре месяца.
- 3) Для продления срока службы данная машина снабжена масляным фильтром ❷ . Очищайте этот масляный фильтр ❷ раз в месяц и заменяйте его новым при необходимости.

#### <span id="page-20-0"></span>**4-3. Дополнительное эксклюзивной мазью [только для MO-6800D]**

- \* Будет эффективным периодическое смазывание специальной смазки (единожды один или два года), чтобы гарантировать беспрепятственную работу машины.
- 1. Как пополнять ячейку игловодителя смазкой

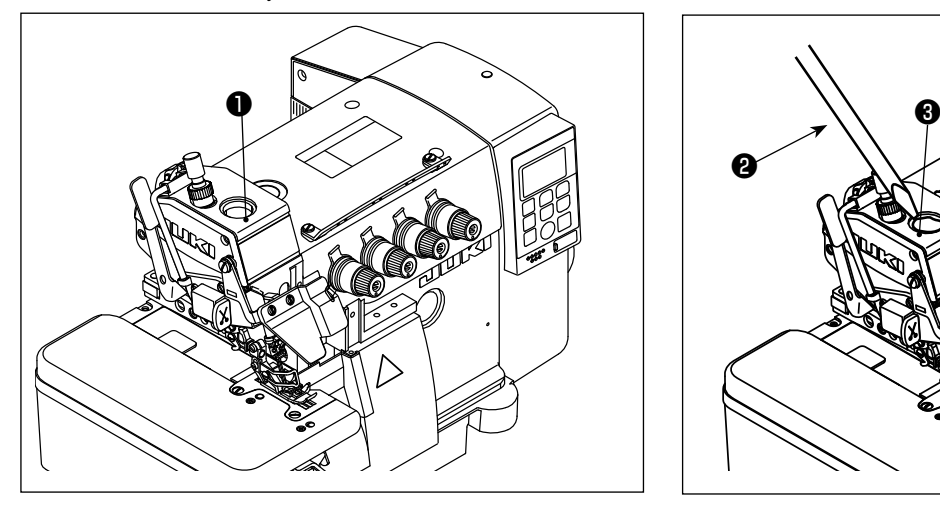

1) Отсоедините резиновую заглушку для пополнения смазки ❶ от ячейки игловодителя.

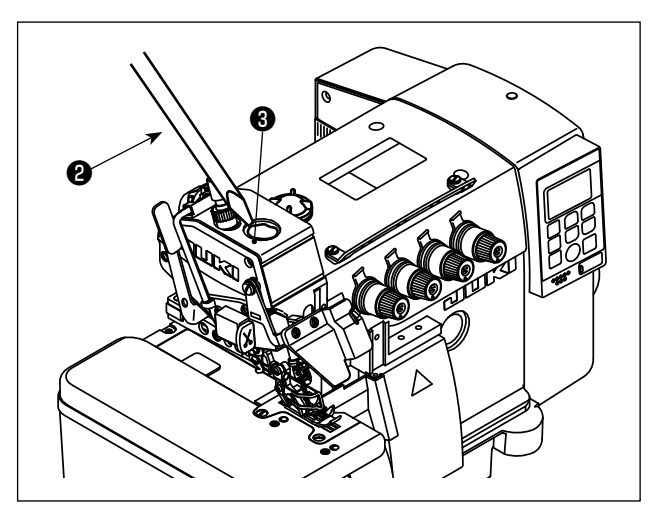

2) Добавьте смазку ❸ посредством наконечника отвертки ❷ или подобного инструмента. Для пополнения смазки пользуйтесь смазкой JUKI GREASE A: 40006323 (Деталь №)

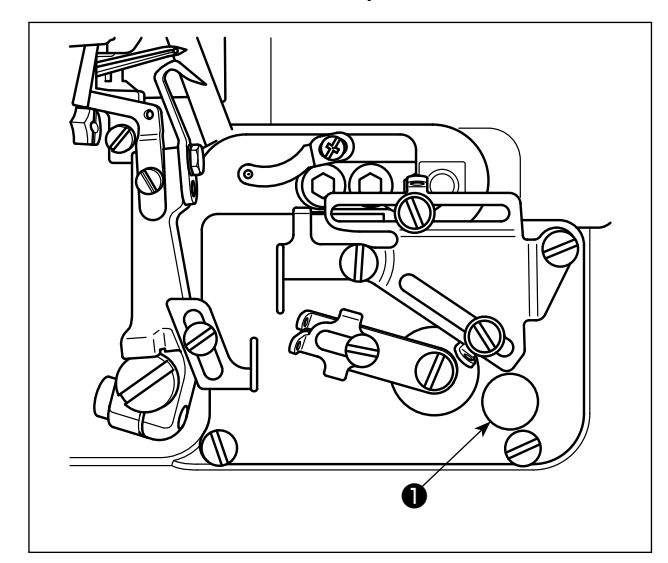

1) Отсоедините резиновую заглушку для пополнения смазки ❶ от ячейки игловодителя.

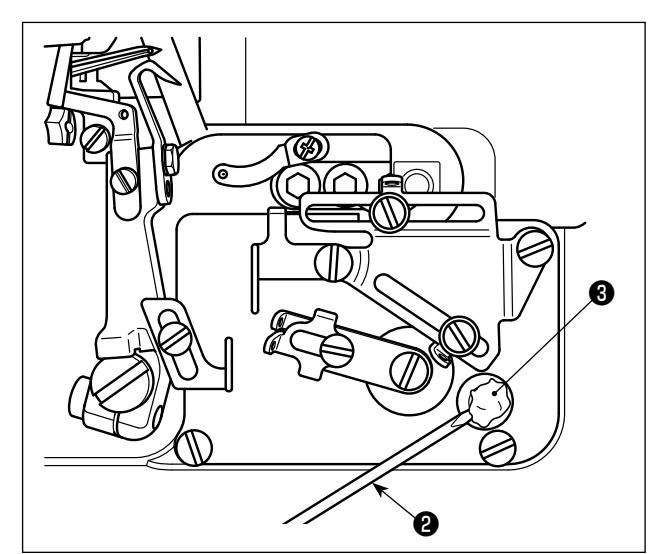

2) Добавьте смазку ❸ посредством наконечника отвертки ❷ или подобного инструмента. Для пополнения смазки пользуйтесь смазкой JUKI GREASE A : 40006323 (Деталь №)

2. Как пополнять смазкой ячейку петлителя

# <span id="page-21-0"></span>5. Заправка нити

### 5-1. Рабочий процесс швейной машины

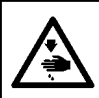

### ПРЕДУПРЕЖДЕНИЕ:

Следуйте далее указанным процедурам. Неправильная заправка нити может вызвать сбои в строчке, такие как обрыв<br>нити, пропуск стежков и стягивание ткани.

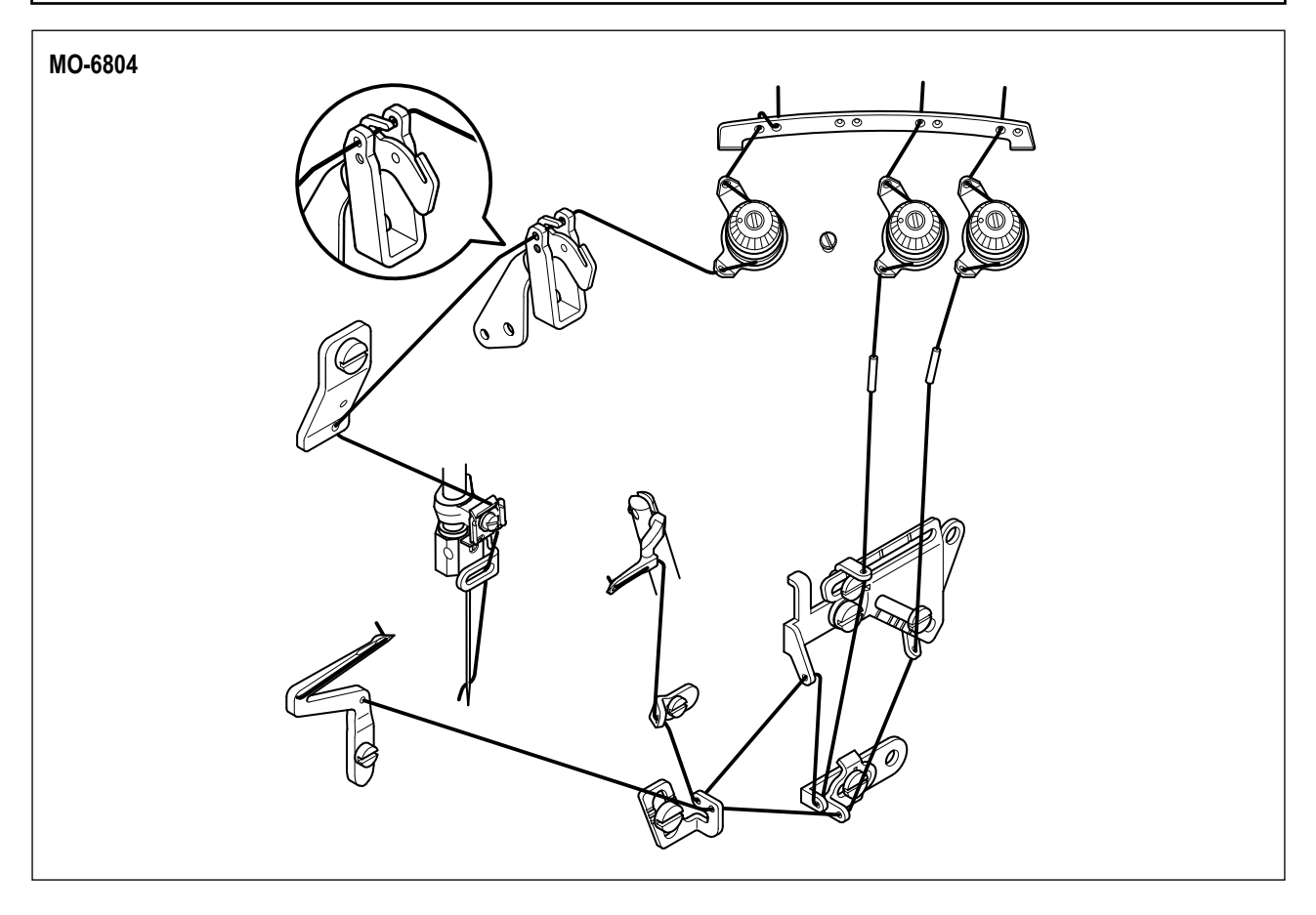

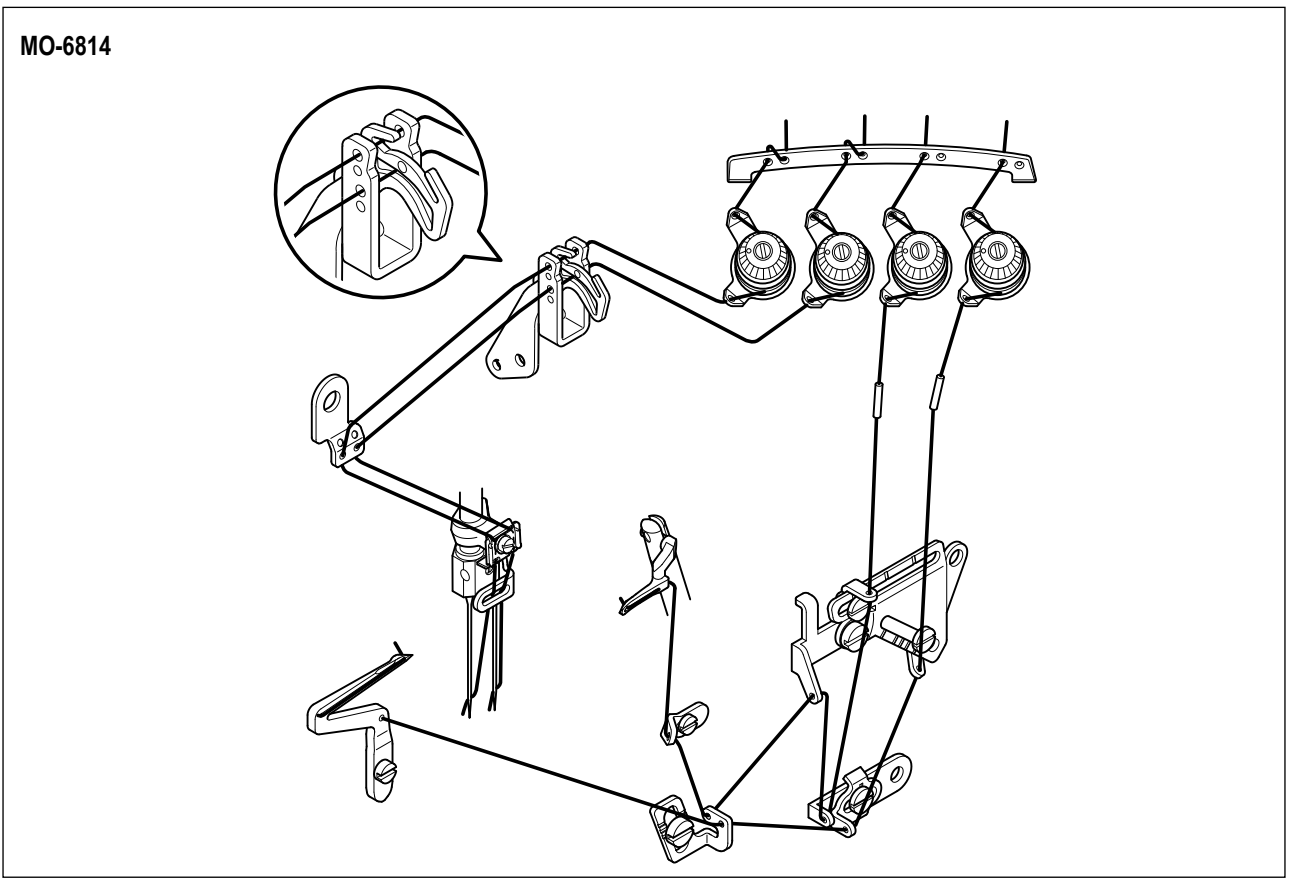

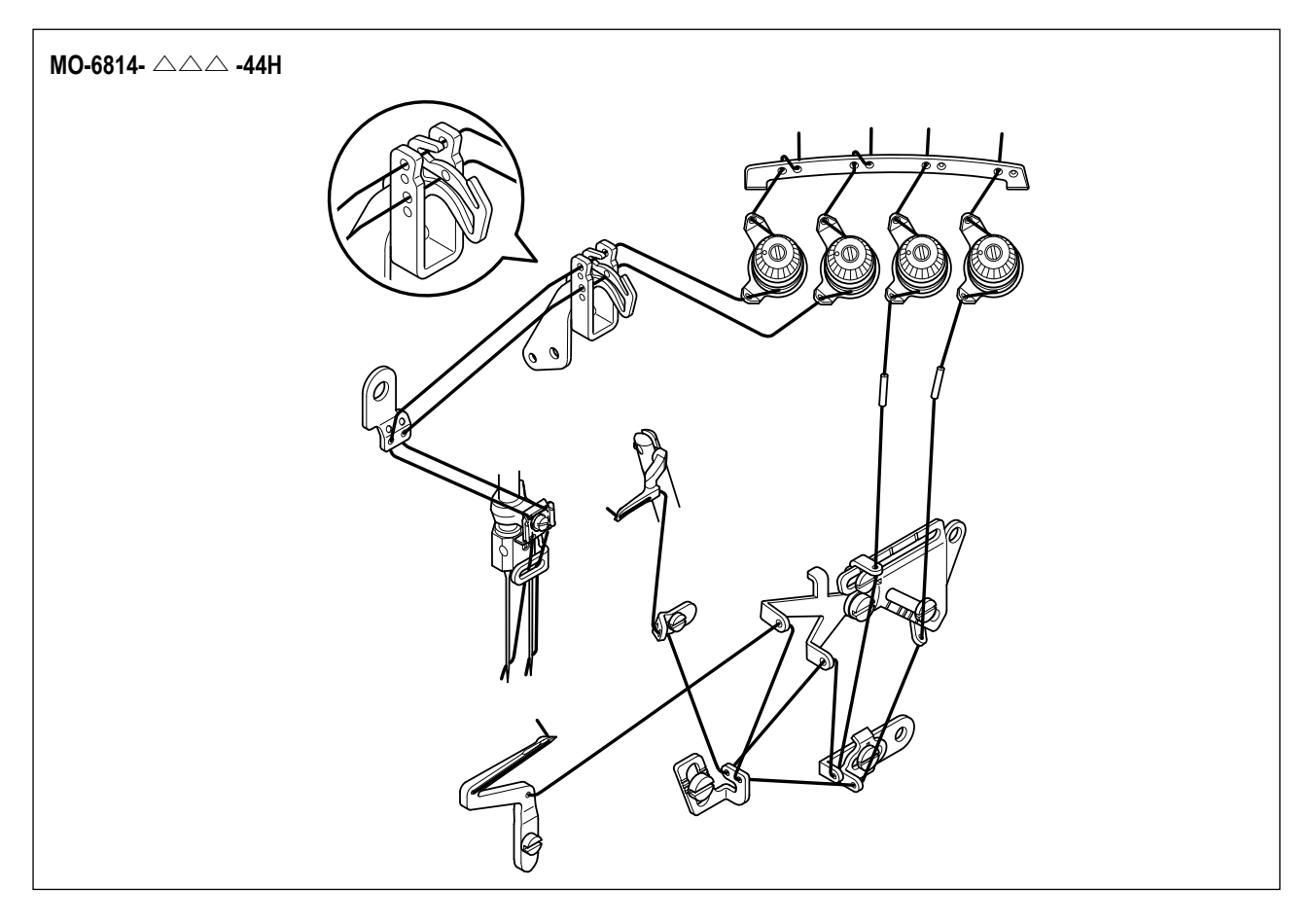

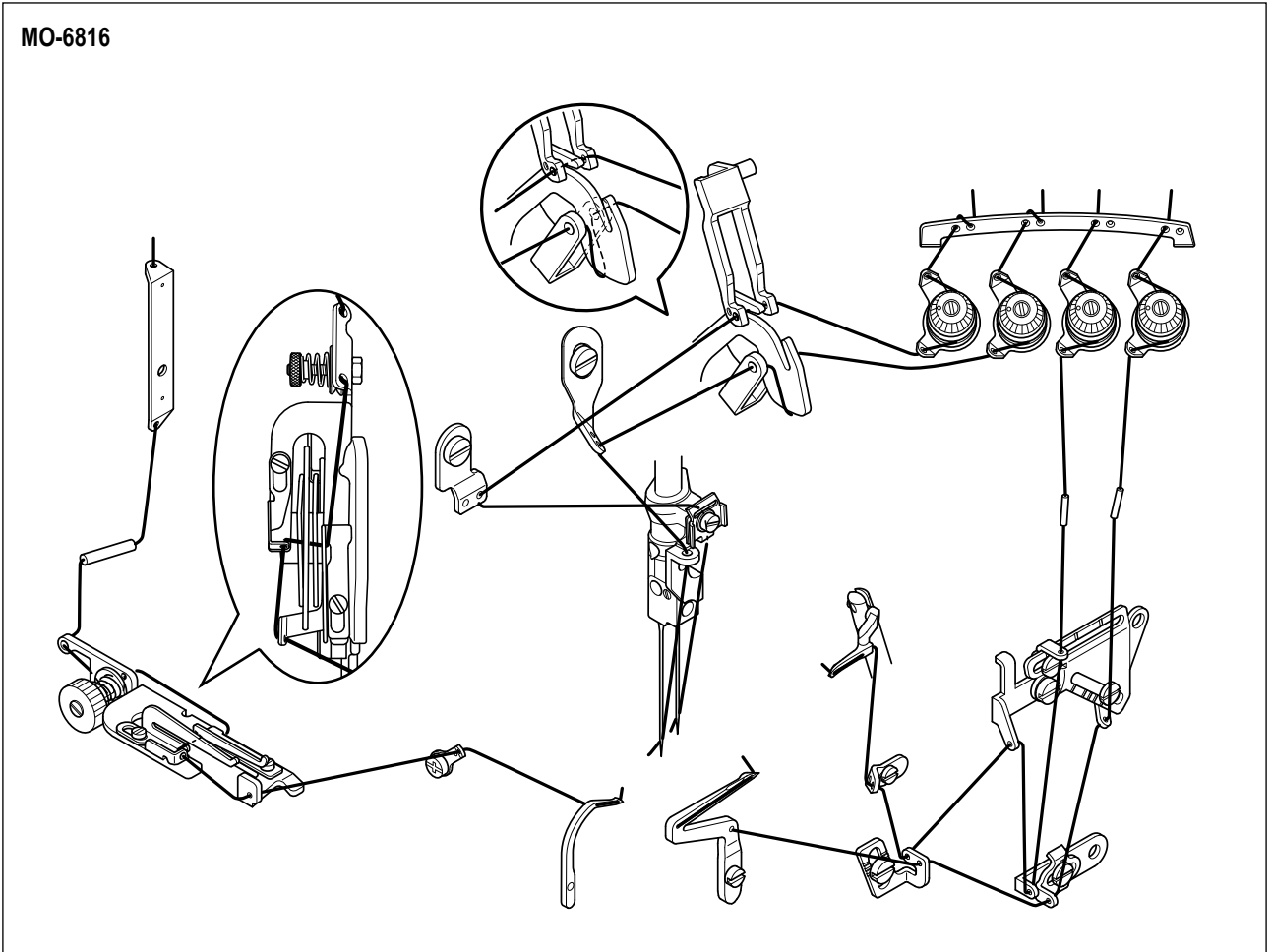

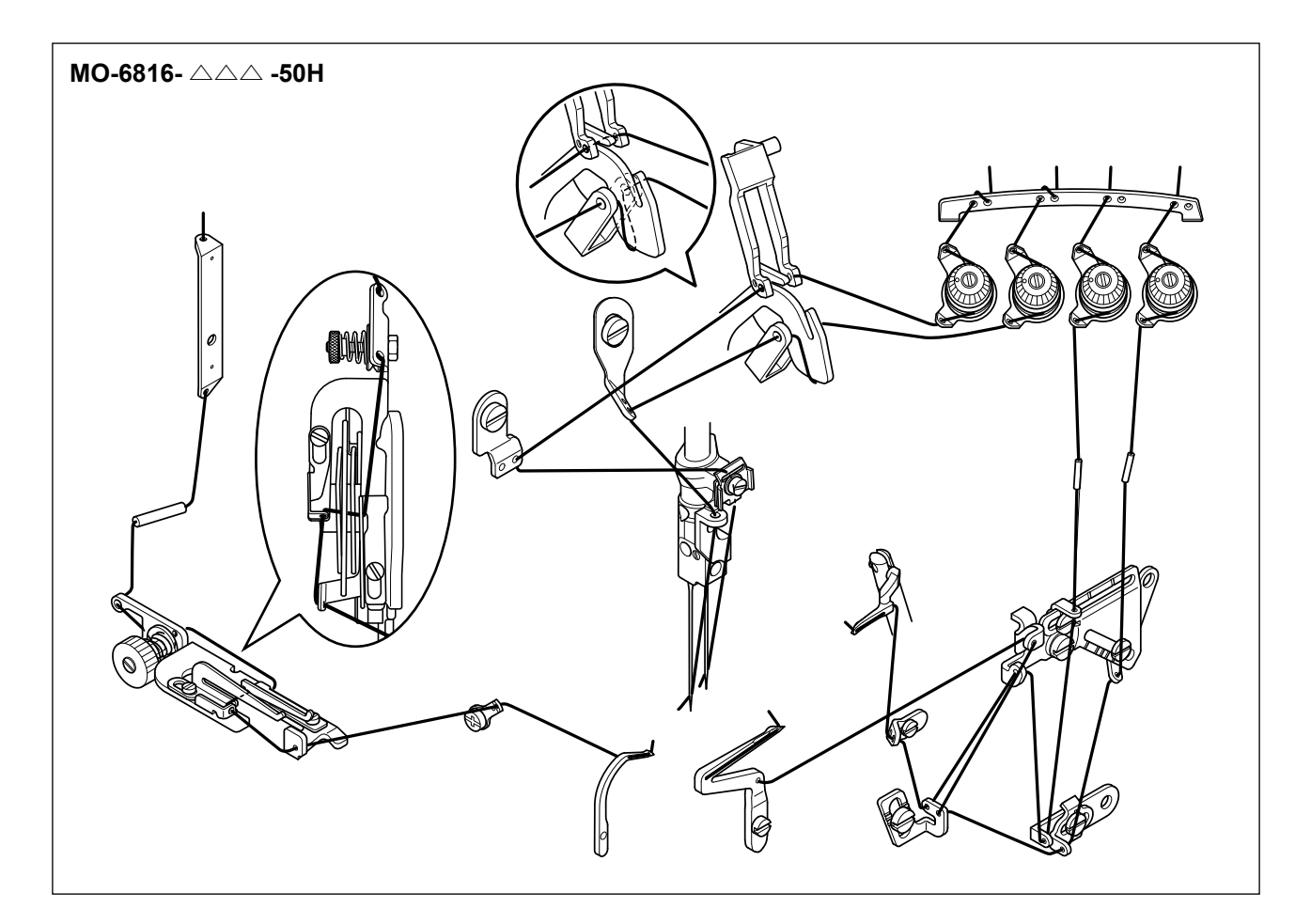

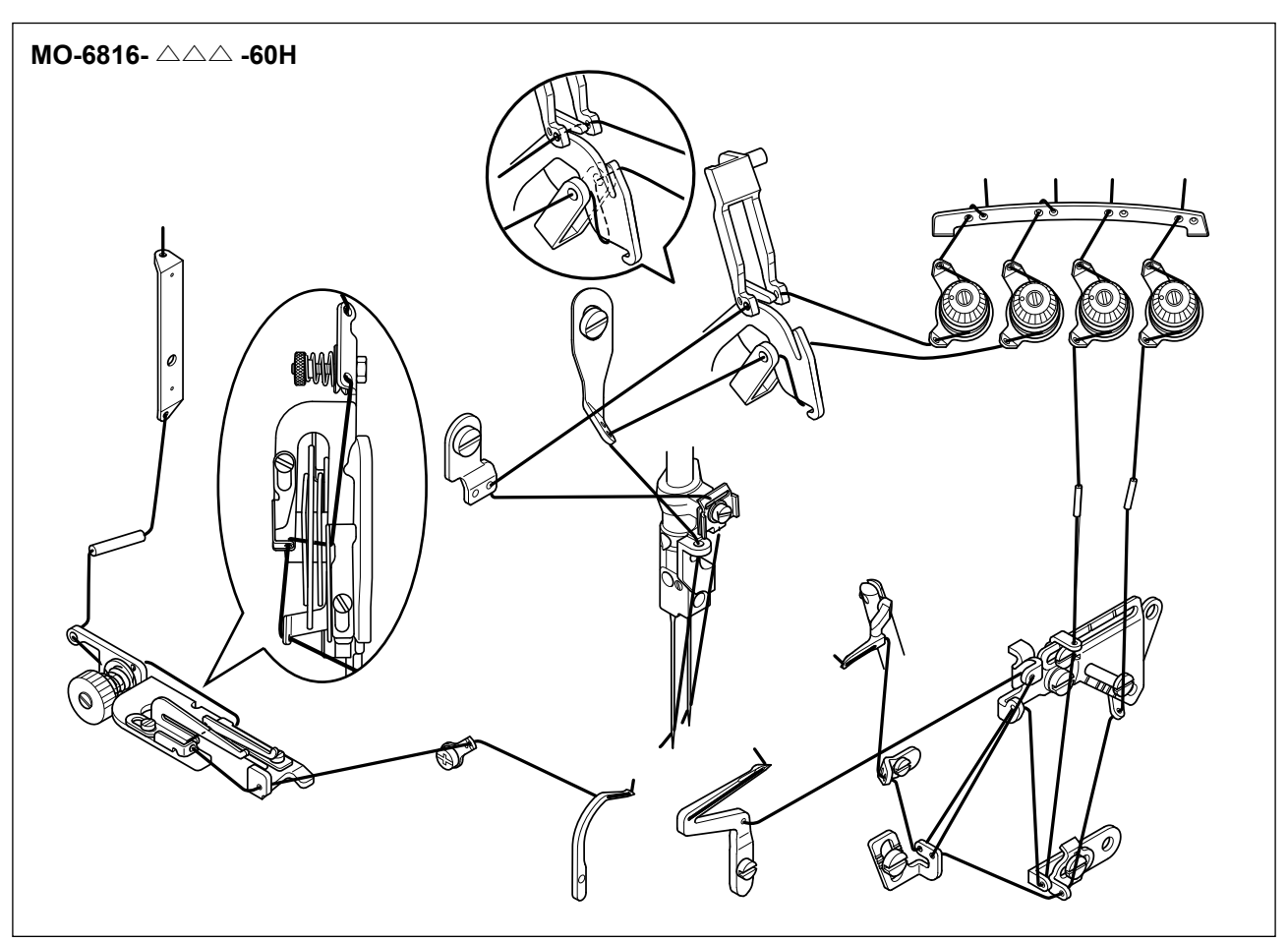

#### <span id="page-24-0"></span>**5-2. Регулировка натяжения нити**

Натяжение нити должно быть отрегулировано надлежащим образом в соответствии с типом ткани, ее толщиной, маркой нити, толщиной шва, длиной стежка и т.д. Кроме того, в каждом отдельном случае регулируйте гайки индивидуально. Поворачивая гайку по часовой стрелке, увеличите натяжение нити, поворачивая гайку против часовой стрелки – уменьшите. **(1) Гайки для регулировки натяжения нити.**

- 
- 1) Гайка регулировки натяжения № ① управляет нитью ❶ .
- 2) Гайка регулировки натяжения № 2 управляет нитью .
- $3)$  Гайка регулировки натяжения №  $(3)$  управляет нитью  $\bigcirc$ .
- 4) Гайка регулировки натяжения № 4) управляет нитью •.
- 5) Гайка регулировки натяжения № 6 управляет нитью •

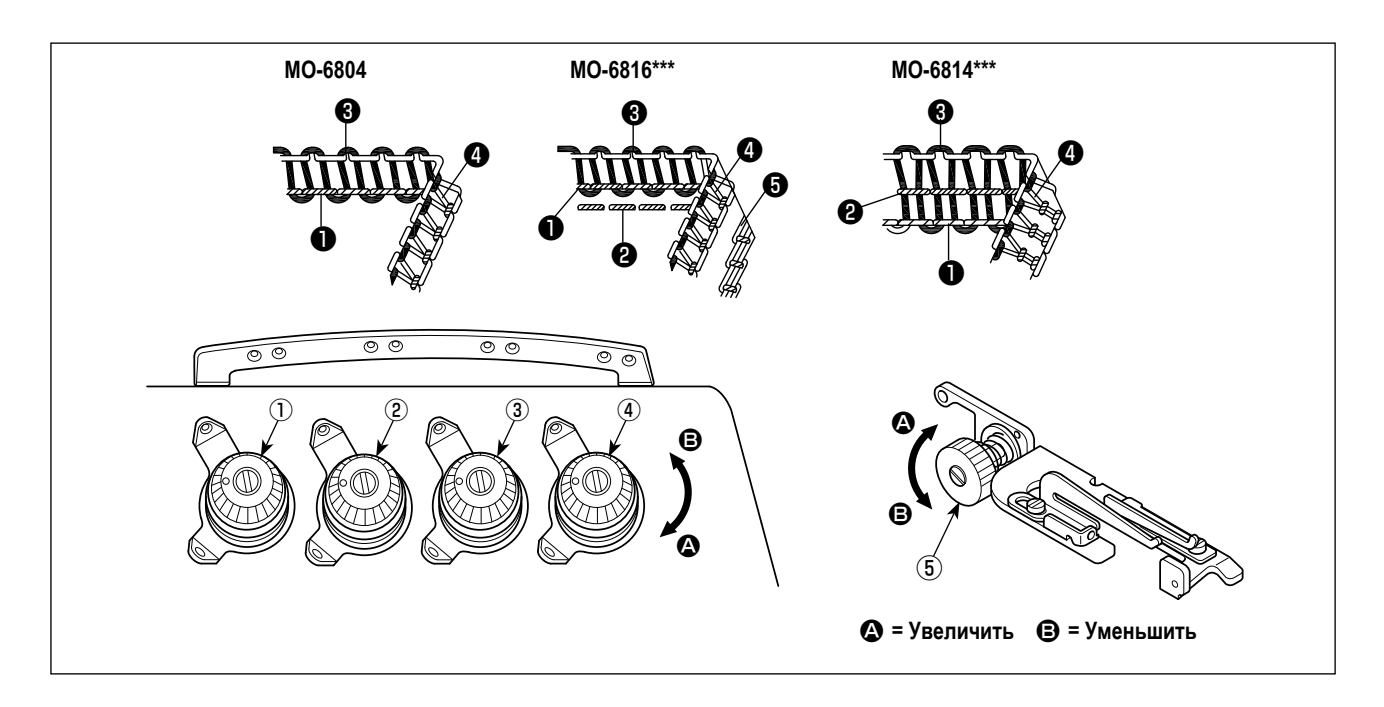

#### **(2) Налаживание длины игольной нити**

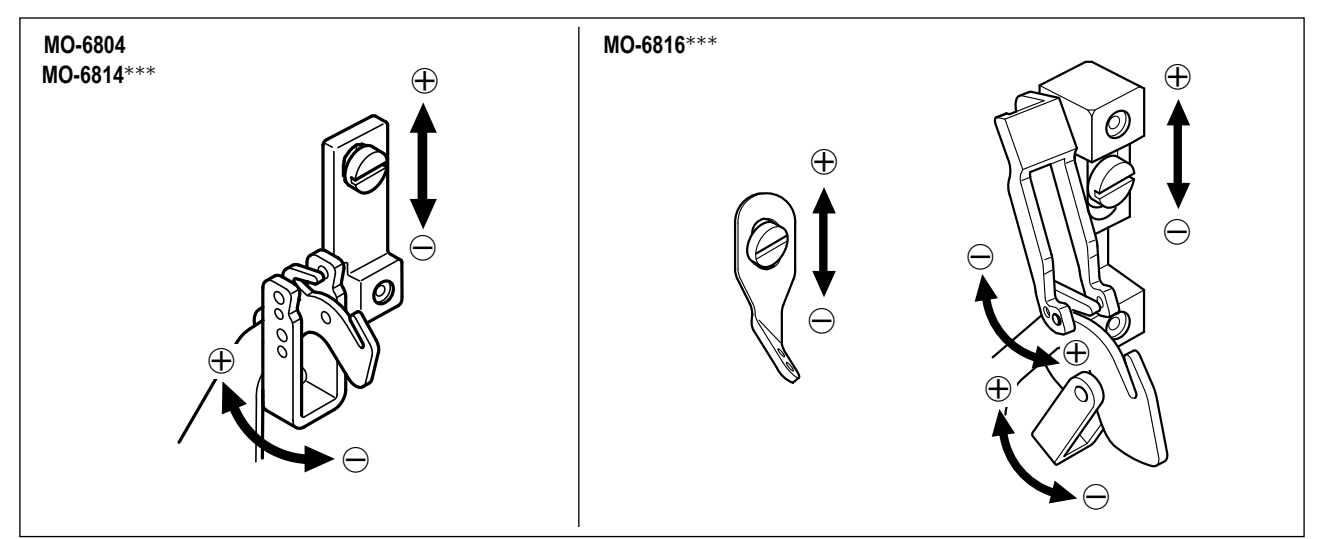

- 1) Наладьте длину игольной нити поворотом нитенаправителя в направлениях стрелок.
- 2) В направлении  $\oplus$  Вы можете увеличить длину игольной нити.
- 3) В направлении ⊖ Вы можете уменьшить длину игольной нити.

#### <span id="page-25-0"></span>(3) Наладка нитенаправителя кулачка петлителя

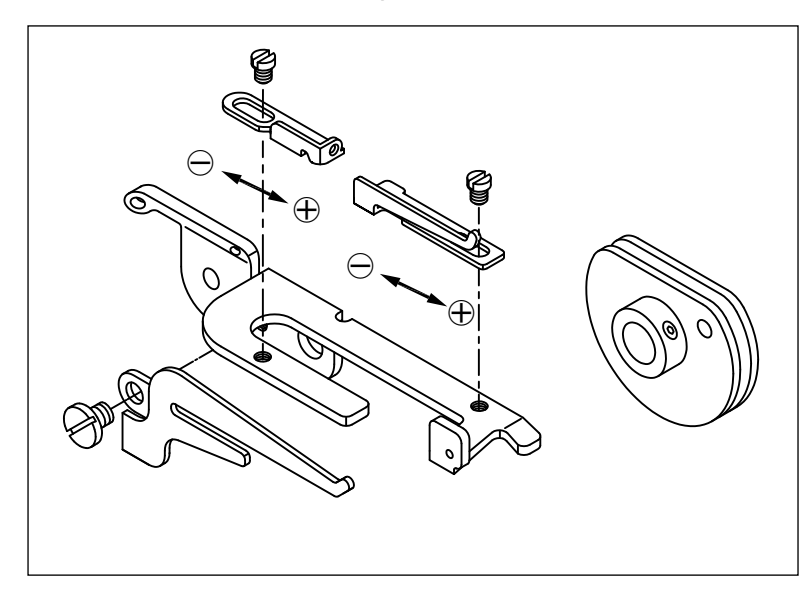

- 1) В случае, когда нить петлителя не налаживается подходящим образом, петли нити не могут последовательно формироваться. (Нить может быть излишне ослаблена, или не могут формироваться петли нити).
- 2) При  $\oplus$  идет больше нити для шитья.
- 3) При  $\ominus$  идет меньше нити для шитья.

#### 5-3. Замена иглы

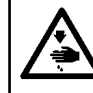

#### ПРЕДУПРЕЖДЕНИЕ:

Чтобы защититься от возможных травм из-за неожиданного запуска машины, начинайте следующую работу после выключения электропитания и, убедившись, что мотор находится в покое.

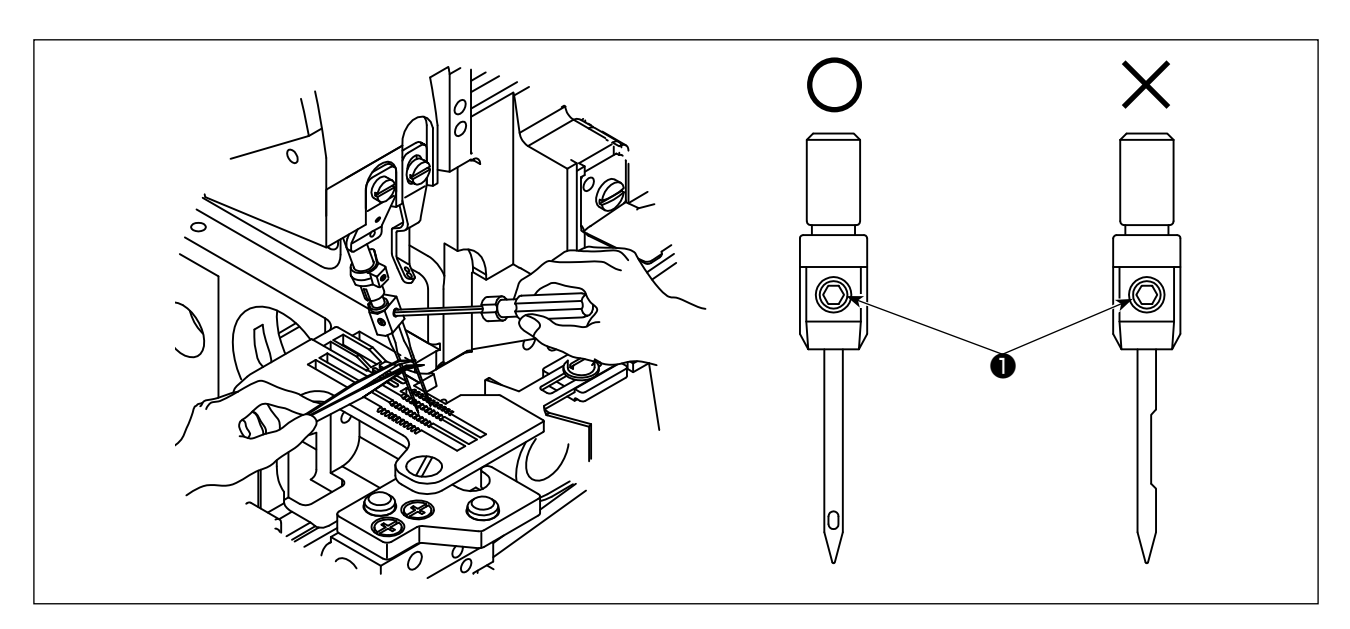

- 1) Используйте иглу DC × 27 или эквиваленты.
- 2) Ослабьте винт и удалите старую иглу.
- 3) Полностью вставьте новую иглу в отверстие иглодержателя с выемкой иглы, обращённой назад при взгляде со стороны оператора.
- 4) Затяните винт •

#### <span id="page-26-0"></span>5-4. Регулировка длины стежка

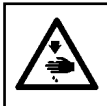

#### ПРЕДУПРЕЖДЕНИЕ:

Чтобы защититься от возможных травм из-за неожиданного запуска машины, начинайте следующую работу после выключения электропитания и, убедившись, что мотор находится в покое.

Измените длину стежка подходящим образом согласно используемому материалу, отношение дифференциальной подачи или прочие соответствующие условия.

Удерживайте нажатой кнопку • и поворачивайте шкив до тех пор, пока кнопка не заблокируется. Затем отпустите кнопку после достижения нужной длины стежка.

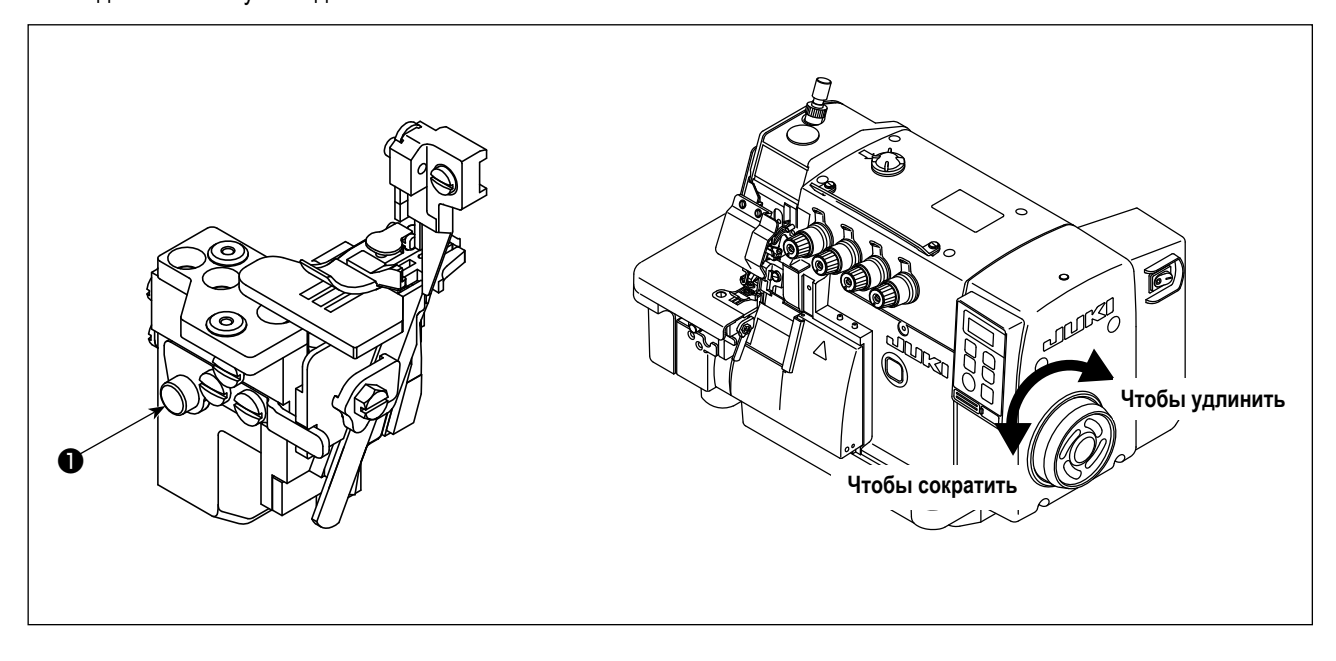

#### 5-5. Наладка скорости дифференциальной подачи

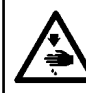

#### ПРЕДУПРЕЖДЕНИЕ:

Чтобы защититься от возможных травм из-за неожиданного запуска машины, начинайте следующую работу после выключения электропитания и, убедившись, что мотор находится в покое.

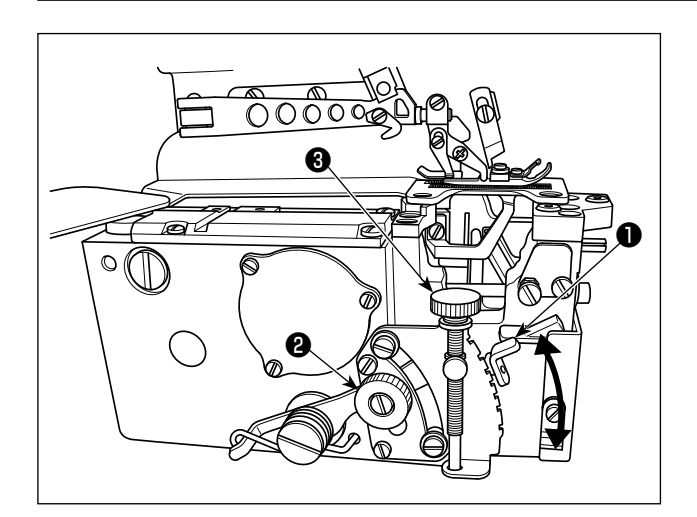

- 1) Ослабьте гайку регулировки дифференциальной подачи <sup>2</sup> . Переместите штангу регулировки дифференциальной подачи • вверх, чтобы произвести эластичный пошив, или вниз, чтобы произвести сосбаривание.
- 2) Когда Вы хотите переместить рычаг только немного, используйте точный регулировочный винт дифференциального двигателя ткани
- 3) После регулировки, надежно затяните гайку регулировки дифференциальной подачи  $\bullet$ .

<span id="page-27-0"></span>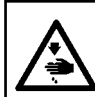

#### **ПРЕДУПРЕЖДЕНИЕ:**

**Чтобы защититься от возможных травм из-за неожиданного запуска машины, начинайте следующую работу после выключения электропитания и, убедившись, что мотор находится в покое.**

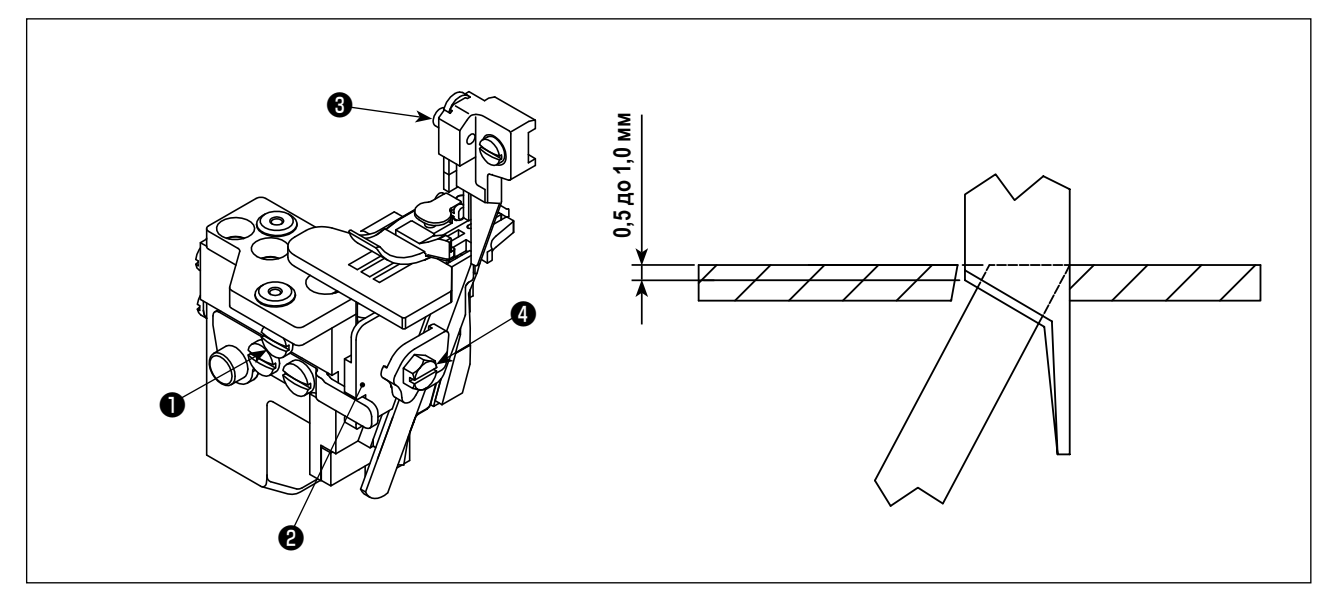

#### **(1) Замена верхнего триммера**

- 1) Ослабьте винт  $\bf{0}$  и переместите держатель  $\bf{2}$  нижнего триммера влево. Затем немного затяните винт  $\bf{0}$ .
- 2) Удалите винт <sup>●</sup> и вставьте новый верхний нож. Затем немного затяните винт .
- 3) Поверните шкив, чтобы переместить верхний триммер в нижнюю мертвую точку. Отрегулируйте высоту верхнего триммер так, чтобы верхний триммер мог пересекаться с нижним триммером в промежутке 0,5 до 1 мм. После этого затяните винт ❸ .
- 4) Ослабьте винт ❶ и возвратите держатель ❷ нижнего триммера в его первоначальное положение. Проверьте, могут ли верхний и нижний триммер точно отрезать нить, и затем затяните винт  $\bf \bullet$ .

#### **(2) Замена нижнего триммера**

- 1) Ослабьте винт  $\bf{0}$  и переместите держатель  $\bf{0}$  нижнего триммера влево. Затем немного затяните винт  $\bf{0}$ .
- 2) Ослабьте винт ❹ и замените триммер на новый. Удалите нижний нож и замените его новым.
- 3) Отрегулируйте край нижнего триммера так, чтобы он совмещался с поверхностью игольной пластинки. После этого затяните винт  $\bullet$ .
- 4) Ослабьте винт ❶ и возвратите держатель ❷ нижнего триммера в его первоначальное положение. Проверьте, могут ли верхний и нижний триммер точно отрезать нить, и затем затяните винт  $\bf{0}$  .

<span id="page-28-0"></span>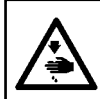

#### **ПРЕДУПРЕЖДЕНИЕ:**

**Чтобы защититься от возможных травм из-за неожиданного запуска машины, начинайте следующую работу после выключения электропитания и, убедившись, что мотор находится в покое.**

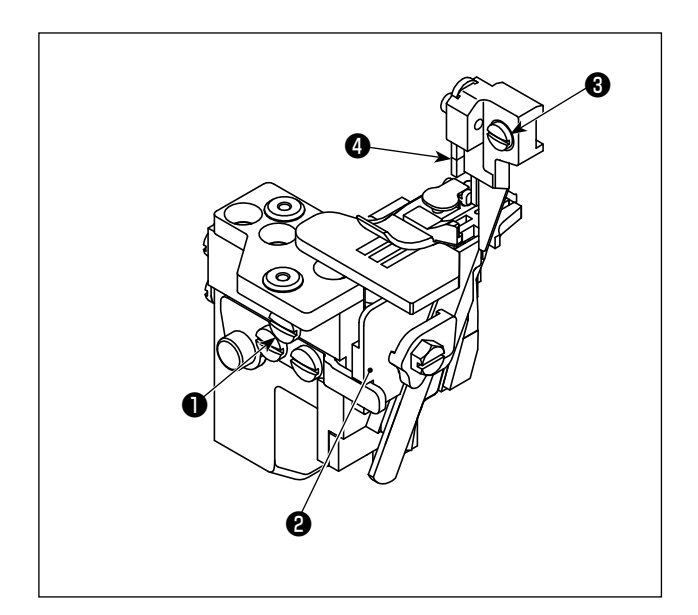

- 1) Поверните шкив, чтобы переместить верхний триммер ❹ в нижнюю мертвую точку.
- 2) Ослабьте винт ❶ и переместите держатель ❷ нижнего триммера влево и затем немного затяните винт  $\mathbf 0$  .
- 3) Ослабьте винт ❸ и переместите держатель верхнего триммера влево или вправо до тех пор, пока он не достигнет нужной ширины. Затем затяните винт ❸ .
- 4) Ослабьте винт ❶ . Перемещайте держатель нижнего ножа ❷ до тех пор, пока нижний нож не войдёт в контакт с верхним ножом. Проверьте, могут ли триммеры отрезать нить, и затем затяните винт  $\bigcirc$  .

#### **5-8. Регулировка высоты иглы**

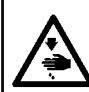

**ПРЕДУПРЕЖДЕНИЕ: Чтобы защититься от возможных травм из-за неожиданного запуска машины, начинайте следующую работу после выключения электропитания и, убедившись, что мотор находится в покое.**

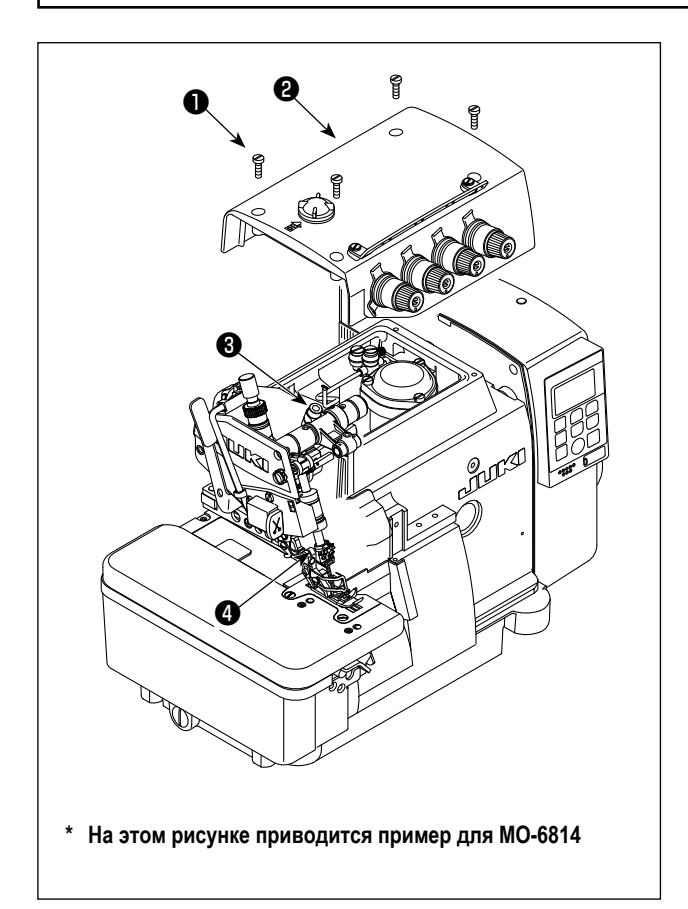

Поверните шкив, чтобы привести иглу к ее верхнему краю. При этом подходящим образом наладьте расстояние от кончика иглы до верхней поверхности игольной пластины.

- 1) Ослабьте четыре винта ❶ . Откройте верхнюю обкладку ❷ и отсоедините её.
- 2) Ослабьте винт  $\bigcirc$  и переместите игольницу  $\bigcirc$  на нужную высоту. Затем затяните винт ❸ .
- 3) Закройте верхнюю обкладку ❷ . Затяните четыре винта

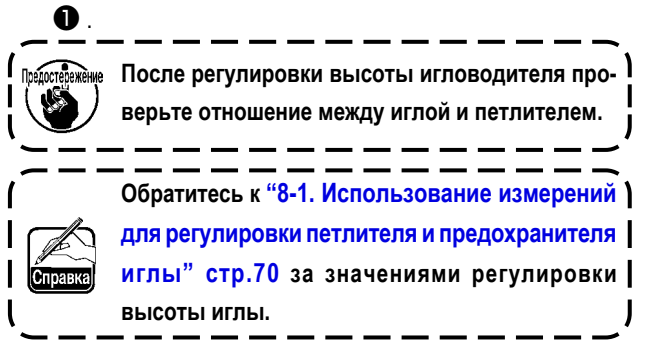

#### <span id="page-29-0"></span>**5-9. Регулировка прижимной лапки**

#### **(1) Отрегулируйте положение прижимной лапки**

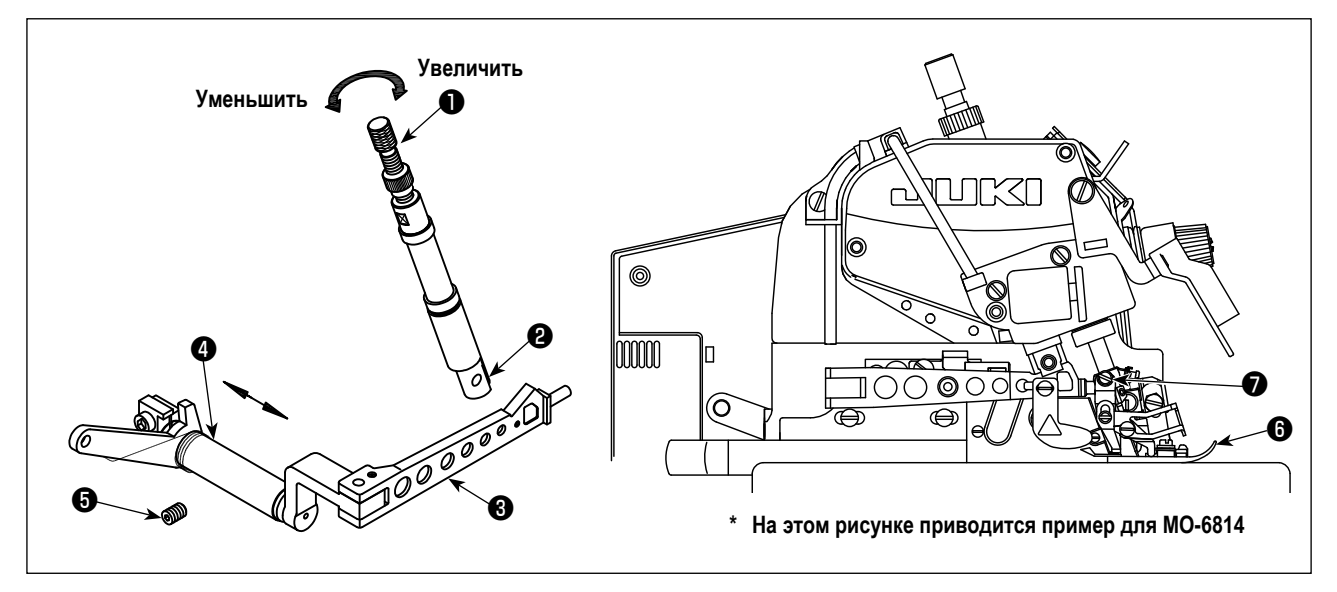

- 1) Ослабьте регулировочный винт и винт прижимной лапки.
- 2) Передвиньте прижимную лапку  $\bigcirc$ , так чтобы углубление прижимной лапки совмещалось с углублением игольной пластинки. Кроме того, нижняя сторона прижимной лапки должна ровно стоять на игольной пластинке, после достижения этого затяните винт •
- 3) Ослабьте винт ❺ , и перемещайте деталь ❹ влево и вправо так, чтобы отверстие ❸ совместилось с отверстием  $\boldsymbol{e}$  и  $\boldsymbol{e}$  могло гладко переместиться вверх и вниз. Затем затяните винт  $\boldsymbol{\Theta}$  .
- 4) Чтобы правильно отрегулировать давление: поворот винта ❶ по часовой стрелке увеличит давление, тогда как поворот его против часовой стрелки уменьшит давление.

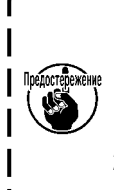

- **1. При выполнении регулировочных работ со снятым рычагом подъёма прижимной лапки швейная машина может начать работать в случае блокировки датчика по ошибке, если вы не отключили выключатель питания. Чтобы предотвратить такой резкий запуск швейной машины, перед началом наладочных работ необходимо отключить питание от швейной машины.**
- **2. При включении швейной машины убедитесь, что рычаг прижимной лапки установлен в пазе блока прижимной лапки, прежде чем подать питание на швейную машину.**

#### **(2) Отрегулируйте величину подъема прижимной лапки**

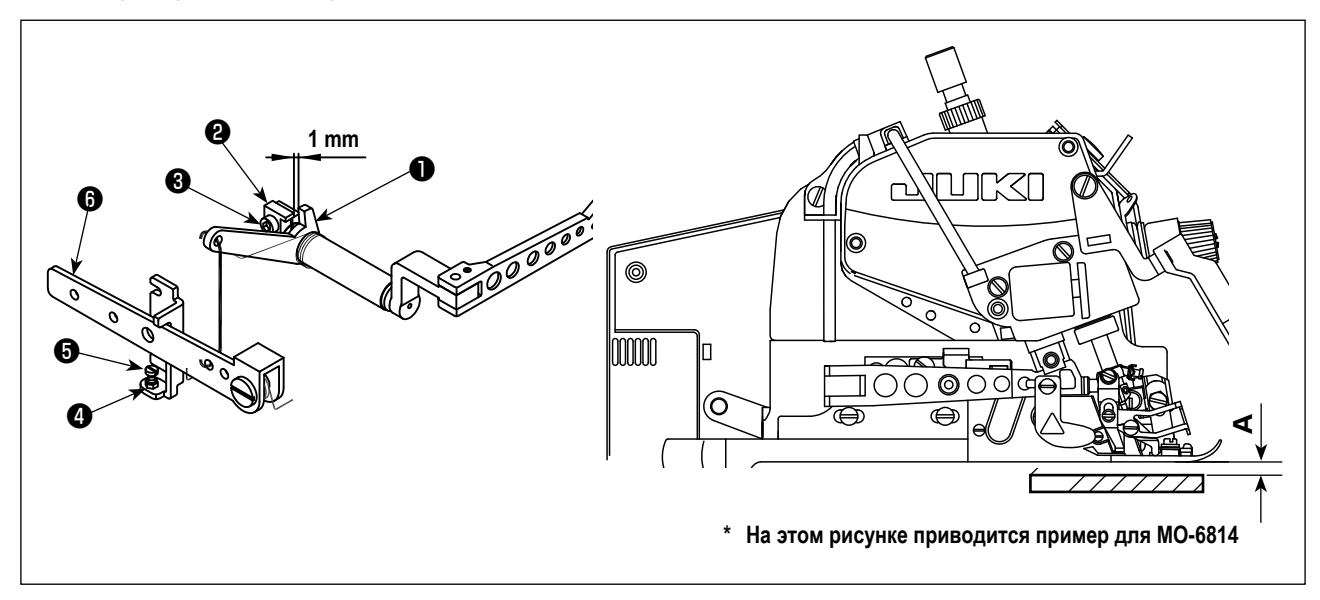

- 1) Поворачивайте шкив, чтобы опустить зубчатую рейку до тех пор, пока основание прижима горизонтально не войдёт в контакт с игольной пластиной.
- 2) Обеспечьте зазор в 1 мм между штангой подъёма прижимной лапки  $\bigcirc$  и крепящей консолью  $\bigcirc$ . Этот зазор может регулироваться лёгким ослаблением винта ❸ .
- 3) Ослабьте гайку  $\bullet$  . Нажмите на подъемный рычаг прижимной лапки  $\bullet$ , чтобы поднять прижимную лапку от поверхности игольной пластины. Подъем прижимной лапки различается в зависимости от модели. Наладьте подъем прижимной лапки согласно модели, обращаясь за справкой к таблице, указанный ниже. Затем, отрегулируйте винт ❺ так, чтобы он входил в контакт с подъемным рычагом прижимной лапки ❻ . Затяните гайку  $\bullet$ .
- 4) После всех регулировок, описанных выше, затяните винт  $\bigcirc$ .

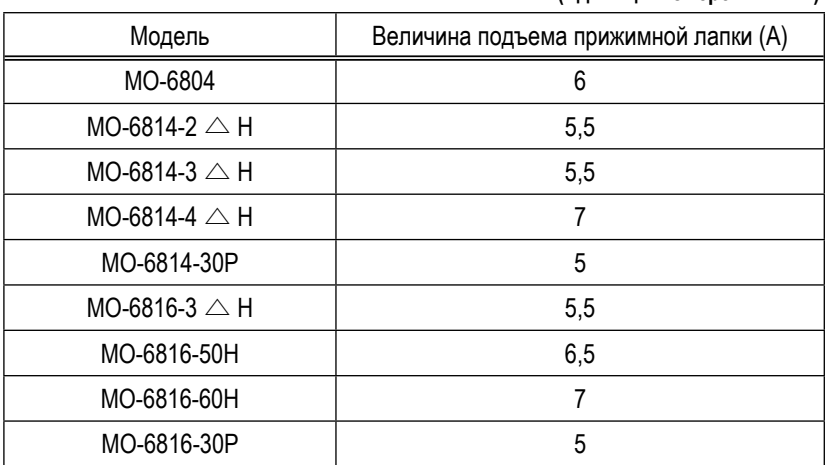

#### **(Единицы измерения : мм)**

#### <span id="page-31-0"></span>**5-10. Регулировка устройства подачи**

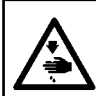

#### **ПРЕДУПРЕЖДЕНИЕ:**

**Чтобы защититься от возможных травм из-за неожиданного запуска машины, начинайте следующую работу после выключения электропитания и, убедившись, что мотор находится в покое.**

#### **(1) Отрегулируйте высоту устройства подачи**

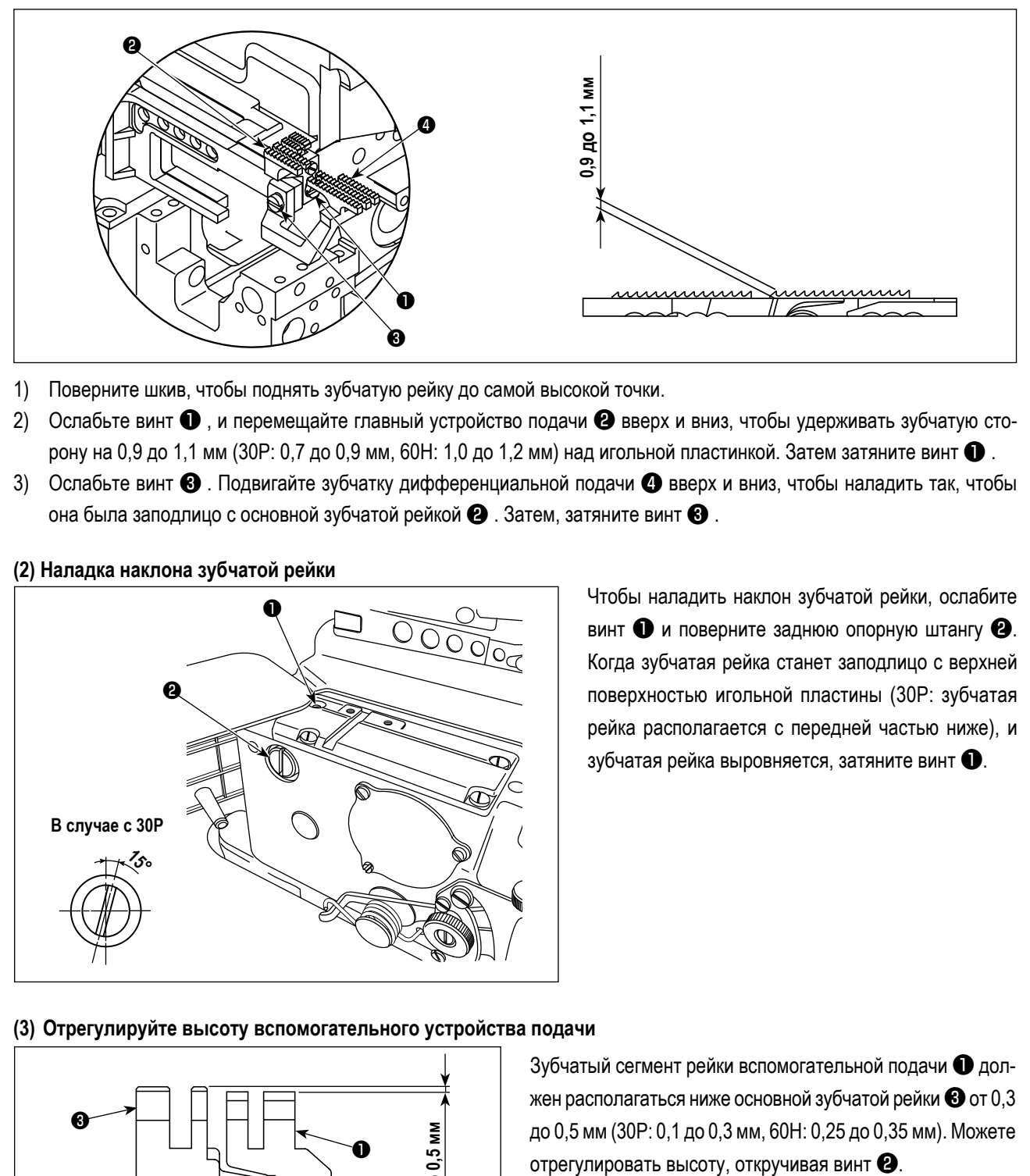

- 1) Поверните шкив, чтобы поднять зубчатую рейку до самой высокой точки.
- 2) Ослабьте винт ❶ , и перемещайте главный устройство подачи ❷ вверх и вниз, чтобы удерживать зубчатую сторону на 0,9 до 1,1 мм (30Р: 0,7 до 0,9 мм, 60Н: 1,0 до 1,2 мм) над игольной пластинкой. Затем затяните винт  $\bigcirc$  .
- 3) Ослабьте винт ❸ . Подвигайте зубчатку дифференциальной подачи ❹ вверх и вниз, чтобы наладить так, чтобы она была заподлицо с основной зубчатой рейкой  $\bullet$  . Затем, затяните винт  $\bullet$  .

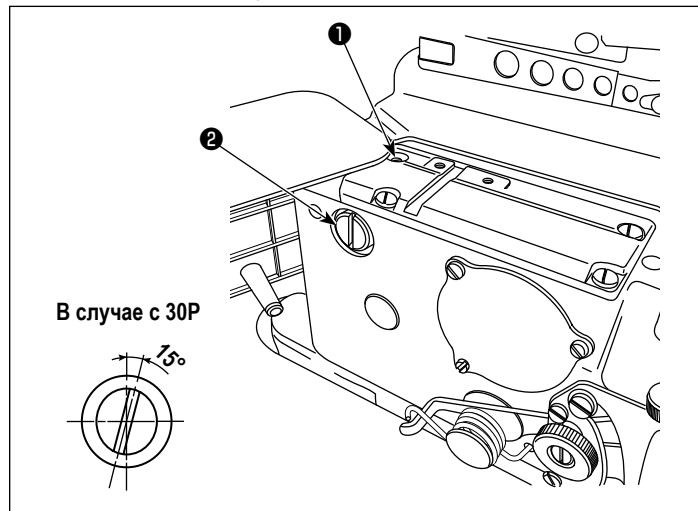

**(2) Наладка наклона зубчатой рейки**

Чтобы наладить наклон зубчатой рейки, ослабите винт ❶ и поверните заднюю опорную штангу ❷. Когда зубчатая рейка станет заподлицо с верхней поверхностью игольной пластины (30P: зубчатая рейка располагается с передней частью ниже), и зубчатая рейка выровняется, затяните винт ❶.

#### **(3) Отрегулируйте высоту вспомогательного устройства подачи**

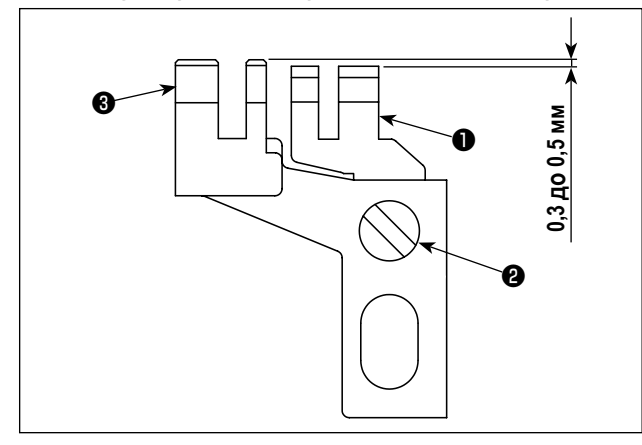

Зубчатый сегмент рейки вспомогательной подачи ❶ должен располагаться ниже основной зубчатой рейки ❸ от 0,3 до 0,5 мм (30P: 0,1 до 0,3 мм, 60H: 0,25 до 0,35 мм). Можете

#### <span id="page-32-0"></span>**5-11. Отношения между иглой и петлителе**

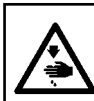

#### **ПРЕДУПРЕЖДЕНИЕ:**

**Чтобы защититься от возможных травм из-за неожиданного запуска машины, начинайте следующую работу после выключения электропитания и, убедившись, что мотор находится в покое.**

#### **(1) Взаимосвязь между иглой и верхним петлителем**

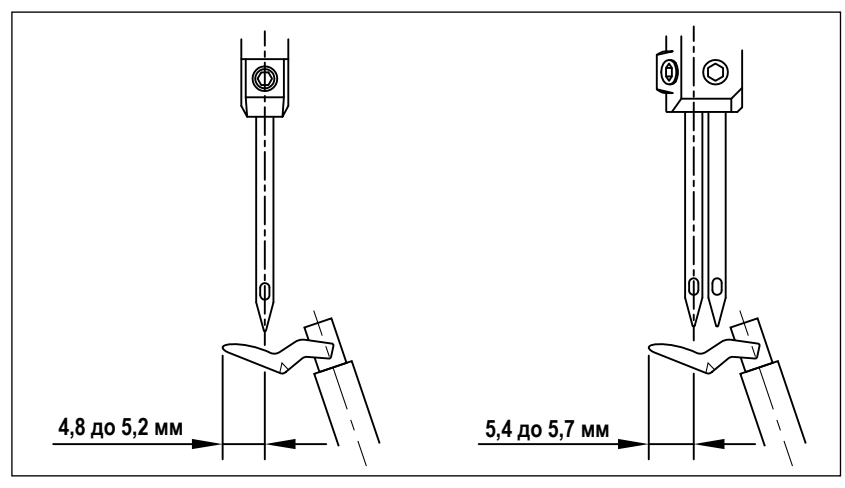

Когда верхний петлитель двигается в крайнее левое положение, расстояние от конца петлителя до средней линии иглы, составляет 4,8 до 5,2 мм. Для двойных игл расстояние от конца петлителя до средней линии левой иглы составляет 5,4 до 5,7 мм (60H: 5,0 до 5,5 мм).

#### **(2) Взаимосвязь между иглой и нижним петлителем**

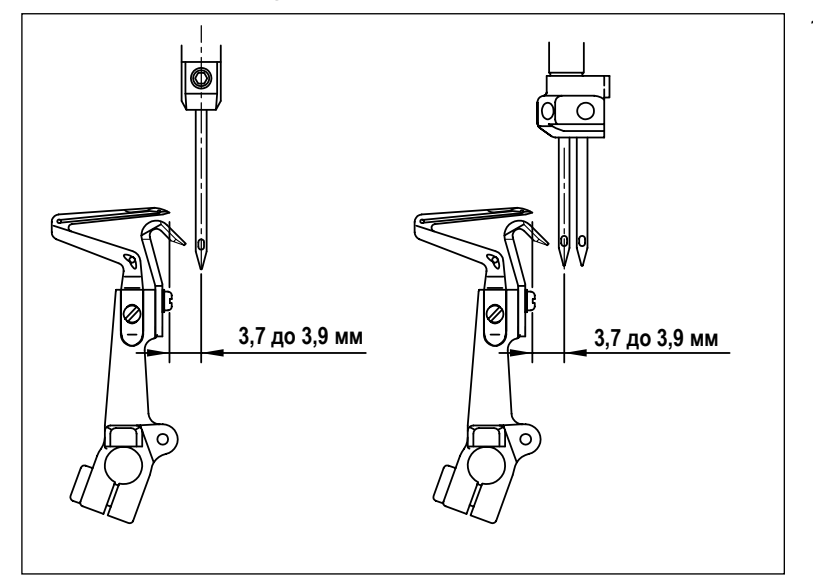

1) Когда нижний петлитель двигается в крайнее левое положение, расстояние между концом петлителя и средней линией иглы должно составить приблизительно 3,7 до 3,9 мм (40H, 44H, 50H и 60H : 4,1 до 4,3 мм). Для двойных игл – это расстояние между концом петлителя и средней линией левой иглы.

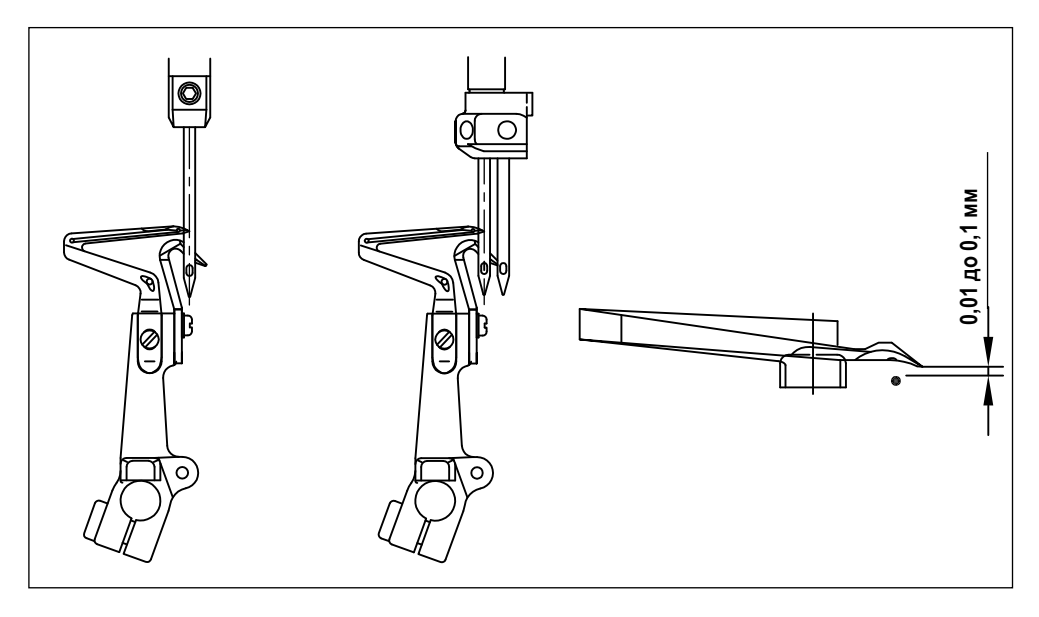

2) Наладьте расстояние от наконечника петлителя до скоса кромки иглы от 0,01 до 0,1 мм, когда нижний петлитель перемещается направо к центровой линии иглы (для 2-х игольных моделей, в качестве справки используется левая игла).

#### **(3) Взаимосвязь между верхним петлителем и нижним петлителем.**

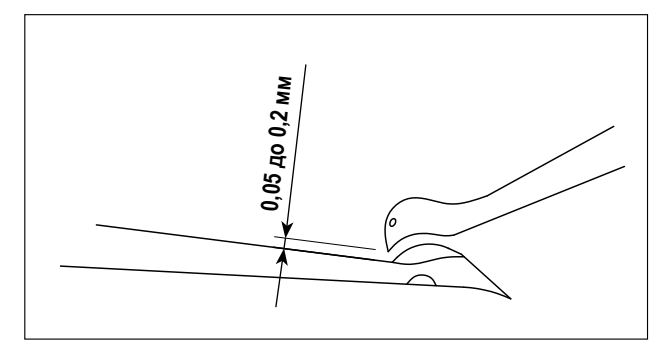

Когда верхний и нижний петлители пересекаются, держите их настолько близко насколько возможно. Так или иначе, петлители не должны касаться или сталкиваться друг с другом. Должен быть предусмотрен зазор 0,05 до 0,2 мм между верхним и нижним петлителями, когда они пересекаются.

#### **(4) Отношения между иглой и петлителем двойной тамбурной строчки**

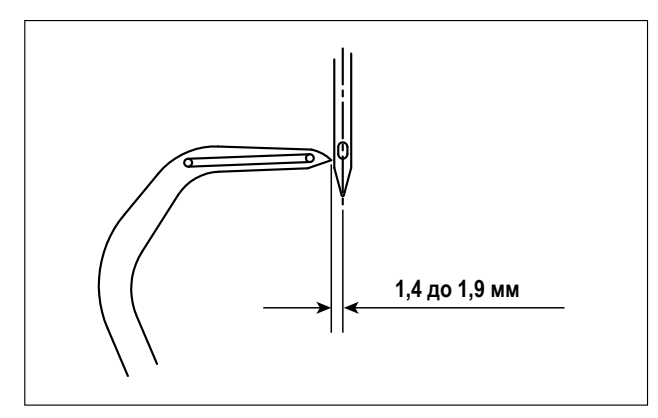

Когда петлитель двойной тамбурной строчки перемещается, чтобы достичь своего крайнего левого положения, расстояние от петлителя двойной тамбурной строчки до центровой линии иглы должно составлять от 1,4 до 1,9 мм (50H, 60H: 1,6 до 2,3 мм).

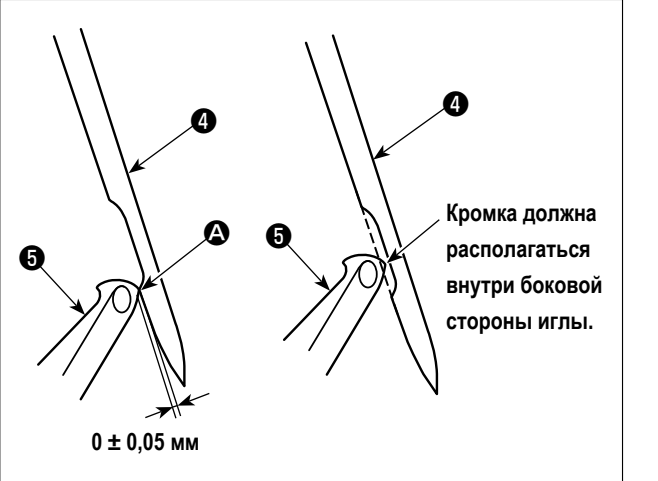

Наладьте так, чтобы был предусмотрен зазор  $0 \pm 0.05$  мм между гребнем  $\bullet$  нижнего края кромки иглы двойной тамбурной строчки • и петлителем двойной тамбурной строчки ❺.

При этом кромка петлителя двойной тамбурной строчки ❺ должна располагаться внутри боковой стороны иглы двойной тамбурной строчки ❹.

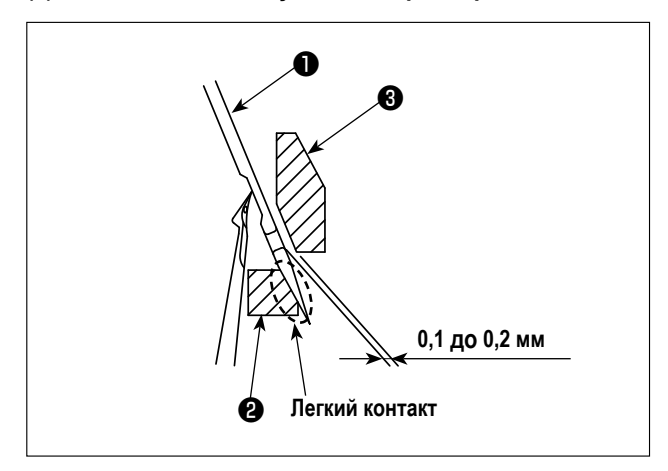

**(5) Взаимосвязь между иглой и предохранителем иглы**

Наладьте так, чтобы подвижный предохранитель иглы ❷ приходил в легкий контакт с иглой, когда краеобметочная игла ❶ (левая игла в 2-х игольной модели) приходит в своё нижнее положение.

Наладьте так, чтобы расстояние от иглы ❶ до переднего предохранителя иглы ❸ было от 0,1 до 0,2 мм.

<span id="page-34-0"></span>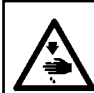

#### ПРЕДУПРЕЖДЕНИЕ:

Чтобы защититься от возможных травм из-за неожиданного запуска машины, начинайте следующую работу после выключения электропитания и, убедившись, что мотор находится в покое.

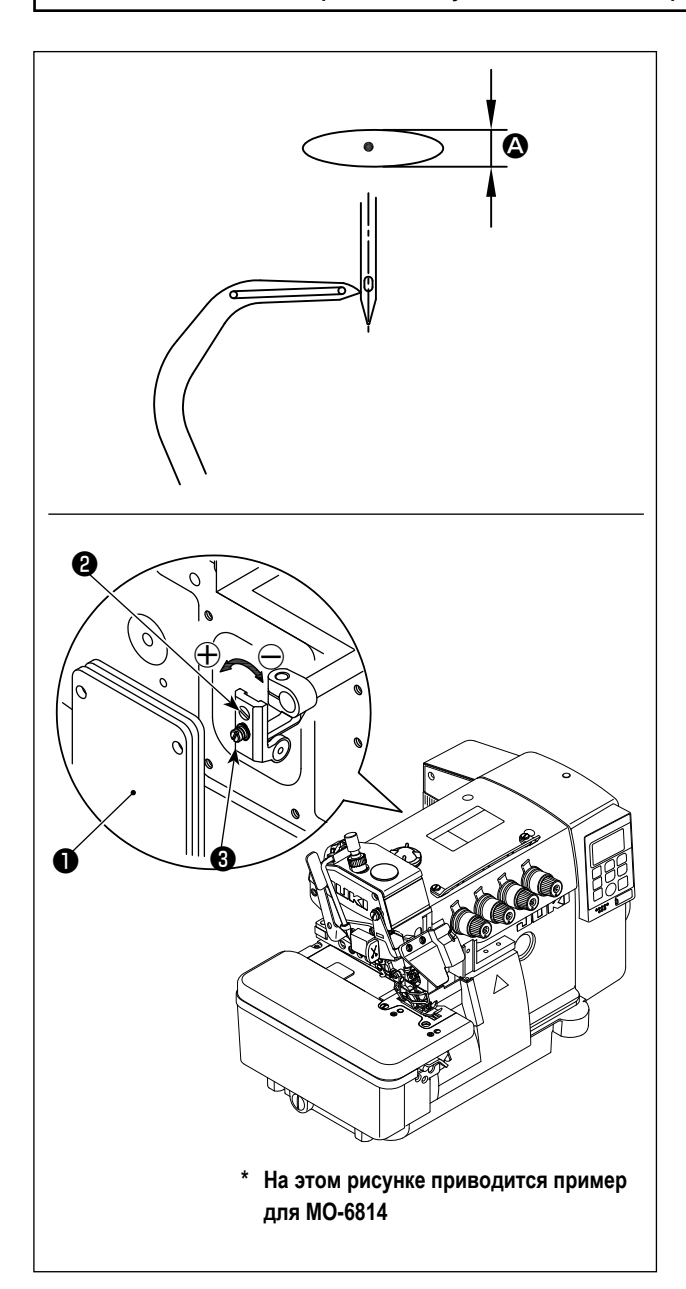

Петлитель двойной тамбурной строчки делает овальное движение.

Наладьте при необходимости величину переднего/заднего хода <sup>•</sup> петлителя двойной тамбурной строчки согласно шагам процедуры, описанной ниже.

- 1) Открыть заднюю крышку швейной машины.
- 2) Ослабьте немного винт  $\bigcirc$ .
- 3) Поверните для регулировки винт  $\bullet$ . Чтобы увеличить величину перемещения, поверните в направлении  $\oplus$ . Чтобы уменьшить величину перемещения, поверните

в направлении  $\ominus$ .

- 4) Затяните винт после регулировки.
- 5) В конце регулировки, закройте заднюю крышку  $\bullet$ .

# <span id="page-35-0"></span>**6. Порядок работы**

# **6-1. Пульт управления**

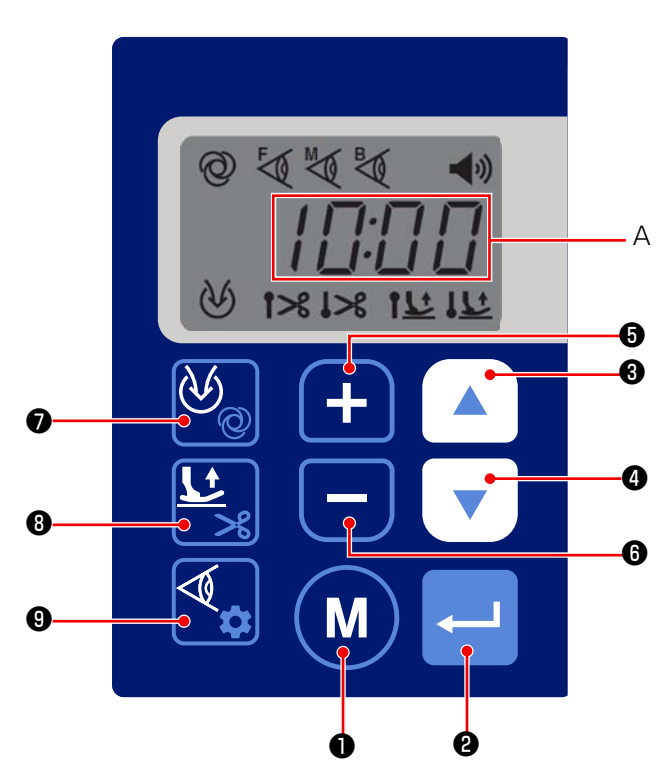

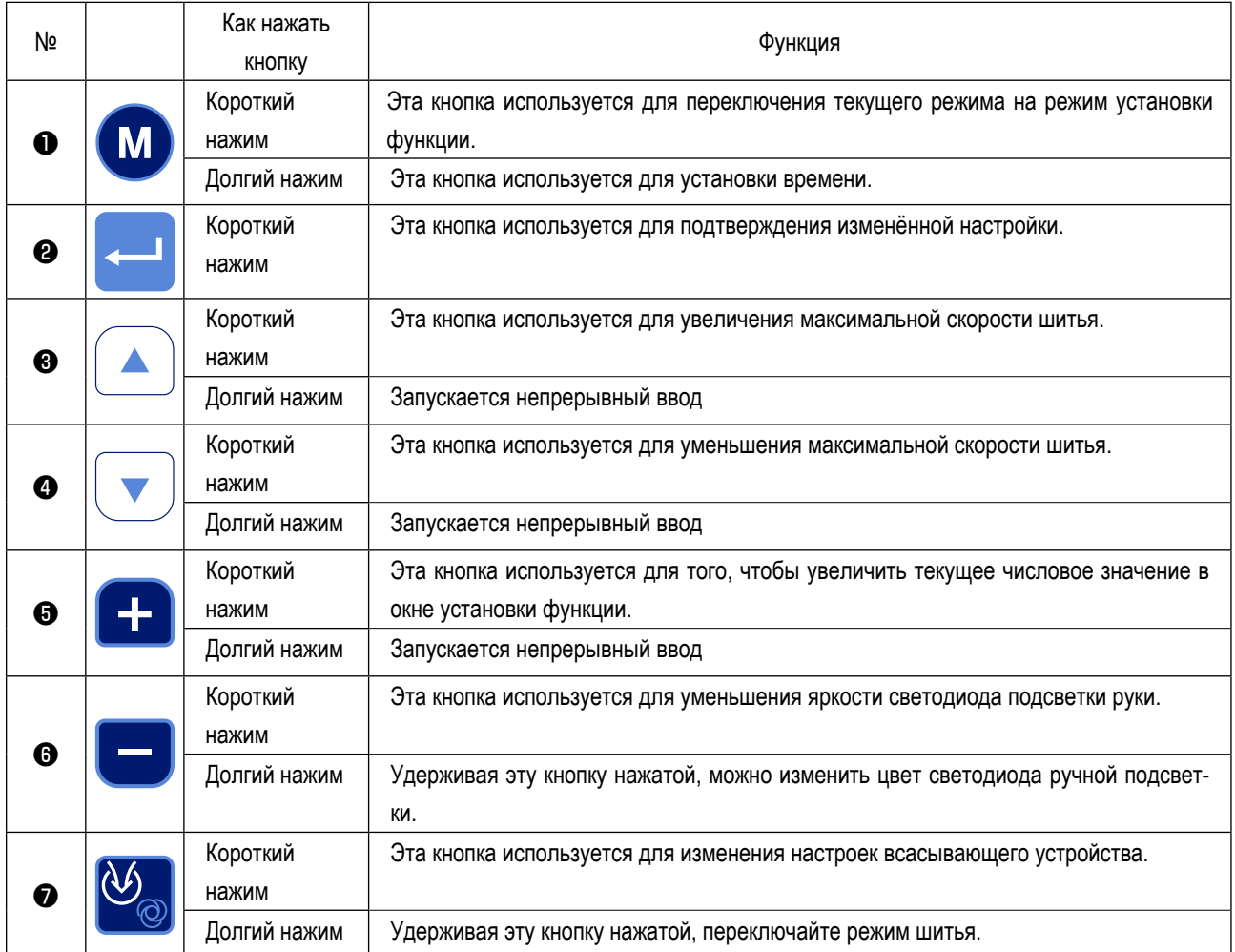
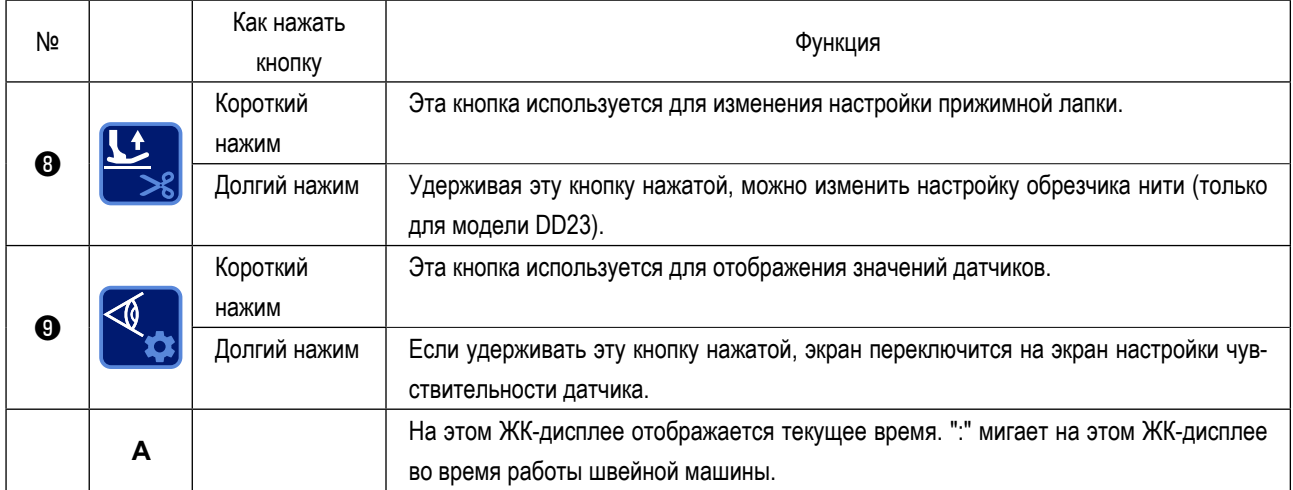

# **6-2. Таблица сравнения шрифтов**

Арабские цифры

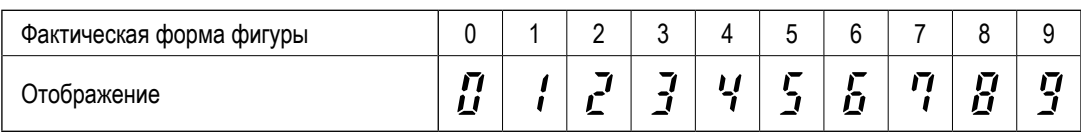

Английский алфавит

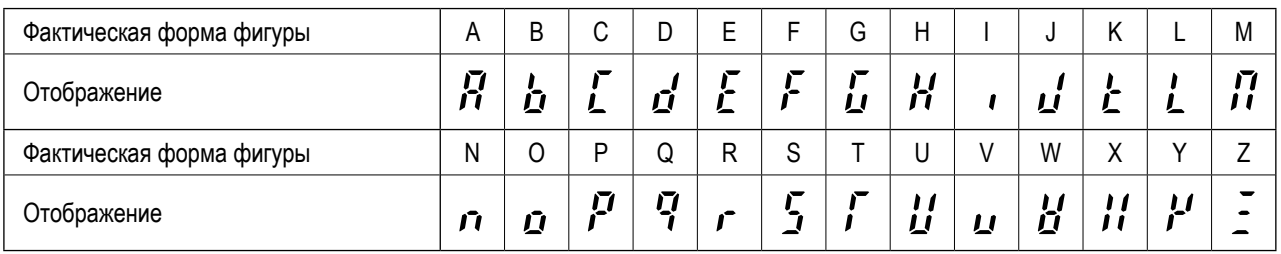

# 6-3. Настройка функции

Функции могут быть выбраны и установлены, как описано ниже.

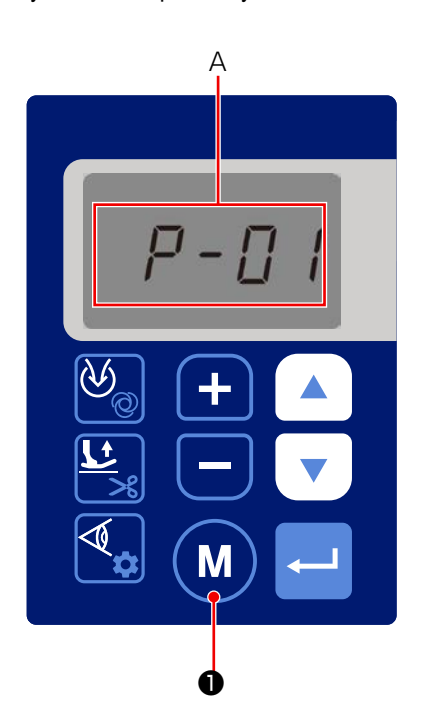

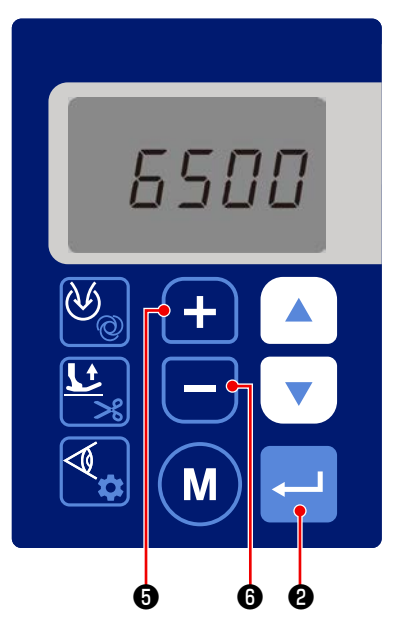

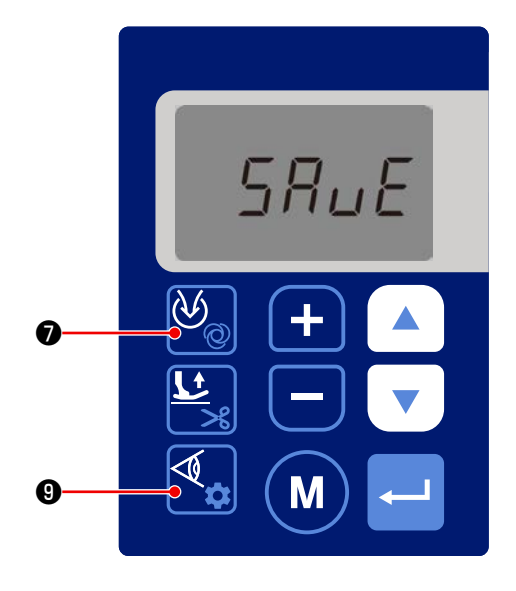

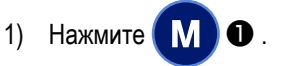

Отображение в сегменте отображения А переключится для отображения установки функции № (Р-\* \*).

(Отображается ранее изменённое окно, если Вы не отключите электропитание после изменения настроек в прошлый раз.)

Если отображение в окне не изменяется, выполните порядок работы 1) снова.

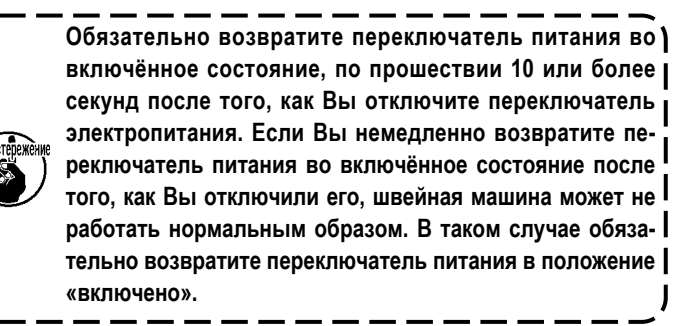

2) Если вы хотите изменить номер настройки функции, измените

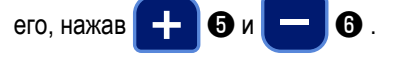

Когда вы нажимаете • после изменения номера 3)

настройки функции, отображается установленное значение номера соответствующей настройки функции.

4) Измените установленное значение, нажав

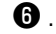

- Подтвердите установленное значение, нажав  $5)$
- Если вы изменили заданное значение во время шитья, имеется параметр, который активирует заданное значение при нажатии задней части педали.
- Если удерживать • нажатой без подтверждения уста- $6)$

новленного значения в шаге 5), только заданное значение, которое в данный момент выбрано, может быть сохранено в памяти. Во время сохранения заданного значения на экране отображается слово SAVE.

После сохранения установленного значения экран возвращается к обычному экрану шитья.

## Обратитесь к "6-8. Инициализация данных настройки

функции" стр.57 относительно того, как инициализировать данные настройки функции.

7) Если вы нажмёте

**•** без подтверждения установлен-

ного значения на шаге 5), выбранное в данный момент значение можно изменить на значение, которое вы сохранили в памяти на шаге 6).

Если вы не сохраните установленное значение в памяти, как описано в шаге 6), установленное значение будет восстановлено до первоначального значения, которое было установлено на заводе при поставке.

# **6-4. Список функций**

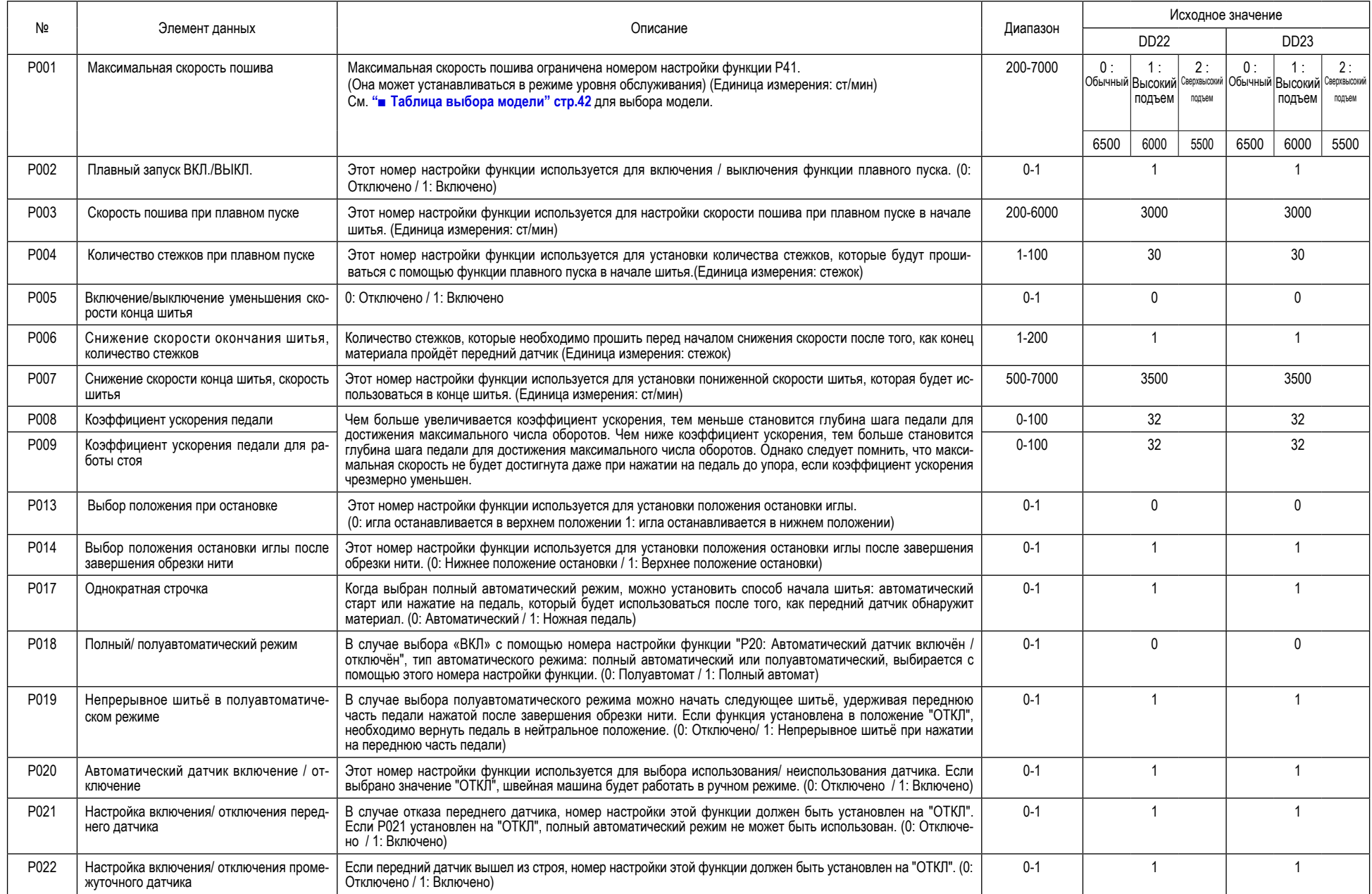

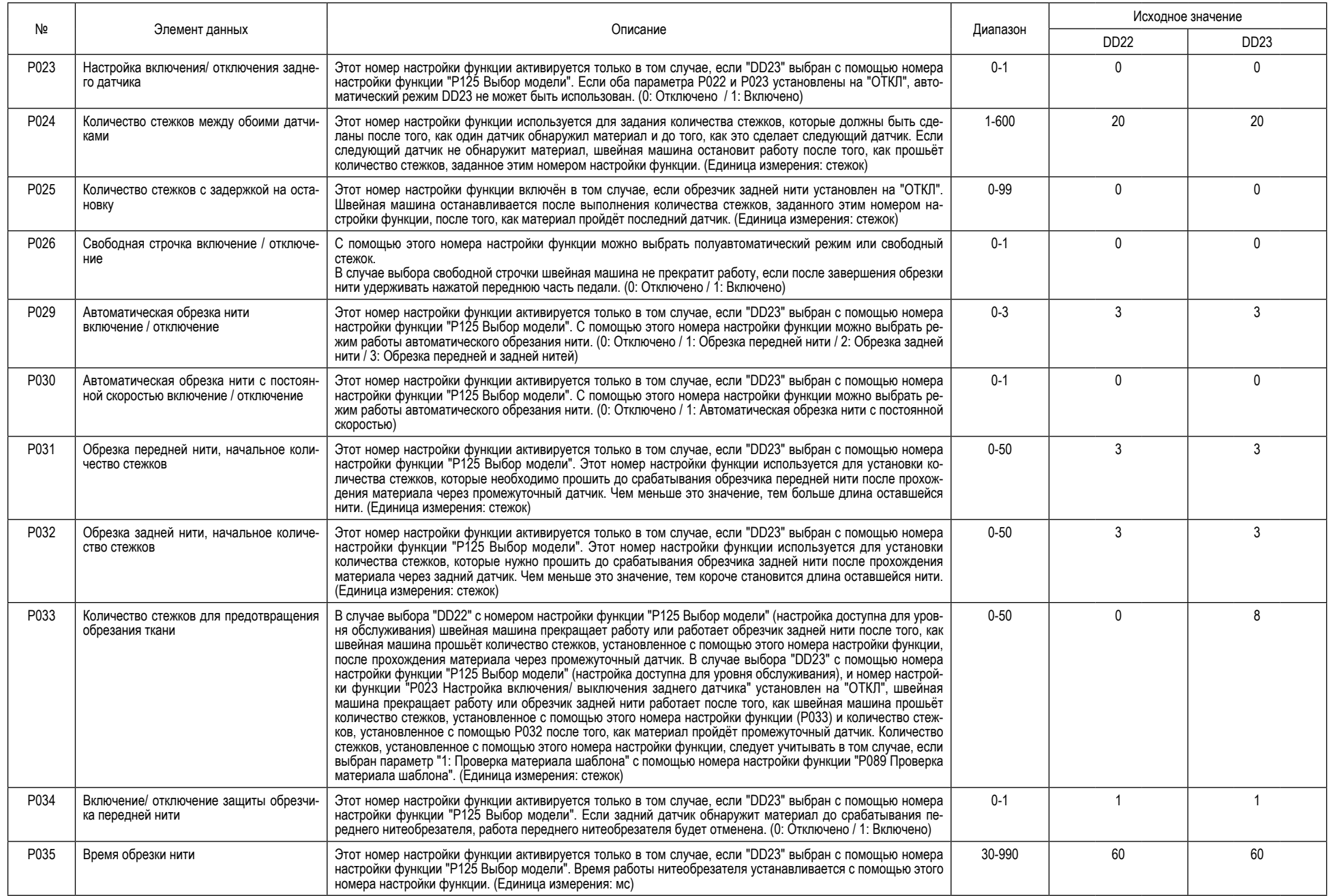

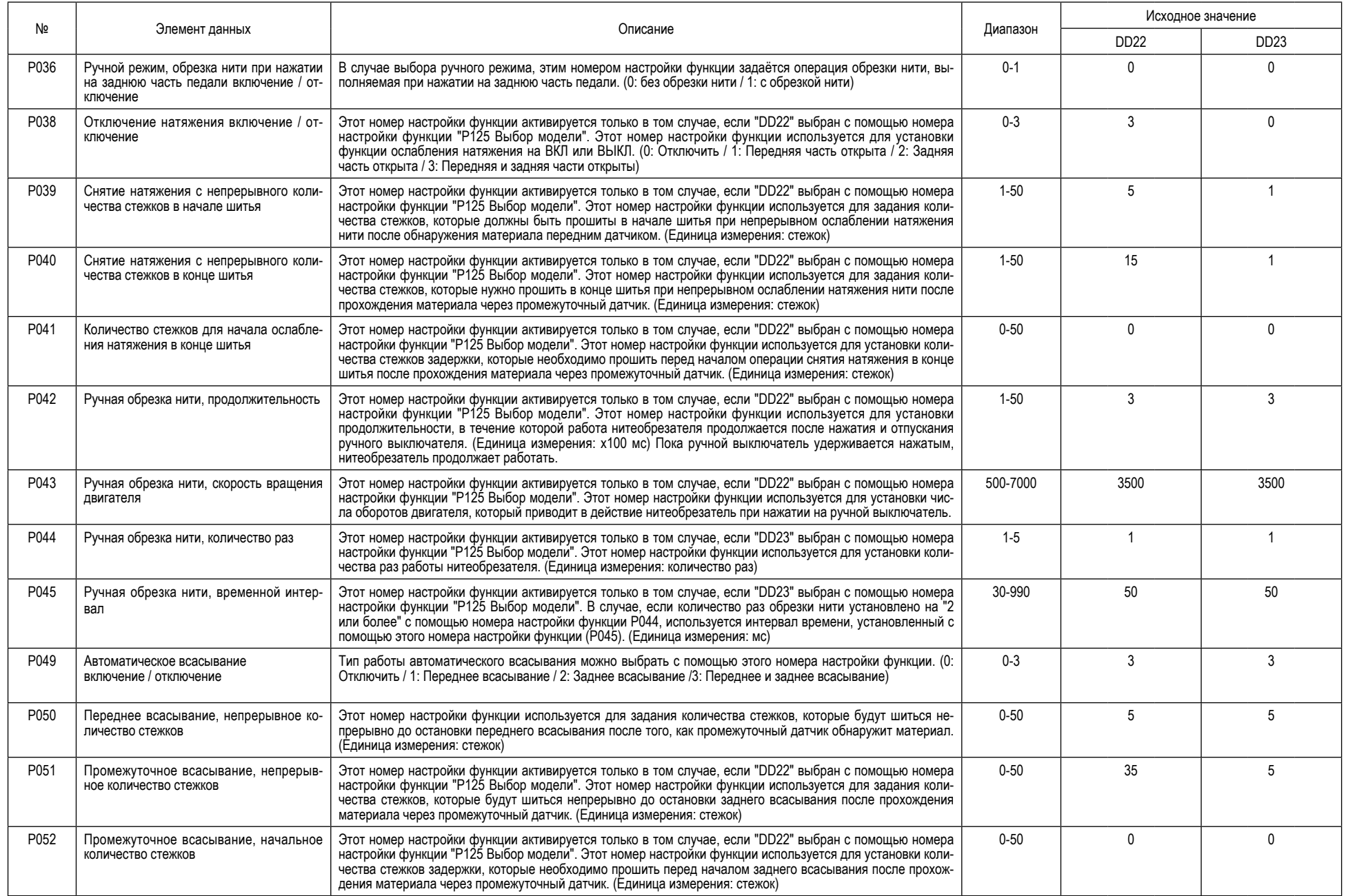

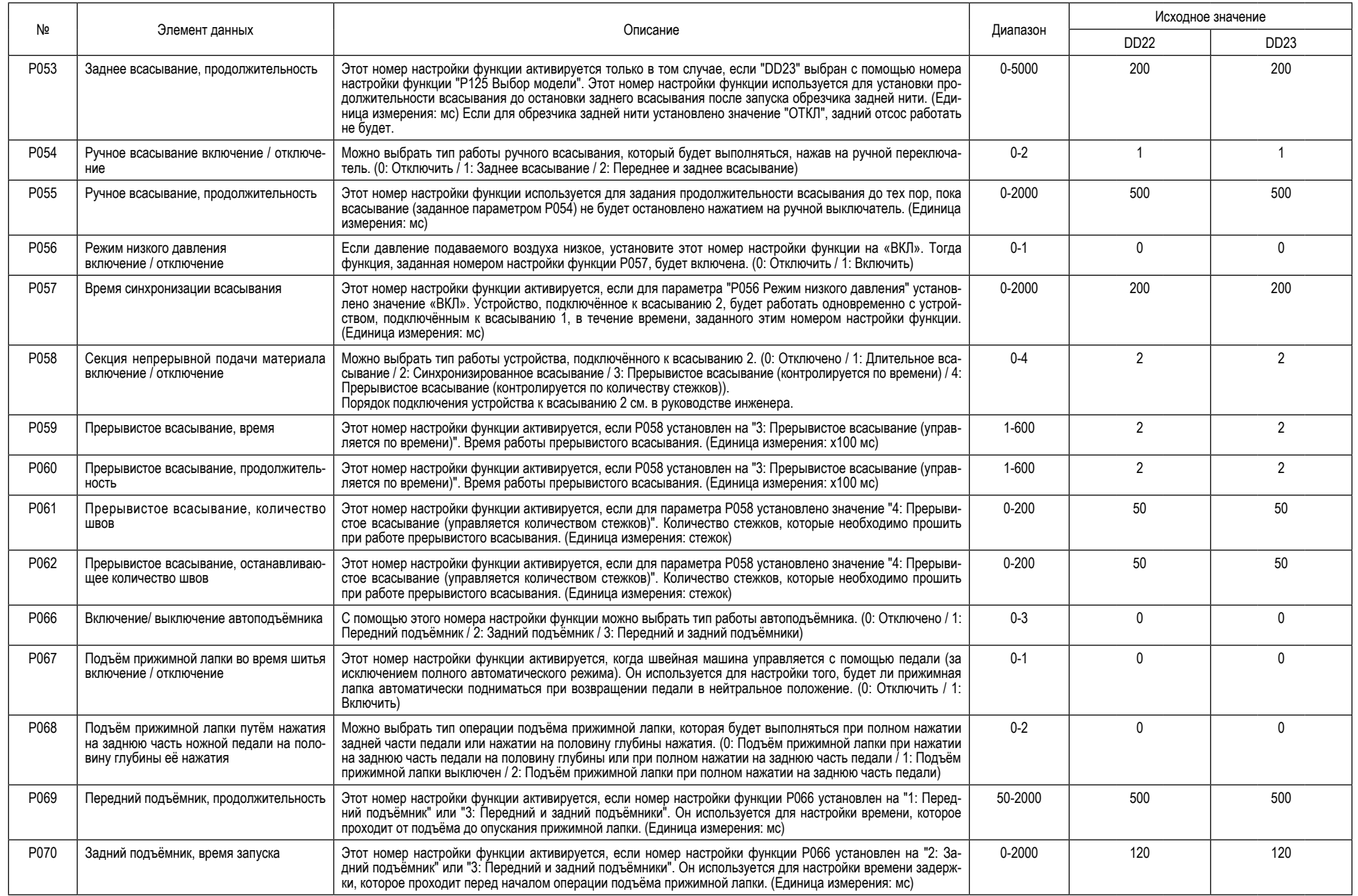

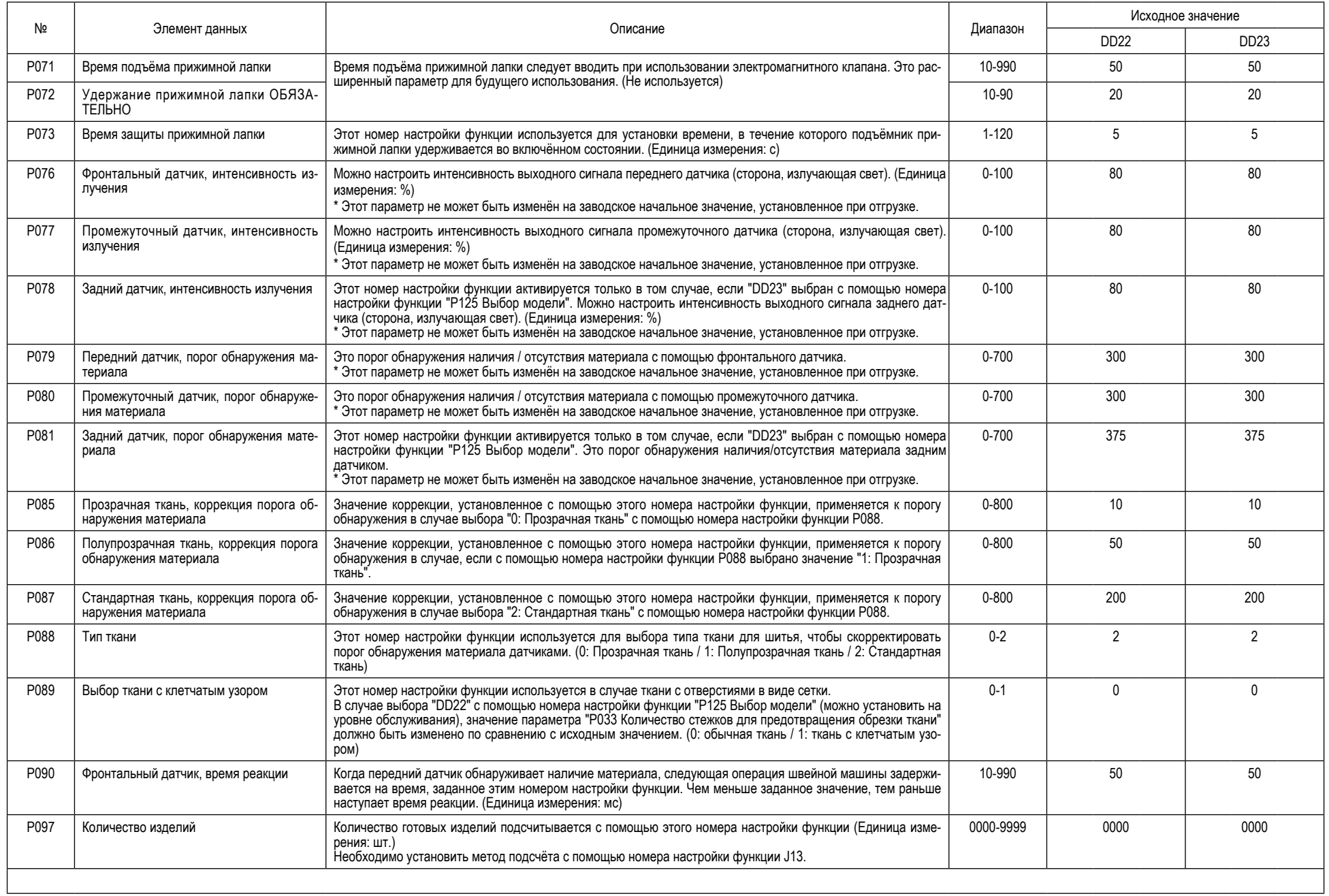

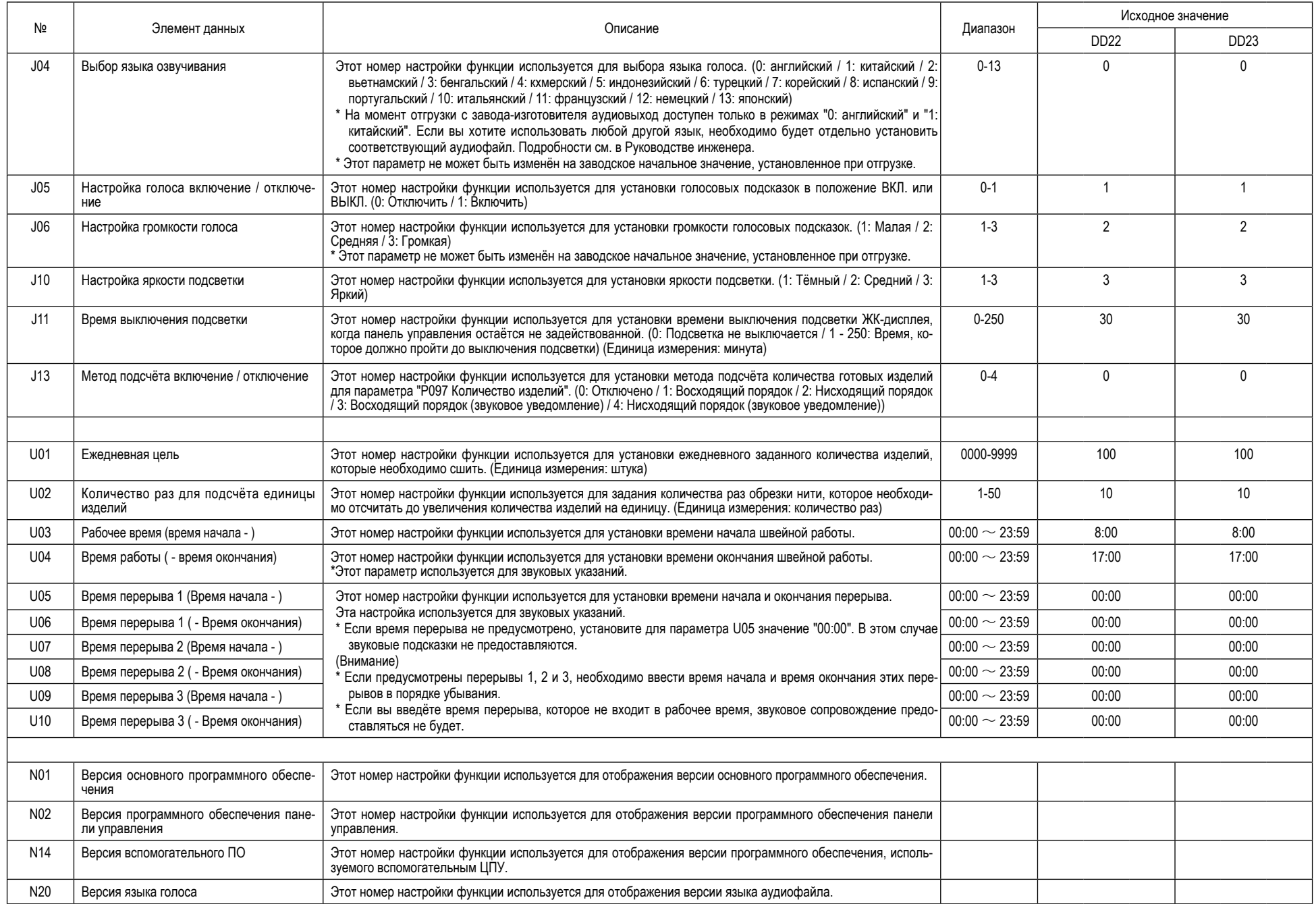

# **■ Таблица выбора модели**

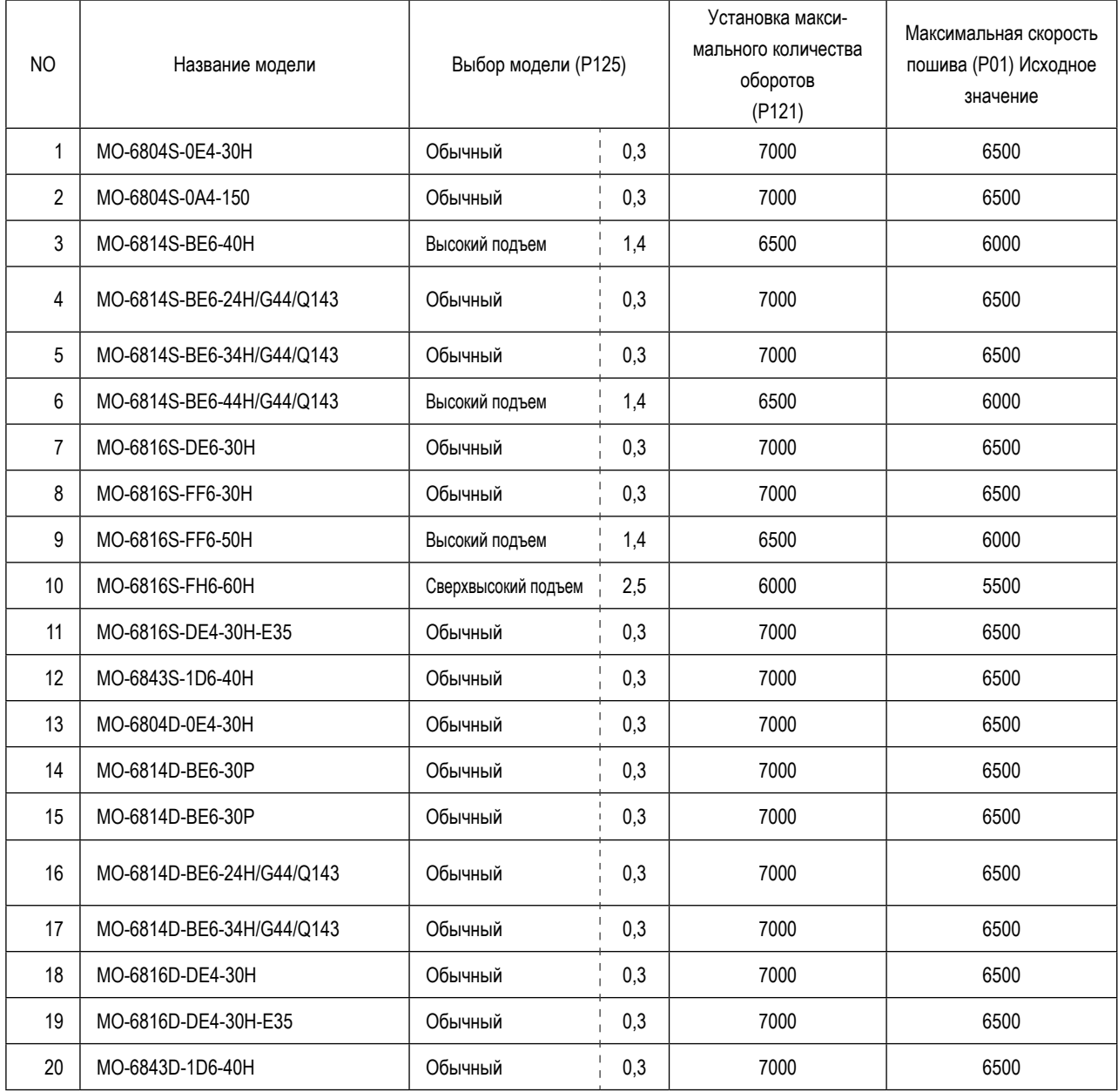

**\* Выбор модели (P125) и настройка максимального числа оборотов (P121) - это параметры, которые можно установить в режиме уровня обслуживания.**

**Обратитесь к «Руководству инженера» относительно подробностей.**

# 6-5. Подробности настройки главных функций

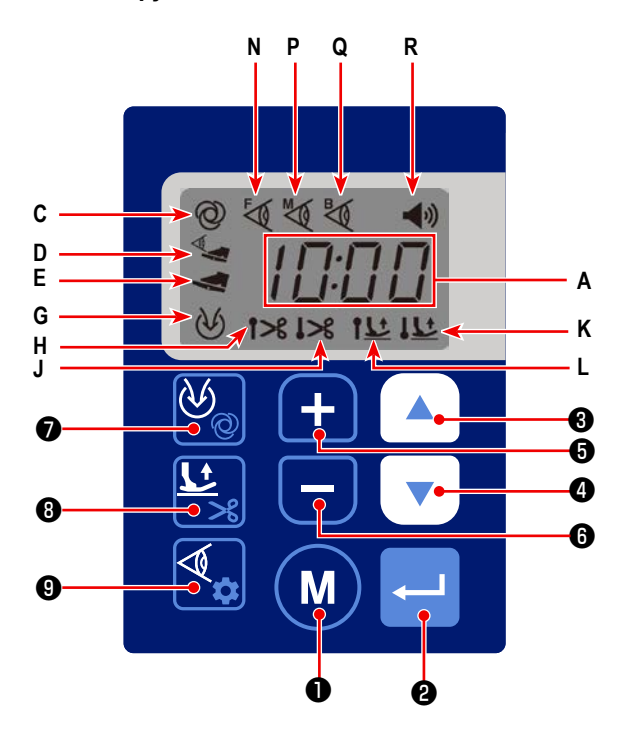

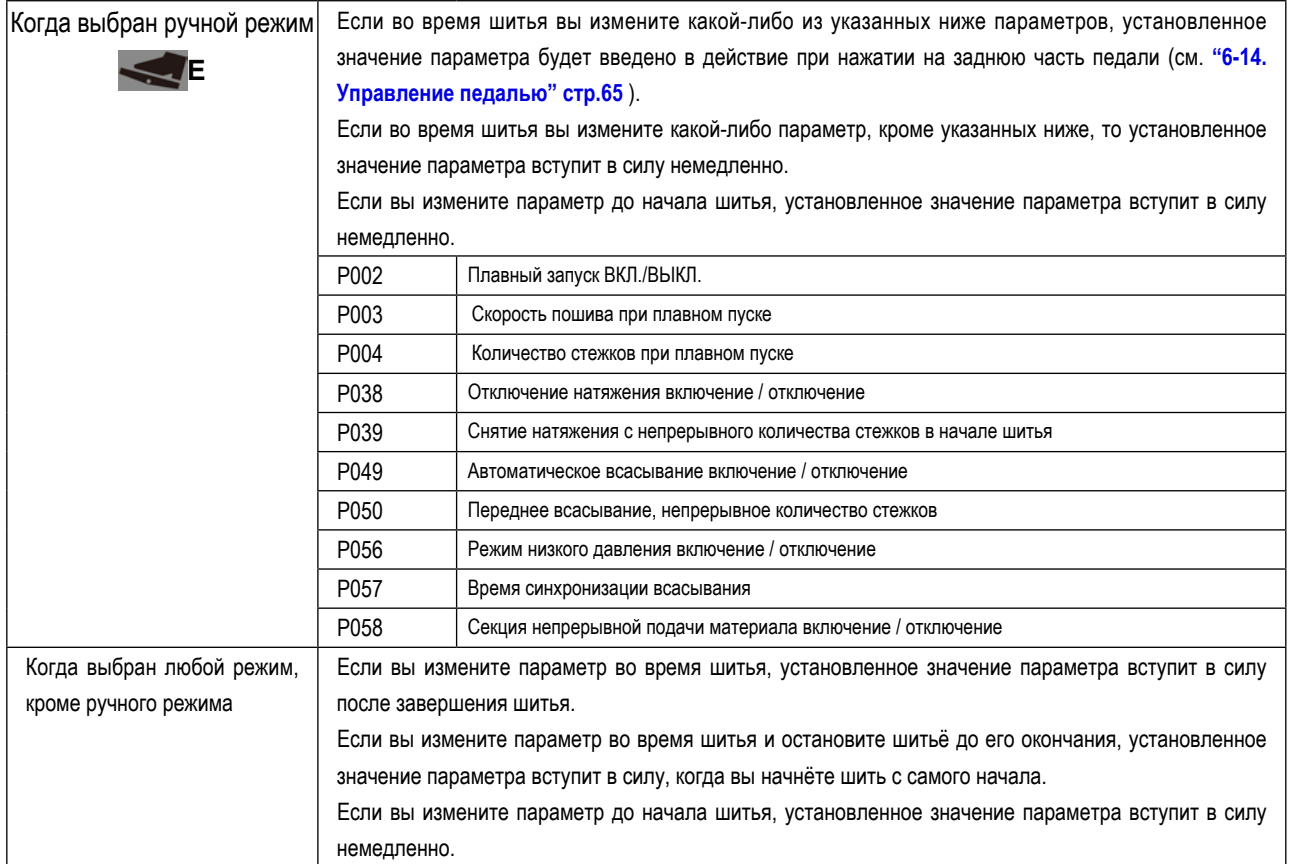

# 1 Выбор функции плавного пуска (настройка функции № Р002)

P002 0: Плавный пуск отключён

# 1: Плавный пуск включён

Кроме того, можно изменить предельную скорость во время плавного пуска и количество стежков, прошиваемых с помощью функции плавного пуска. (Настройка функций № Р003 - Р004)

- P003 Устанавливаемый диапазон: 200 - 600 [ст/мин] <100 ст/мин>
- P004 Диапазон настроек: 1 - 100 стежков

# ② **Выбор функции снижения скорости окончания шитья (настройка функции № P005)**

P005 0: Функция снижения скорости конца шитья отключена.

1: Функция снижения скорости окончания шитья включена

Кроме того, можно изменить предельную скорость во время уменьшения скорости окончания шитья и номер стежка, при котором начинается функция уменьшения скорости окончания шитья. (Настройка функций № P006 - P007)

- P007 Устанавливаемый диапазон: 500 700 [ст/мин] <100 ст/мин>
- P006 Диапазон настроек: 1 200 стежков

# ③ **Настройка положения останова (Настройка функций № P013 - P014)**

Этот номер настройки функции используется для установки положения остановки иглы при остановке швейной машины.

P013 0: Положение остановки внизу

1: Положение остановки вверху

Также можно установить положение остановки иглы после завершения обрезки нити. (Настройка функции № P014)

P014: 0: Положение остановки внизу

1: Положение остановки вверху

# ④ **Функция однократной строчки (настройка функции № P017)**

Можно выбрать либо автоматический запуск швейной машины после обнаружения материала передним датчиком, либо запуск путём однократного нажатия на педаль после обнаружения материала передним датчиком.

P017 0: Автоматический

1: Педалью

**(Внимание) Эта функция включается только тогда, когда на панели управления отображает-**

**ся C при выбранном полностью автоматическом режиме.**

**При изменении заданного значения параметра P017 следует соблюдать дополнительную осторожность. Если изменить установленное значение параметра P017 с первоначального значения "1: Педаль" на "0: Автоматически", швейная машина автоматически начнёт работать сразу после того, как передний датчик обнаружит материал.**

**Следует проявлять дополнительную осторожность при изменении режима шитья на полный автоматический режим, если параметр P017 установлен на "0: Автоматический". В этом случае швейная машина начнёт шить, если передний датчик заблокирован.**

# ⑤ **Режим шитья (настройка функций № P018, P020 и P026)**

Настройка функции № P018: Используется для выбора, работает ли швейная машина в полном автоматическом режиме или в полуавтоматическом режиме, когда "P020 Автоматический датчик" установлен на "1: Включено".

- P018 0: Полуавтоматический
	- 1: Полностью автоматический

Если выбран полный автоматический режим, на панели управления отображается **C**. При выборе полуавто-

матического режима на панели управления отображается **D**.

Также можно изменить режим шитья, удерживая нажатой кнопку  $\bigotimes$  (7) на панели управления.

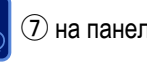

**(Внимание) Если выбран полный автоматический режим, имейте в виду, что швейная машина начнёт шить, если передний датчик будет заблокирован материалом или пальцами. При выборе полного автоматического режима следует соблюдать повышенную осторожность.**

Настройка функции № 020: Используется для выбора использования или неиспользования датчика. Если выбрано

значение "0: Отключить", швейная машина будет переведена в ручной режим.

P002: 0: Отключить (Ручной)

1: Включить (полный автомат, полуавтомат, свободный стежок)

Пока выбран ручной режим, на панели управления отображается **E**.

Номер настройки функции P026: с помощью этого номера настройки функции можно выбрать полуавтоматический режим или режим свободного стежка.

В режиме свободной строчки швейная машина не остановится, пока передняя часть педали удерживается нажатой после завершения обрезки нити.

P026: 0: Отключить (полуавтомат)

1: Включить (свободная строчка)

Пока выбран режим свободной строчки, на панели управления не отображается ни один из знаков **C**, **D**

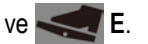

# **[Упрощённый список]**

В этом списке указаны способ настройки и функции основных параметров в зависимости от режимов шитья. Параметры, не включённые в этот упрощённый список, см. в списке настроек функций.

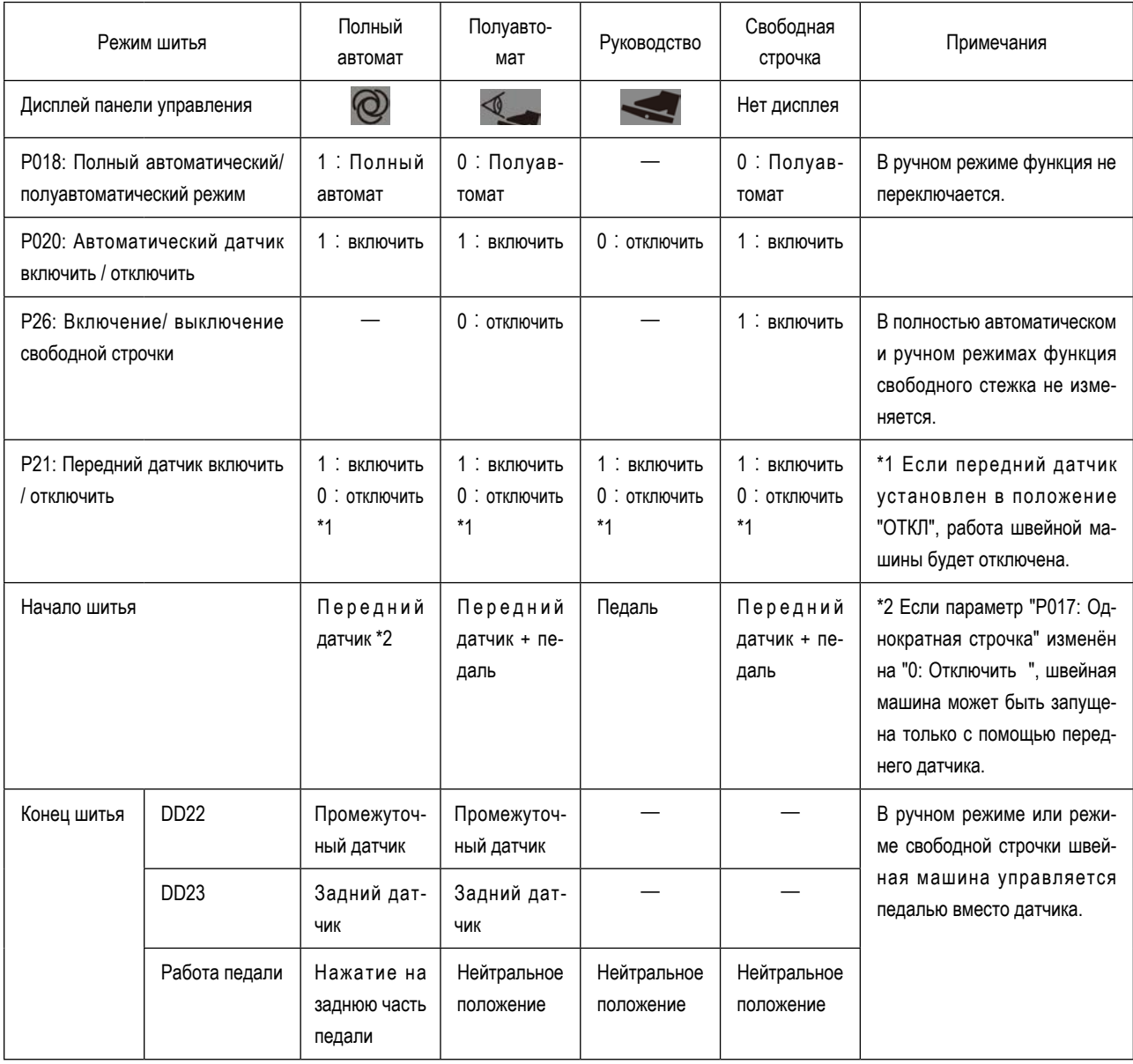

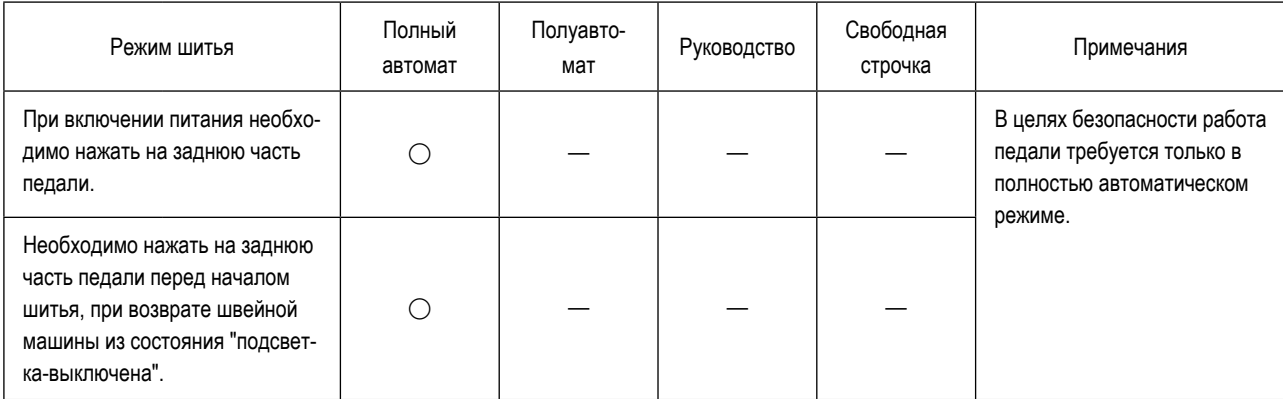

**Внимание) В полностью автоматическом режиме швейная машина запускается с помощью переднего датчика. Поэтому необходимо быть внимательным, чтобы не допустить блокировки переднего датчика.**

**В отличие от других режимов, в полностью автоматическом режиме швейная машина работает, когда передний датчик реагирует на материал и прочее. На швейной машине в автоматическом режиме должны работать только операторы, прошедшие обучение по технике безопасности.**

# ⑥ **Настройка включения/ выключения датчика (Настройка функций № P021 - P023)**

Настройка функции № P021: Если передний датчик установлен на "ВКЛ" с этим номером настройки функции, на

панели управления будет отображаться **N**, когда передний датчик обнаружит материал.

Если передний датчик вышел из строя, установите P021 в положение "ОТКЛ".

P021 0: Отключить

1: Включить

# **(Внимание) Если для переднего датчика установлено значение " ВЫКЛ ", автоматический режим не может быть использован.**

Номер настройки функции P022: Если промежуточный датчик установлен на "ВКЛ" с помощью этого номера на-

стройки функции, на панели управления будет отображаться **P**, когда промежуточный датчик обнаружит ма-

териал.

Если промежуточный датчик вышел из строя, установите P021 в положение "ОТКЛ".

P022 0: Отключить

1: Включить

Настройка функции № P052: Если для параметра "P020 Автоматический датчик" установлено значение "ВКЛ", а для параметра "P022 Промежуточный датчик" установлено значение "ОТКЛ", а параметр "DD22" выбран с помощью параметра "P125 Выбор модели" (настройка этой функции подключена на уровне обслуживания), то с помощью этого номера настройки функции можно установить количество стежков, которое будет прострочено после прохождения материала через передний датчик, чтобы остановить швейную машину или активировать заднее всасывающее устройство. (Настройка функции № P052)

P052 Диапазон настройки: 0 - 50 стежков

Номер настройки функции P023: Если задний датчик установлен на «ВКЛ» с этим номером настройки функции,

**Q** будет отображаться на панели управления, когда задний датчик обнаружит материал.

Если задний датчик вышел из строя, установите P023 в положение "ОТКЛ".

P023 0: Отключить

- 1: Включить
- **(Внимание) Этот номер настройки функции включён только при выборе модели "DD23" с помощью параметра "P125 Выбор модели" (настройка этой функции включена на уровне обслуживания). Кроме того, полный автоматический режим отключён для модели DD23, если для "P022 Промежуточный датчик" и "P023 Задний датчик" установлено значение ВЫКЛ.**

# ⑦ **Выбор функции автоматической обрезки нити (настройка функции № P029)**

Работа автоматического обрезчика нити может быть выбрана с помощью этого номера настройки функции.

- P029 0: Отключить
	- 1: Обрезка передней нити
	- 2: Обрезка задней нити
	- 3: Обрезка передней и задней нити

Настройку функции автоматической обрезки нити можно также изменить, удерживая нажатой кнопку  $\Box$  В на

панели управления.

Когда выбрана обрезка передней нити, на панели управления отображается **H**.

Когда выбрана обрезка задней нити, на панели управления отображается **J**.

Когда выбрана обрезка передней и задней нити, на панели управления отображаются **FA** H и **J.A.** J.

# **(Внимание) Этот номер настройки функции активируется только при выборе "DD23" с по-**

**мощью "Выбор модели P125" (настройка этой функции активируется на уровне обслуживания).**

Если в параметре "P125 Выбор модели" выбрана модель "DD22", то количество стежков, которые необходимо прошить перед началом обрезки передней нити после того, как промежуточный датчик обнаружит материал, можно задать с помощью номера настройки функции P031.

P031 Диапазон настроек: 1 - 50 стежков

Настройка функции № 032: Используется для установки количества стежков, которые необходимо прошить перед началом обрезки задней нити после обнаружения материала задним датчиком.

P032 Диапазон настроек: 1 - 50 стежков

Настройка функции № P035: Используется для настройки времени работы обрезки нити.

P035 Диапазон настройки: 10 - 990 [мс]

# ⑧ **Автоматическая обрезка нити с постоянной скоростью (настройка функции № P030)**

Автоматическая обрезка нити с постоянной скоростью устанавливается с помощью этого номера настройки функции.

P030 0: Отключить

1: Автоматическая обрезка нити с постоянной скоростью

**(Внимание) Этот номер настройки функции активируется только при выборе "DD23" с помощью "Выбор модели P125" (настройка этой функции активируется на уровне об-**

**служивания). Кроме того, ручной режим не является предметом настройки этой** 

# **функции.**

С момента обнаружения материала передним датчиком до момента обнаружения его промежуточным датчиком

швейная машина работает на скорости, установленной с помощью параметра "P003 Скорость шитья с плавным пуском". Во время этого участка швейной машиной можно управлять с помощью педали.

С момента обнаружения материала промежуточным датчиком до момента завершения обрезки передней нити швейная машина работает на скорости, установленной с помощью параметра "P003 Скорость шитья с плавным пуском". Во время этого участка швейной машиной нельзя управлять с помощью педали.

# **(Внимание) Если вращать главный вал со скоростью, меньшей, чем установленное зна-**

**чение параметра "P003 Скорость плавного пуска шитья", скорость вращения** 

**главного вала внезапно увеличится, когда швейная машина будет выполнять** 

# **обрезку передней нити.**

С момента завершения обрезки передней нити до момента, когда задний датчик обнаруживает материал, швей-

ная машина работает со скоростью, установленной с помощью параметра "P001 Максимальная скорость шитья". В течение этого промежутка времени швейной машиной можно управлять с помощью педали.

С момента прохождения материала через задний датчик до момента завершения обрезки задней нити швейная машина работает на скорости, установленной с помощью параметра "P007 Снижение скорости окончания шитья". В течение этого промежутка времени швейной машиной нельзя управлять с помощью педали.

# ⑨ **Выбор функции ослабления натяжения (настройка функции № P038)**

Этот номер настройки функции используется для выбора операции снятия натяжения.

- P038 0: Отключено
	- 1: Передняя часть открыта
	- 2: Задняя часть открыта
	- 3: Передняя и задняя части открыты

**(Внимание) Этот номер настройки функции включён только в том случае, если "DD22" вы-**

**бран с помощью "Выбор модели P125" (настройка этой функции включена на уровне обслуживания).**

Настройка функции № P039: Используется для настройки количества стежков, для которых операция ослабления натяжения продолжается в начале шитья после того, как передний датчик обнаружил материал.

P039 Диапазон настроек: 1 - 50 стежков

Настройка функции № P040: Используется для настройки количества стежков, для которых операция снятия натяжения продолжается в конце шитья после прохождения материала через промежуточный датчик.

P040 Диапазон настроек: 1 - 50 стежков

Настройка функции № 041: Используется для настройки задержки количества стежков, которые необходимо прошить перед началом операции снятия натяжения в конце шитья после прохождения материала через промежуточный датчик.

P041 Диапазон настроек: 1 - 50 стежков

**(Внимание) Если номер настройки функции "P041 Количество стежков для начала снятия натяжения в конце шитья" установлен на количество стежков, превышающее общее количество стежков, установленное с помощью параметров "P051 Количество стежков для продолжения промежуточного всасывания" и "P052 Количество стежков для начала промежуточного всасывания", натяжение не будет снято в конце шитья.**

## ⑩ **Ручная обрезка нити (настройка функций № P042 - P045, P054 - P055)**

Ручная обрезка нити осуществляется нажатием ручного переключателя **S**.

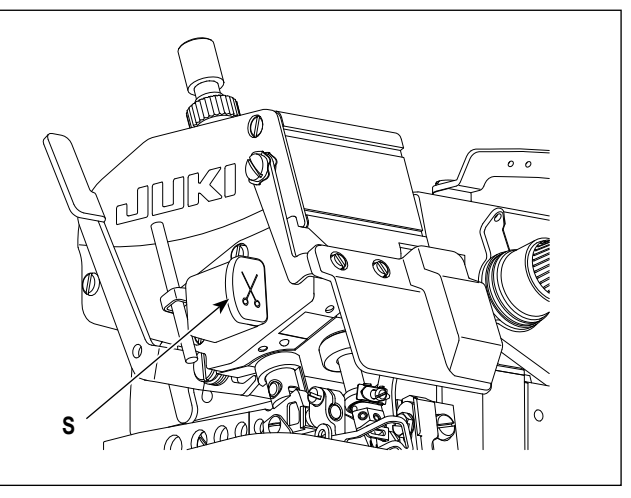

Настройка функции № P042: Используется для настройки продолжительности ручной обрезки нити. P042 Диапазон настройки: 1 - 50

[x 100 мс].

**(Внимание) Этот номер настройки функции включён только в том случае, если "DD22" выбран с помощью "Выбор модели P125" (настройка этой функции включена на уровне обслуживания).**

> **Швейная машина продолжает операцию обрезки нити, пока ручной переключатель удерживается в нажатом положении.**

> **Даже если время, прошедшее от нажатия до отпускания ручного переключателя, меньше установленного значения P042, швейная машина будет выполнять обрезку нити в течение времени, установленного с помощью этой функции с номером настройки P042.**

Настройка функции № P043: Используется для настройки числа оборотов главного вала в случае ручной обрезки нити.

P043 Диапазон настройки: 500 - 7000 [ст/мин] <10 ст/мин>

**(Внимание) Этот номер настройки функции подключается только в том случае, если выбрано значение "DD22" с помощью параметра "P125 Выбор модели (настройка этой функции подключается на уровне обслуживания). Главный вал не будет вращаться со скоростью, превышающей максимальную скорость шитья, установленную с помощью параметра "P001 Максимальная скорость шитья".**

Настройка функции № P044: Используется для настройки количества раз обрезки нити в случае ручной обрезки нити.

P044 Диапазон настройки: 1 - 5 раз

# **(Внимание) Этот номер настройки функции подключён только в том случае, если выбрано**

**значение "DD23" при выборе "P125 Model" (настройка этой функции включена на уровне обслуживания).**

Настройка функции № P045: Если номер настройки функции "P044 Количество раз ручной обрезки нити" установлен на два или более, интервал между двумя последовательными обрезками нити может быть установлен с помощью номера настройки функции P045.

P045 Диапазон настройки: 30 - 990 [мс]

**(Внимание) Этот номер настройки функции включён только в том случае, если выбрано значение "DD23" при "P125 Выбор модели" (настройка этой функции включена на** 

**уровне обслуживания).**

**Если установлен короткий интервал, нож может не сработать вовремя, что приведёт к плохой обрезке нити. Установите интервал работы нитеобрезателя соответствующим образом.**

Настройка функции № P054: Используется для выбора типа всасывания при ручной обрезке нити.

- P054 0: Отключено
	- 1: Заднее всасывание
	- 2: Переднее и заднее всасывание
- **(Внимание) Если операция всасывания для ручной обрезки нити отличается от операции, установленной с помощью параметра "P049 Автоматическое всасывание включено/ отключено", обе операции всасывания будут выполняться отдельно.**

Настройка функции № P055: Используется для настройки времени всасывания для ручной обрезки нити.

P055 Диапазон настройки: 0 - 2000 [мс]

**(Внимание) В случае, если "DD22" установлен с помощью параметра "P125 Выбор модели** 

**(настройка этой функции включена на уровне обслуживания), работа всасыва-**

## **ния будет осуществляться непрерывно при нажатом ручном переключателе.**

Даже если время, прошедшее от нажатия до отпускания ручного выключателя, меньше, чем установленное значение P055, всасывающее устройство будет работать в течение времени, установленного с помощью этой функции с номером настройки P055.

## ⑪ **Выбор функции автоматического всасывания (настройка функции № P049)**

Можно выбрать тип автоматического всасывания.

- P049 0: Отключено
	- 1: Переднее всасывание
	- 2: Заднее всасывание
	- 3: Переднее и заднее всасывание

Настройку функции автоматического всасывания можно также изменить, нажав кнопку  $\mathcal{O}_{\mathbb{R}}\left( \mathcal{O}_{\mathbb{R}}\right)$  на панели управ-

ления. Если выбрано переднее всасывание, заднее всасывание или переднее и заднее всасывание, на панели управления отображается **G**.

Настройка функции № P050: Используется для настройки количества стежков, которые необходимо прошить непрерывно до остановки переднего всасывающего устройства после обнаружения материала промежуточным датчиком.

P050 Диапазон настройки: 0 - 50 стежков Настройка функции № P051: Используется для настройки непрерывного количества стежков, которые необходимо прошить до остановки операции заднего всасывания после прохождения материала через промежуточный датчик. P051 Диапазон настройки: 0 - 50 стежков

# **(Внимание) Этот номер настройки функции включён только в том случае, если выбран параметр "DD22" с помощью "P125 Выбор модели (настройка этой функции включена на уровне обслуживания).**

Настройка функции № P052: Используется для настройки задержки количества стежков, которые необходимо прошить перед началом операции заднего всасывания после прохождения материала через промежуточный датчик. Если параметр "P022 Промежуточный датчик" установлен на "ОТКЛ", швейная машина остановится или выполнит операцию заднего всасывания после прошивания данного количества стежков после прохождения материала через передний датчик.

P052 Диапазон настройки: 0 - 50 стежков

**(Внимание) Этот номер настройки функции включён только в том случае, если выбран параметр "DD22" с помощью "P125 Выбор модели (настройка этой функции включена на уровне обслуживания).**

Настройка функции № P053: Используется для настройки продолжительности, которая должна пройти до остановки операции заднего всасывания после того, как швейная машина начала обрезку задней нити.

P053 Диапазон настройки: 0 - 2000 [мс]

**(Внимание) Этот номер настройки функции включён только в том случае, если выбрано значение "DD23" с помощью "P125 Выбор модели (настройка этой функции включена на уровне обслуживания). Если для заднего всасывания установлено значение "ОТКЛ", операция заднего всасывания не будет выполняться.**

# ⑫ **Выбор функции автоподъёма (настройка функции № P066)**

Можно выбрать тип работы автоподъёма.

- P066 0: Отключён
	- 1: Передний подъём
	- 2: Задний подъём
	- 3: Передний и задний подъём

Настройку функции автоподъёма можно также изменить, нажав кнопку **Весе** на панели управления.

Когда выбран передний подъём, на панели управления отображается **К.** К.

Если выбран задний подъём, на панели управления отображается **L**.

Когда выбран передний и задний подъём, на панели управления отображаются **КАЛИ** К и **LARI** L.

Настройка функции № P069: Используется для установки продолжительности, которая должна пройти до того, как передний подъёмник опустится после подъёма.

P069 Диапазон настройки: 50 - 2000 [мс]

Настройка функции № P070: Используется для настройки времени задержки, которое должно пройти до начала подъёма задней части.

P070 Диапазон настройки: 0 - 2000 [мс]

# ⑬ **Выбор ткани с сетчатым узором (настройка функции № P089)**

Выберите этот номер настройки функции при шитье ткани с отверстиями, расположенными в виде сетки.

- P089 0: Обычная ткань
	- 1: Ткань с сетчатым узором

Настройка функции № P033: Используется для настройки количества стежков, позволяющих датчику пропускать отверстия, расположенные в виде сетки.

P033 Диапазон настройки: 0 - 50 стежков

# **(Внимание) Установите соответствующее количество стежков в соответствии с конфигура-**

# **цией отверстия.**

Начальное значение номера настройки функции P033 равно "0" при выборе "DD22" или "8" при выборе "DD23" с помощью "P125 Выбор модели" (настройка этой функции включена на уровне обслуживания).

# 6-6. Регулировка чувствительности датчиков

Можно настроить чувствительность датчиков, которые обнаруживают материал, расположенный на основном корпусе (рядом с зоной ввода иглы) швейной машины.

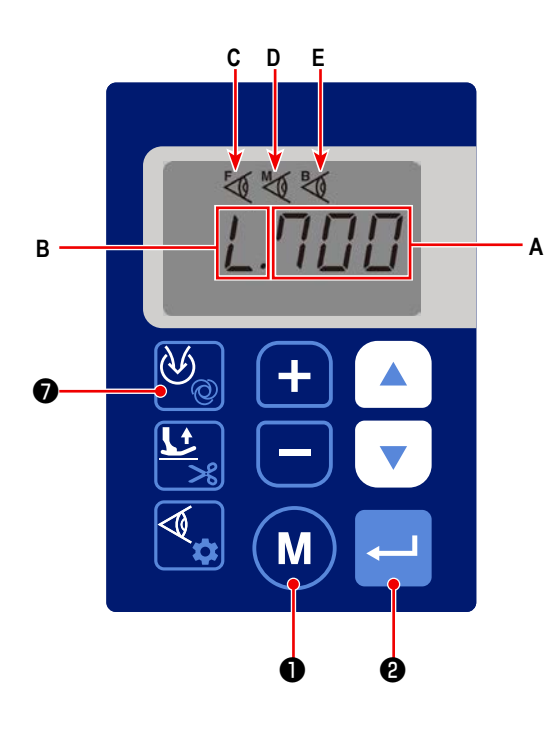

Значения датчиков можно проверить, нажав  $\left( \begin{array}{c} 1 \end{array} \right)$ на экране обычного шитья.

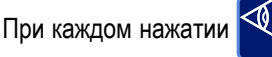

• установленные значения

0

датчиков отображаются в записанном порядке несколько раз: Текущее установленное значение переднего датчика, порог обнаружения материала переднего датчика (настройка функции № Р079), текущее установленное значение промежуточного датчика, порог обнаружения материала промежуточного датчика (настройка функции № Р080), текущее установленное значение заднего датчика, порог обнаружения материала заднего датчика (настройка функции № Р081); затем возвращается к текущему установленному значению переднего датчика и так далее.

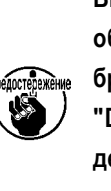

Внимание) Текущее заданное значение и порог ) бнаружения материала заднего датчика ото- I ражаются только в том случае, если параметр ! DD23" выбран с помощью "P125 Выбор моели" (настройка этой функции разрешена на уровне обслуживания).

• Э, чтобы выйти из режима отображения чувствительности и вернуться к экрану шитья.

Во время отображения текущего заданного значения переднего датчика на панели управления отображается числовое значение А и

I

Во время отображения порога обнаружения материала переднего датчика на панели управления отображаются числовые значения А,

# $B \vee \langle 0 \rangle C$

M

 $\bigcap$  или

**Нажмите** 

Во время отображения текущего заданного значения промежуточного датчика на панели управления отображаются числовые значе-

ния  $A \times Q$  D.

Во время отображения порога обнаружения материала промежуточного датчика на панели управления отображаются числовые значе-

#### l٥. А рын R<sub>M</sub>ZM

Во время отображения текущего заданного значения заднего датчика на панели управления отображаются цифровые значения А и

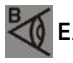

Во время отображения порога обнаружения материала заднего датчика на панели управления отображаются числовые значения А,

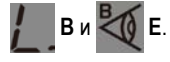

- 
- $(2)$ Пороги обнаружения материала датчиками можно из-

менить, удерживая нажатой кнопку

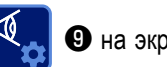

• на экране

обычного шитья.

При каждом удержании кнопки

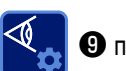

 $\mathbf{6}$  и

A

 $\mathbf 0$  пороги обнару-

жения материала датчиков отображаются для изменения в указанном порядке несколько раз: Порог обнаружения материала переднего датчика (настройка функции № Р079), порог обнаружения материала промежуточного датчика (настройка функции № Р080), порог обнаружения материала заднего датчика (настройка функции № Р081); затем возвращается к порогу обнаружения материала переднего датчика и так далее.

Внимание) Данные заднего датчика отображаются только при выборе параметра "DD23" с помощью 1 "Р125 Выбор модели" (настройка этой функции включена на уровне обслуживания).

Если вы хотите изменить порог и числовое значение А датчиков, измените их с помощью

При изменении порога одного датчика текущая запись будет подтверждаться и сохраняться нажатием кнопки

• для отображения следующего датчика.

Если вы хотите отменить ввод порога датчика до его подтверждения и вернуть экран к экрану шитья, нажмите

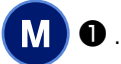

стережение

Если вы хотите подтвердить текущий ввод порога и вернуть экран к экрану шитья, нажмите

Пороговые значения датчиков также могут быть установлены с помощью номеров настроек функций Р079 - Р081. P079 - P081 Диапазон настройки: 0 - 700

3) Интенсивность излучения датчиков (интенсивность выхода на стороне проекции света) может быть изменена с помошью номеров настройки функций Р076 - Р078.

> P076 - P078 Диапазон настройки: 0 - 100

Входное приращение составляет [%]. Ноль (0) - минимальная интенсивность излучения. 100 - максимальная интенсивность излучения.

Внимание) Данные заднего датчика отображаются только при выборе "DD23" с помощью "Р125 Выбор ) модели" (настройка этой функции включена на уровне обслуживания). - -- -- -- -- -- -- -- -

Пороги обнаружения материала датчиками (номера настроек функций Р079 - Р081), как описано в пункте 2), и интенсивность излучения датчиков (номера настроек функций Р076 - Р078) могут быть автоматически установлены с помощью функции "Р091 Автоматическая настройка датчиков" (настройка этой функции включена на уровне обслуживания).

Подробности см. в Руководстве инженера.

- 4) Тип ткани для шитья устанавливается с помощью номера настройки функции P088.
	- P088 0: Прозрачная ткань
		- 1: Полупрозрачная ткань
		- 2: Стандартная ткань

Когда выбирается прозрачная ткань, чувствительность датчиков повышается, чтобы иметь возможность обнаружить ткань с более высокой степенью просвечивания. С другой стороны, возможно ошибочное обнаружение коротких нитей или обрывков ткани.

Настройка функции № P085: В случае выбора прозрачной ткани, значение, установленное с помощью этого номера настройки функции, будет использоваться в качестве корректирующего значения для порога обнаружения материала датчиками.

# P085 Диапазон настройки: 0 - 800

Когда выбирается полупрозрачная ткань, чувствительность датчиков становится средней, чтобы они могли обнаружить полупрозрачную ткань.

Настройка функции № P086: В случае выбора полупрозрачной ткани, значение, установленное с помощью этого номера настройки функции, будет использоваться в качестве корректирующего значения для порога обнаружения материала датчиками.

# P086 Диапазон настройки: 0 - 800

При выборе стандартной ткани чувствительность датчиков снижается для обнаружения ткани с более низкой степенью просвечивания. Вероятность ложного обнаружения коротких нитей или обрывков ткани снижается.

Настройка функции № P087: В случае выбора стандартной ткани значение, установленное с помощью этого номера настройки функции, будет использоваться в качестве корректирующего значения для порога обнаружения материала датчиками.

# P087 Диапазон настройки: 0 - 800

Конечные пороги датчиков получаются путём уменьшения корректирующих значений для порогов обнаружения материала, установленных с помощью номеров настроек функций P085 - P087, от порогов обнаружения материала, установленных с помощью номеров настроек функций P079 - P081. Если значения, обнаруженные датчиками, меньше конечных пороговых значений, датчики подтверждают наличие ткани.

# 6-7. Счётчик количества изделий

Количество произведённых изделий можно подсчитать.

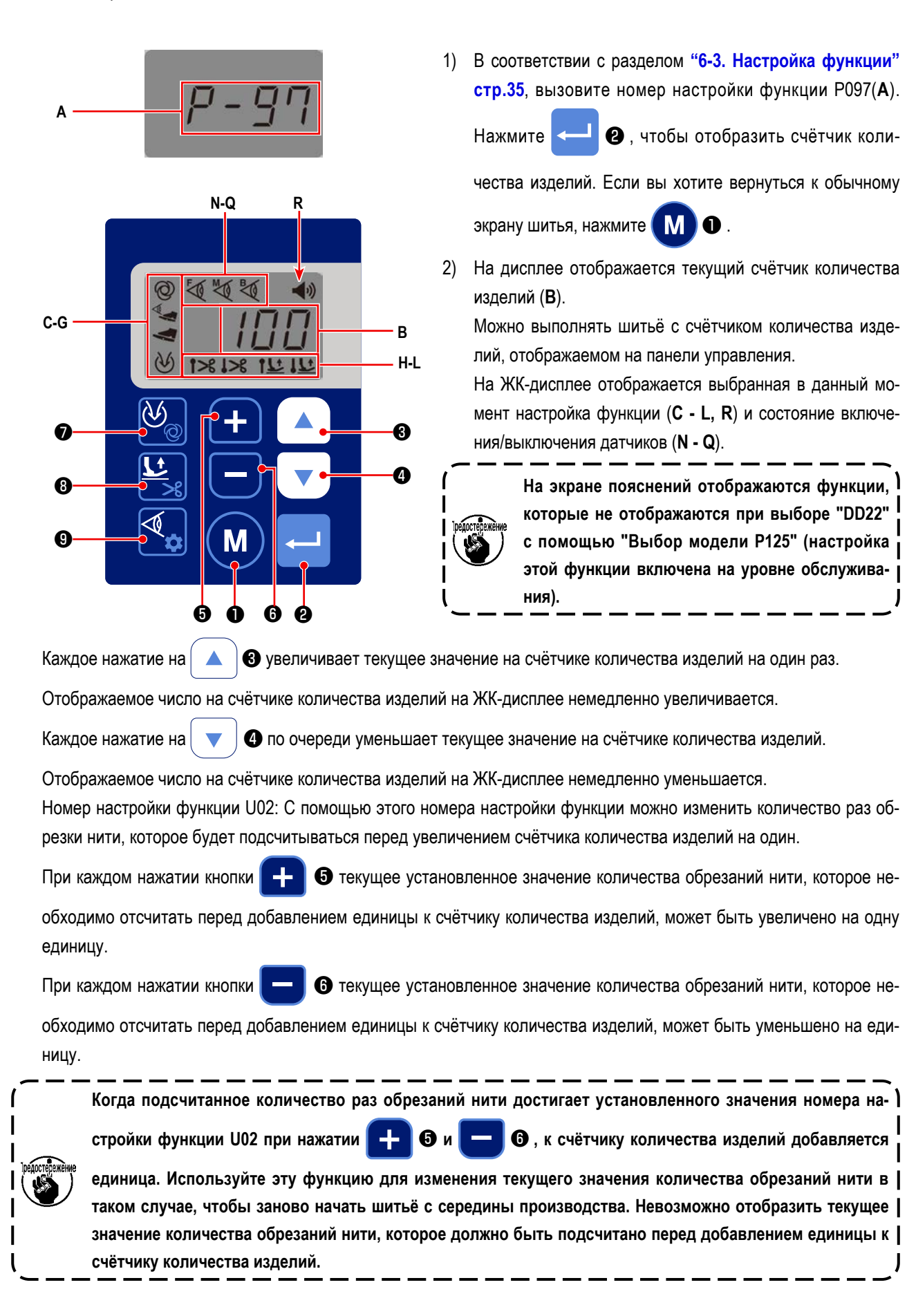

- 3) Можно установить метод подсчёта количества произведённых изделий. (Настройка функции № J13)
	- J13 0: Отключено
		- 1: Восходящий порядок
		- 2: Порядок убывания
		- 3: Восходящий порядок (звуковое уведомление)
		- 4: Порядок убывания (звуковое уведомление)

Звуковое оповещение подаётся, когда номер настройки функции "J05 Настройка звука" установлен на "ВКЛ" и на панели управления отображается "R".

Если выбран порядок возрастания, то звуковое сообщение "На счётчике достигнуто заданное значение" будет выдано при достижении заданного ежедневного количества штук, установленного с помощью номера настройки функции "U01 Дневная норма".

В случае выбора убывающего порядка, звуковое сообщение будет выдано, когда счётчик достигнет нуля (0).

4) Сбросить счётчик количества штук можно, удерживая  $\Box \Box \Box \Box \Box \Box$   $\Box$   $\Box$  Нажатыми одновременно.

Если выбран порядок возрастания, счётчик сбрасывается на ноль (0).

Если выбран порядок убывания, счётчик сбрасывается до целевого значения, установленного с помощью номера настройки функции "U01 Дневная норма".

5) Нажмите **МР** , если вы хотите вернуться к экрану настройки функций.

Параметры настройки функций не могут быть изменены, пока на панели управления отображается счётчик коли-

чества штук, включая нажатие кнопок

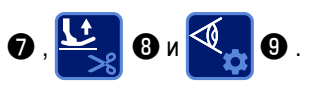

Если вы хотите изменить настройку параметра, нажмите (M ) + один раз, чтобы вернуться к экрану настройки

функции, и измените параметр соответствующим образом в соответствии с разделом **"6-3. Настройка функции" стр.35**.

# 6-8. Инициализация данных настройки функции

Произвольно изменённые данные настройки функции могут быть сохранены в памяти. Если Вы измените данные позже, они могут быть возвращены к вышеупомянутым данным, сохранённым в памяти.

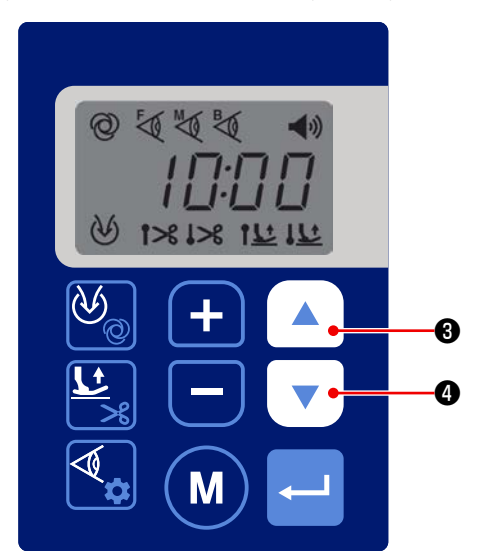

Если одновременно удерживать нажатыми **®и**  $1)$  $\blacktriangle$ 

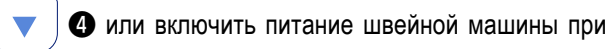

 $\mathbf{0}$  и одновременном нажатии ▲  $\bullet$  в нор-

мальном состоянии шитья, появится экран инициализации "RST" (В).

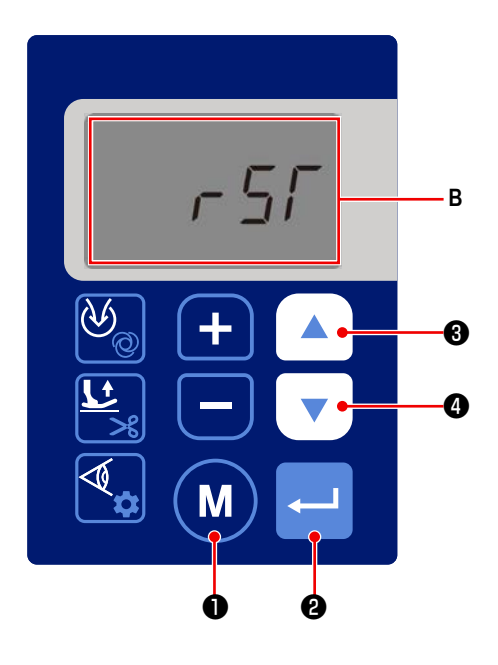

2) После того, как вы удерживали

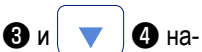

жатыми одновременно для отображения экрана инициализации, все установленные значения могут быть сброшены до значений, сохранённых в памяти, как описано в разделе "6-3. Настройка функции" стр.35, нажав

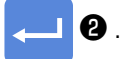

В случае, если Вы включили питание, нажав одновре-

менно клавиши  $\blacktriangle$  $\bullet$   $\prime$ • установленные значения будут сброшены до заводских настроек начальных значений на время поставки. В этом случае установленные значения, сохранённые в памяти, как описано в "6-3. Настройка функции" стр.35, также будут сброшены до заводских значений.

Сброс может быть отменён нажатием **М** 

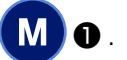

3) Во время инициализации отображается полный экран. После завершения инициализации экран возвращается к экрану обычного режима шитья.

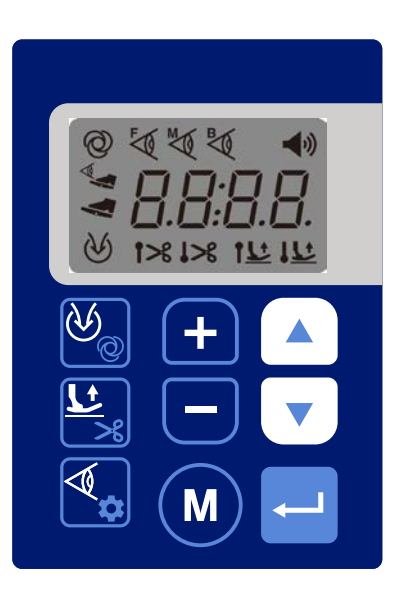

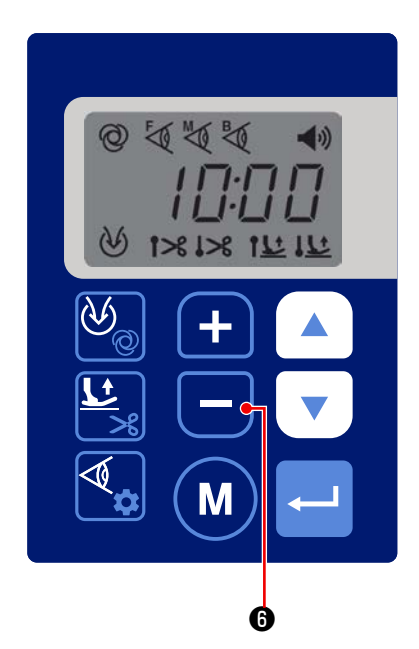

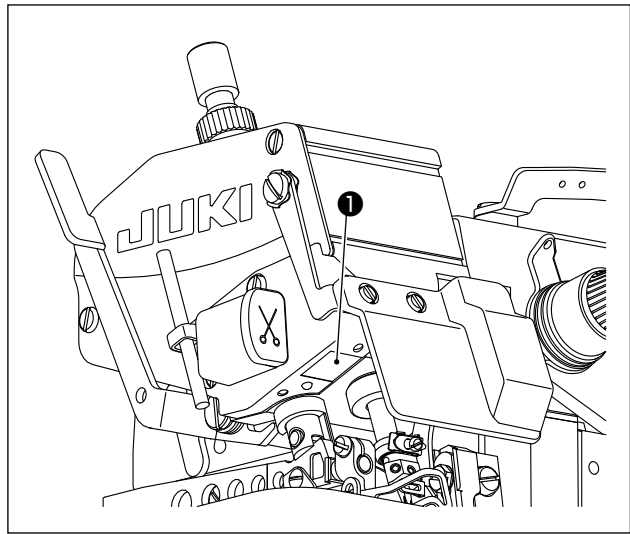

Яркость ручного светодиодного света • можно изме-

• Если удерживать нить, нажав

 $\mathbf{G}$ 

A.

нажатой в течение длительного времени, функция регулировки освещения переключается на функцию изменения цветовой температуры. В этом состоянии цветовую

температуру можно изменить, нажав

Если Вы подождите три секунды без нажатия какой-либо кнопки, функция изменения цветовой температуры автоматически вернётся к функции регулировки освещённости.

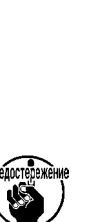

стите её.

В случае, если аудиовыход установлен в ) положение ВКЛ, работа швейной машины | может отличаться от содержания звукового | сообщения в зависимости от времени переключения цели настройки между регулировкой яркости и цветовой температуры. При возникновении такой разницы временно прекратите работу швейной машины (на три секунды или более), а затем снова запу-

Метод изменения яркости / цветовой температуры показан в приведённых ниже таблицах.

(Значения [%] в таблице предоставляют только справочные данные, которые помогают уточнить объяснение).

Если Вы хотите изменить цветовую температуру, измените ее, выбрав шаг регулировки света (затемнения) из пяти различных шагов (1 - 5).

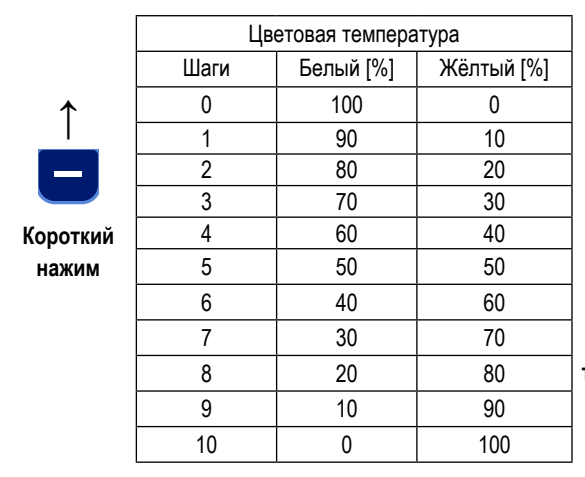

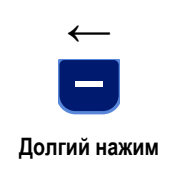

Автоматическое ВОССТАНОВЛАНИА после ожидания в течение 3-х секунд

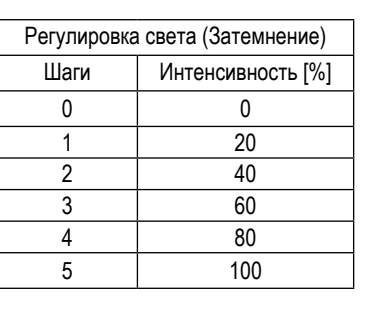

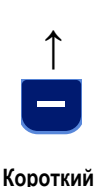

нажим

# 6-10. Аудио инструкция

Аудиосообщения, как описано ниже, подаются из секции А при включении/ выключении питания, работе швейной машины или управлении панелью управления.

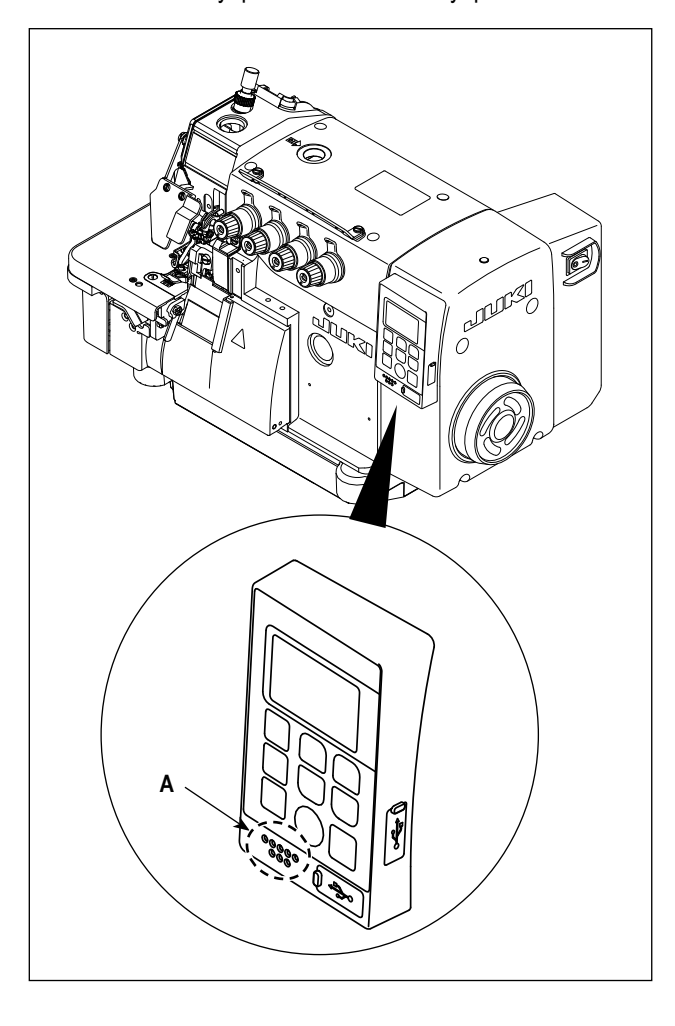

**1** При включении питания

......"Сегодня (день недели). (месяц) (день)" и т.д.

- (2) При выключении питания
	- ......"Спасибо за вашу работу" и т.д.
- При эксплуатации швейной машины  $\circled{3}$ 
	- ...... "Установленное значение на счётчике достигну-TO"
	- ...... "Защита прижимной лапки включена"
	- ...... "Включение защиты крышки тканевой пластины"
	- ...... "Зашитная крышка для глаз включена"
	- ...... "Отсканируйте QR-код, чтобы увидеть список ошибок" и т.д.
- (4) При работе с панелью управления
	- ...... Содержание изменённого параметра сообщается с помощью звуковых подсказок.

В зависимости от состояния работы швейной машины во время подачи звуковых указаний, следующие звуковые указания могут начаться до завершения текущих звуковых указаний, нормально выходящие звуковые указания могут быть пропущены или звуковые указания могут быть даны позже фактического выполнения операции.

Можно настроить состояние включено / отключено и громкость звука звукового сопровождения.

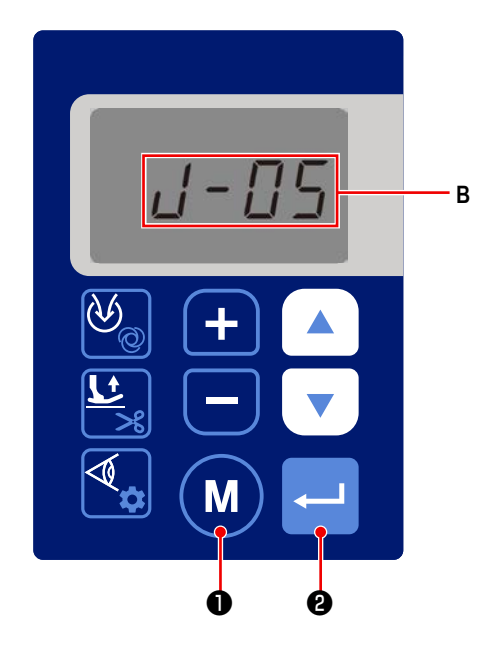

1) Вызовите номер настройки функции ЈО5 в соответствии с разделом "6-3. Настройка функции" стр.35 (В). Состояние звукового сопровождения можно установить на включить / отключить.

(Настройка функции № Ј05)

 $.105$ 

Нажмите

- 0: Отключить
- 1: Включить

• чтобы подтвердить включение / от-

M

ключение звуковых указаний. Состояние звуковых подсказок меняется на включено / отключено сразу после

возврата к экрану настройки функций. Нажмите

• если вы хотите отменить эту процедуру и вернуться к экрану настройки функций.

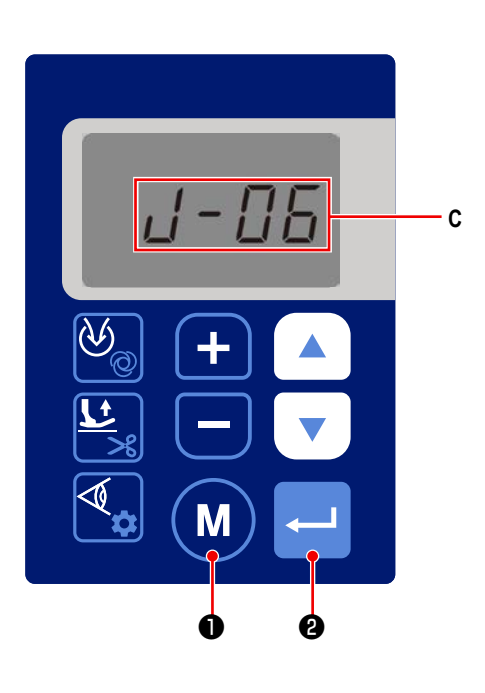

- 2) Вызовите номер настройки функции J06 в соответствии с разделом **"6-3. Настройка функции" стр.35** (**C**). Можно отрегулировать громкость звука звуковых указаний (настройка функции № J06).
	- J06 1: Малая 2: Средняя
		- 3: Высокая

Нажмите **• Веропя подтверждения громкости звука** 

звуковых указаний. Громкость звука звуковых указаний будет изменена на подтверждённую настройку сразу после возврата к экрану настройки функций. Нажмите

M ❶ , если вы хотите отменить эту процедуру и

вернуться к экрану настройки функций.

# **6-11. Настройка часов**

Время, отображаемое на панели управления, можно изменить.

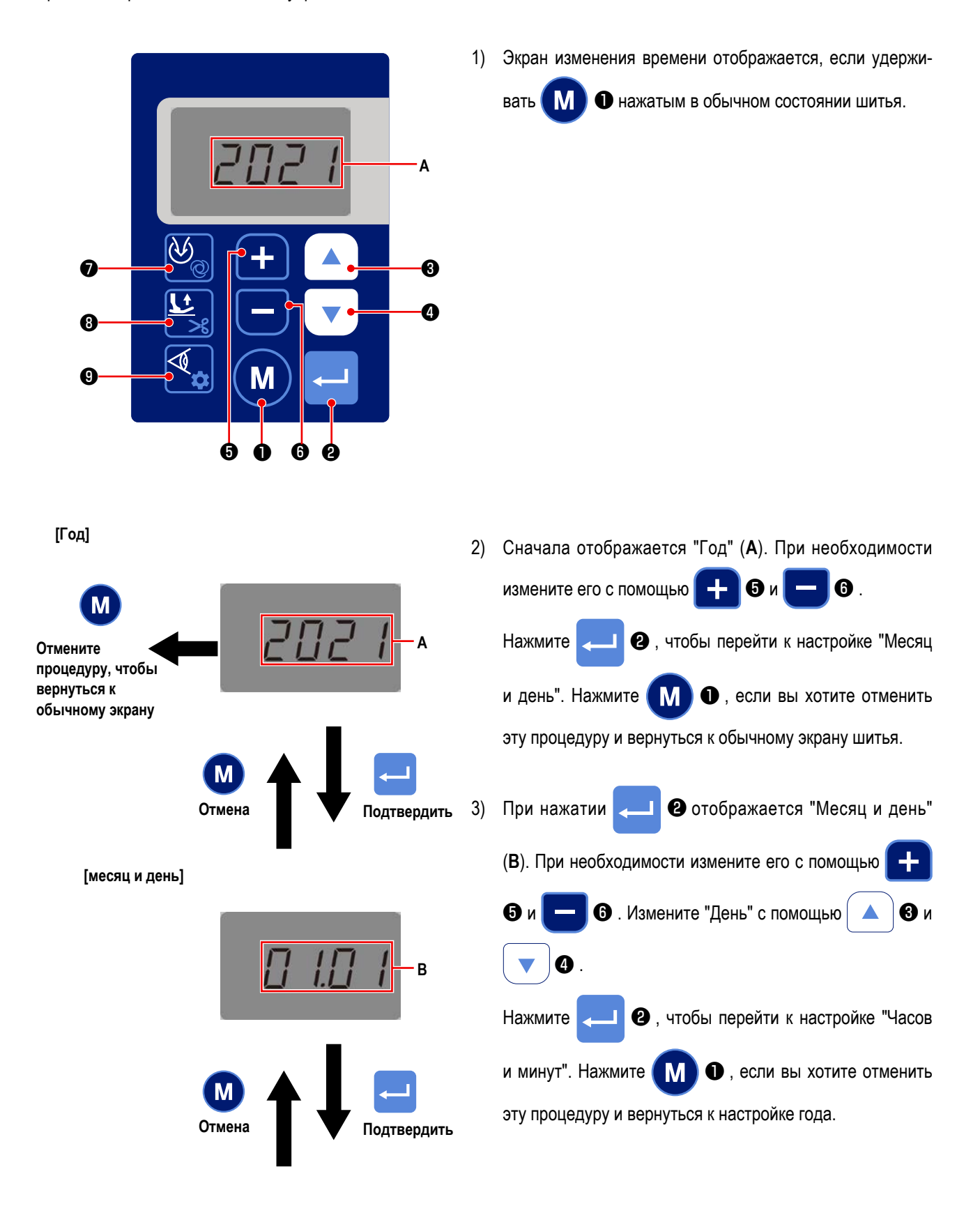

#### **[Минута и секунда]**

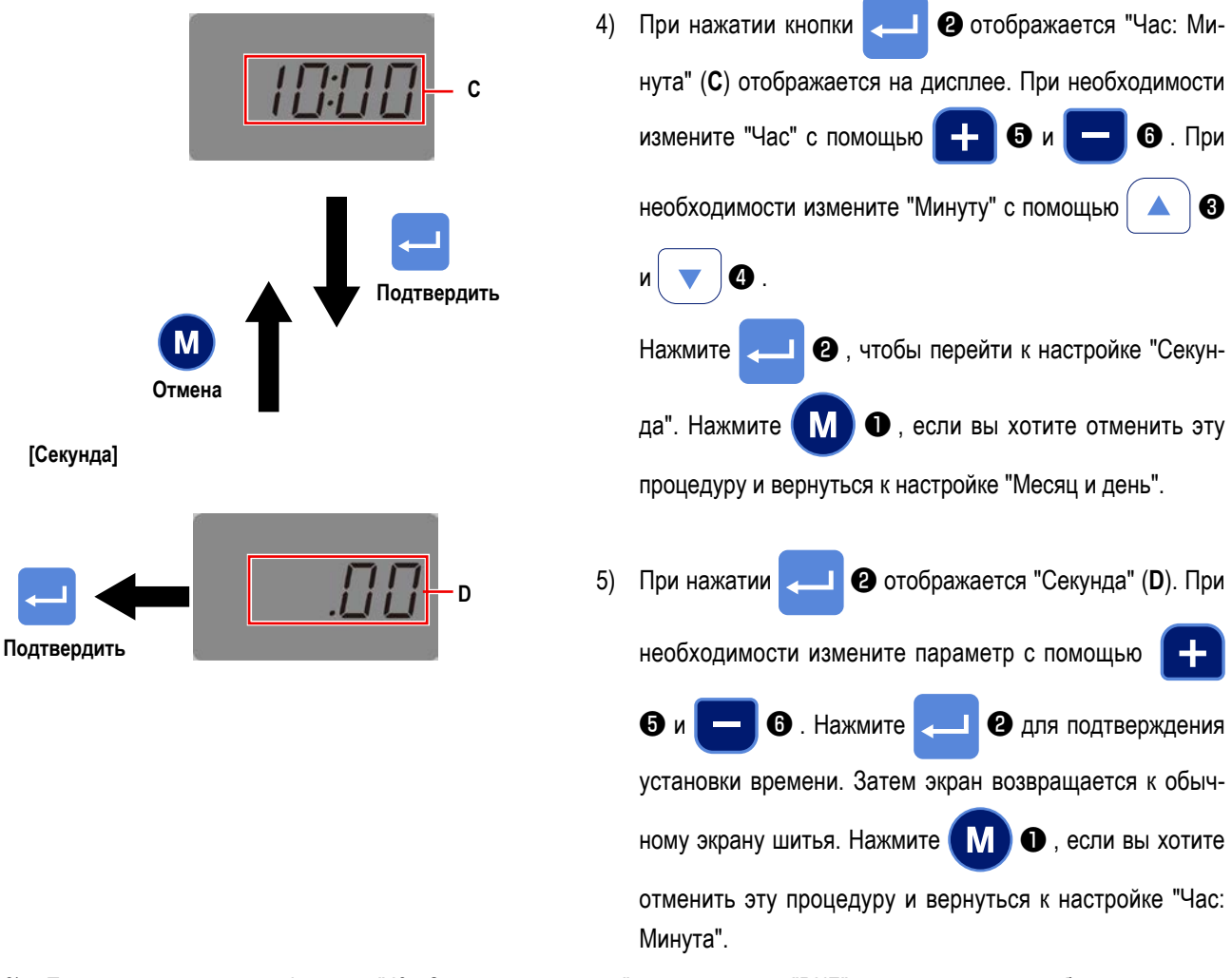

6) Если номер настройки функции "J05 Звуковые указания" установлен на "ВКЛ", звуковые указания будут подаваться в соответствии со временем, которое вы установили, следуя шагам процедуры 2) ~ 5), и временем, которое вы установили с помощью номера настройки функции "U04 Рабочее время (~ Время окончания)".

Кроме того, звуковое сопровождение будет подаваться в том случае, если время перерыва установлено соответственно номерам настроек функций "U05 Время перерыва 1 (время начала ~)", "U07 Время перерыва 2 (время начала ~)" и "U09 Время перерыва 3 (время начала ~)".

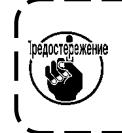

**Введите время перерыва в "Время перерыва 1", "Время перерыва 2" и "Время перерыва 3" в порядке убывания времени.**

**Если вы введёте время перерыва в нерабочее время, звуковое сопровождение выдаваться не будет.**

# **6-12. Подсветка**

Можно настроить яркость подсветки ЖК-дисплея панели управления.

Также можно установить время выключения подсветки ЖК-дисплея, когда панель управления остаётся без каких-либо операций в течение заранее определённого периода времени.

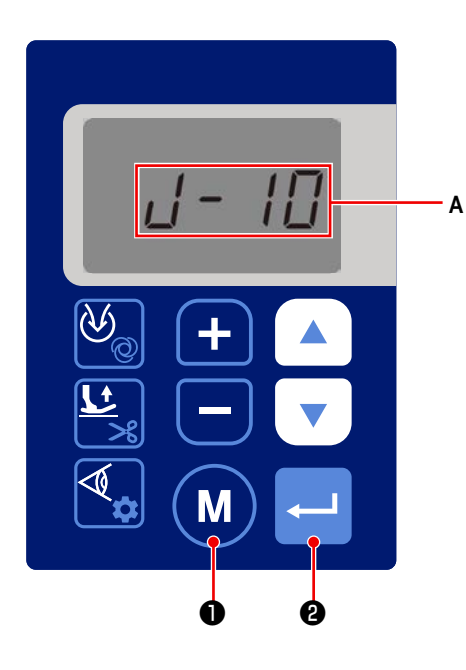

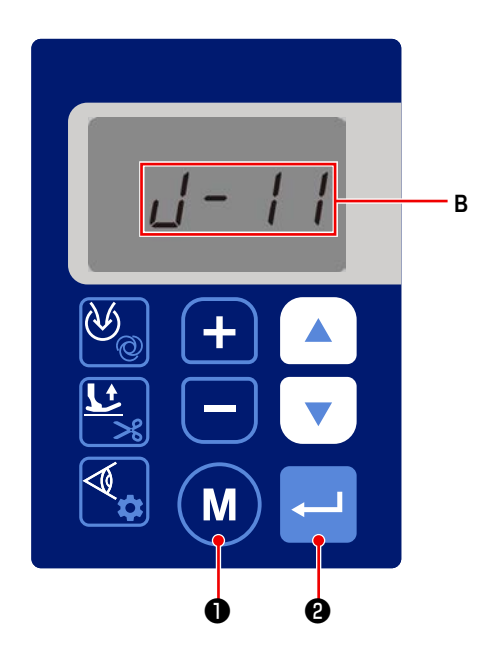

- 1) Вызовите номер настройки функции J10 в соответствии с разделом **"6-3. Настройка функции" стр.35** (**A**). Можно настроить яркость подсветки (настройка функции № J10).
	- J06 1: Тёмная
		- 2: Средняя
		- 3: Яркая

Нажмите **• В для подтверждения яркости подсвет-**

ки. Яркость подсветки будет изменена на подтверждённую настройку сразу после возврата к экрану настройки

функций. Нажмите **[MDD**, если вы хотите отменить эту процедуру и вернуться к экрану настройки функций.

2) Вызовите номер настройки функции J11 в соответствии с разделом **"6-3. Настройка функции" стр.35** (**B**). Можно установить время, которое должно пройти до выключения подсветки, когда панель управления остаётся без каких-либо операций (настройка функции № J11).

> J11 0: Подсветка не выключена Диапазон настройки: 1 - 250 минут

Нажмите **• В**, чтобы подтвердить время выклю-

чения подсветки. Нажмите  $\blacksquare \blacksquare \blacksquare$ . если вы хотите

отменить эту процедуру и вернуться к экрану настройки функций.

Если подсветка отключена, швейная машина не сможет выполнять шитьё, даже если вы будете управлять ею (включая педальный и ручной выключатели).

По достижении времени вывода звуковых указаний звуковые указания выдаются, даже если подсветка, как обычно, выключена.

Подсветка панели управления загорается только при нажатии любого из переключателей на панели управления, чтобы швейная машина вернулась в обычный режим.

Швейная машина не реагирует на переключатель, который вы нажимаете во время сброса.

Если ошибка возникает при выключенной подсветке, подсветка включается для отображения экрана ошибки.

Швейная машина может быть возвращена в нормальный режим в зависимости от типа ошибки.

# **ПРЕДУПРЕЖДЕНИЕ :**

**У устройства, которое будет подсоединено к USB-порту, должно быть значение номинального тока или меньшее значение, как показано ниже.**

**Главный корпус швейной машины или подсоединённое USB-устройство может быть повреждено или работать со сбоями, если значение номинального тока любого устройства будет выше значения номинального тока. Значение номинального тока USB-порта**

**USB-порт на стороне распределительного блока: Максимальное значение номинального тока 1 А**

## **[Положение разъема USB]**

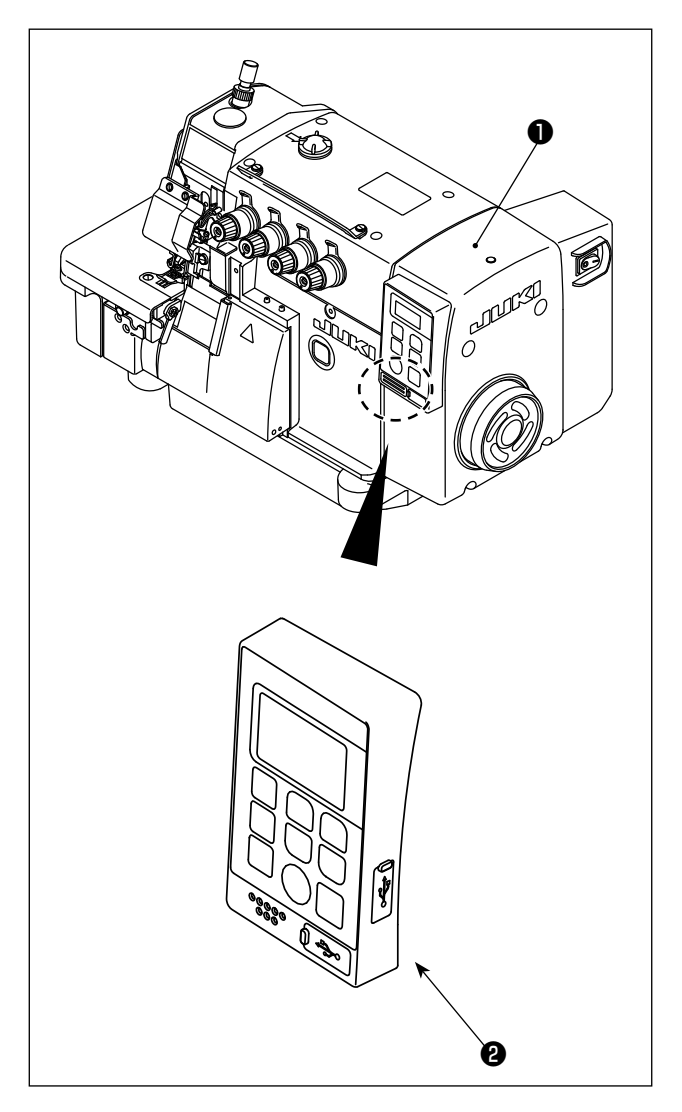

Разъем USB предусмотрен для распределительного блока ❶ .

Для того, чтобы пользоваться флеш - накопителем USB, удалите крышку разъема ❷ и вставьте флеш - накопитель USB в разъем для USB.

В случае, когда флеш - накопитель USB не используется, разъем USB должен быть защищен крышкой разъема ❷ .

Если пыль и т.п. попадает в разъем USB, может вызываться сбой в работе.

# **6-14. Управление педалью**

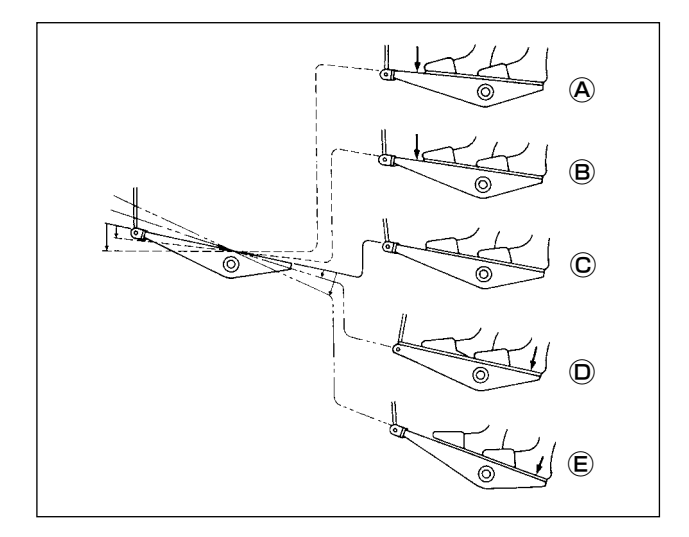

# **[Работа педали в полуавтоматическом режиме (заводская настройка при поставке)]**

- 1) Слегка надавите на переднюю часть педали для выполнения низкоскоростного шитья. <sup>(В)</sup>
- 2) Далее нажмите на переднюю часть педали для выполнения высокоскоростного шитья. <sup>(А)</sup>
- 3) Слегка надавите ногой на педаль, чтобы остановить швейную машину. Ⓒ

(Положение остановки иглы отличается в зависимости от настройки соответствующей функции, выбранной на панели управления. Подробности см. в пояснении к настройке функции).

- 4) Нажмите на заднюю часть педали во время шитья, чтобы поднять прижимную лапку.  $\textcircled{\scriptsize{D}}$ ,  $\textcircled{\scriptsize{E}}$
- 5) Нажмите на педаль после завершения шитья, чтобы поднять прижимную лапку.  $\overline{D}$ ,  $\overline{E}$
- Операция подъёма прижимной лапки или остановки иглы отличается в зависимости от настройки соответствующей функции. На заводе швейная машина была настроена на полуавтоматический режим работы. Режим работы можно изменить на полностью автоматический или ручной режим, установив соответствующую функцию.

# **[Полностью автоматический режим]**

При изменении состояния выключателя питания с "ОТКЛ" на "ВКЛ" на панели управления появляются символы [PEdL]. Нажмите на заднюю часть педали, чтобы перевести швейную машину в состояние шитья.  $\circledD$  ,  $\circledE$ Пока передний датчик заблокирован, нажмите на переднюю часть педали, чтобы запустить швейную машину.  $\Theta$ ,  $\overline{\Theta}$ Если быстро снять ногу с педали, чтобы вернуть её в положение остановки, швейная машина может выйти из

строя в зависимости от настройки соответствующей функции.  $\copyright$ Выполняйте операции для запуска и остановки швейной машины, не снимая ногу с педали.  $\Theta$ ,  $\Theta$ ,  $\hat{\Theta}$ 

- Переключатель памяти P17: В случае изменения режима запуска с "1" на "0", швейная машина начнёт работать, даже если вы не нажмёте на переднюю часть педали, когда датчик заблокирован. В этом режиме следует соблюдать повышенную осторожность. Способ временной остановки швейной машины остаётся прежним. Для временной остановки нажмите на заднюю часть педали.  $\mathbb{O}$ ,  $\mathbb{\mathbb{C}}$
- В случае, если главный вал прекращает вращение до подачи материала на следующий датчик после того, как швейная машина прошьёт количество стежков, установленное параметром "P024 Количество стежков между датчиками", швейная машина снова начнёт шить, когда вы нажмёте на переднюю часть педали.  $\overline{P}$ ,  $\overline{B}$

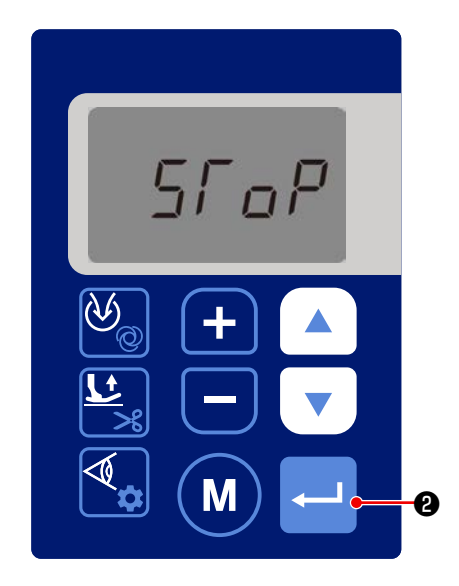

Если во время шитья нажать на заднюю часть педали, швейная машина остановится, и на панели управления появятся символы  $[STOP]$ .  $\textcircled{D}$ ,  $\textcircled{E}$ 

Dikişe yeniden başlamak istiyorsanız, önceki işlemi sıfırlamak için Если вы хотите заново начать шитьё, на-

жмите ❷ на панели управления, чтобы сбросить

предыдущую операцию, затем нажмите на переднюю часть педали, чтобы заново начать шитьё.  $\overline{A}$ ,  $\overline{B}$ 

- Операции подъёма прижимной лапки, работы иглы, обрезки нити и всасывания различаются в зависимости от настройки соответствующих функций. (Подробности см. в пояснении к настройке функции).
- Имейте в виду, что швейная машина начнёт шить, когда передний датчик будет заблокирован не только материалом, но и другим препятствием.

# **[Ручной режим]**

В ручном режиме датчик материала отключён. В этом режиме швейная машина управляется с помощью педали или ручного переключателя обрезки нити.

Нажмите на заднюю часть педали, чтобы поднять прижимную лапку.

Нажмите на педаль, чтобы начать шитьё.

При нажатии на ручной выключатель швейная машина вращается и работает всасывающее устройство. (Только для модели DD22)

При нажатии на ручной выключатель срабатывает цепной нитеобрезатель и всасывающее устройство. (Только для модели DD23)

- \* В соответствии с настройками на панели управления нитеобрезатель работает, когда вы нажимаете на заднюю часть педали. (Для модели DD22 швейная машина вращается).
- \* Если параметр "P036 Обрезка нити при нажатии на заднюю часть педали" установлен на "1: с обрезкой нити", швейная машина выполняет операцию обрезки нити при нажатии на заднюю часть педали.

# ПРЕДУПРЕЖДЕНИЕ:

1. Выключите выключатель питания перед выполнением очистки. Машина может заработать, если по неосторожности нажмете педаль, что может привести к травме.

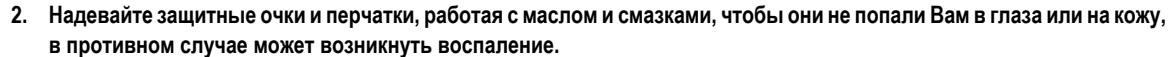

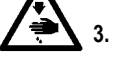

- Кроме того, не пейте и не ешьте масло и смазки, поскольку они могут вызвать рвоту и диарею. Храните масло в местах недоступных для детей.
- $4.$ Используйте обе руки, чтобы держать головку машины, наклоняя или возвращая ее в исходное положение. Если используете только одну руку для перемещения машины, вес головки машины может нарушить равновесие, и Вы можете получить травму.

# 7-1. Пункты периодичсекого обслуживания

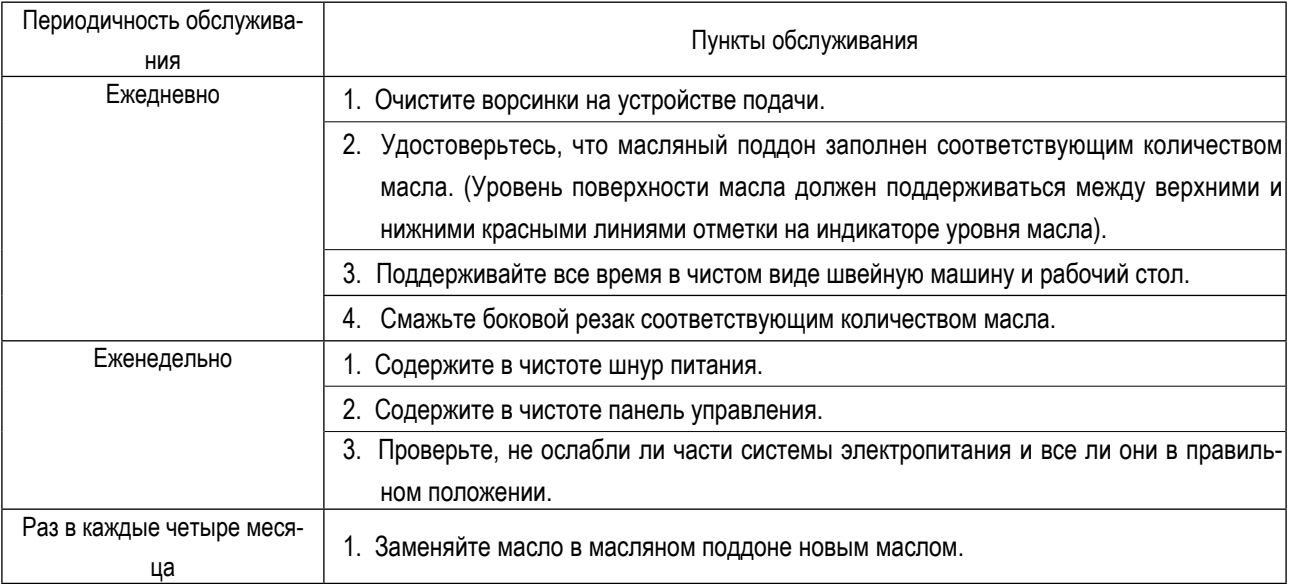

# **7-2. Как извлечь батареи**

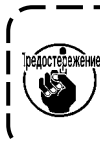

**В панель управления встроена батарейка для того, чтобы часы могли работать даже при выключенном питании швейной машины. Необходимо надлежащим образом выбрасывать батарейки в соответствии с местными законами и правилами.**

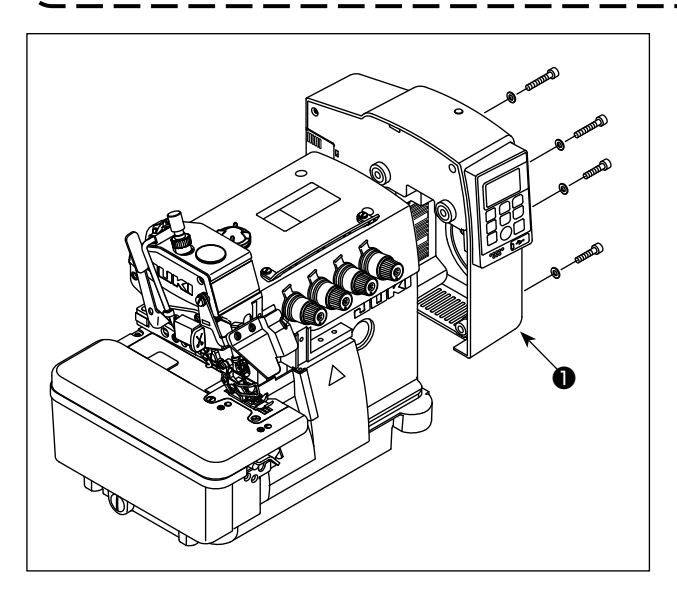

1) Отсоедините электрическую коробку ❶ от головки швейной машины.

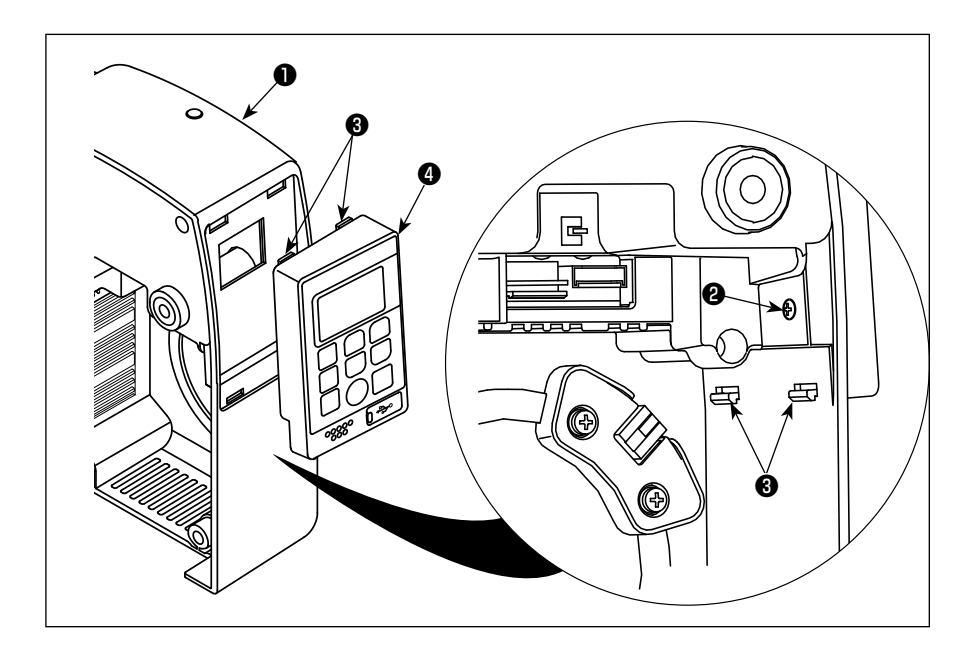

- 2) Выкрутите винт ❷ из электрической коробки ❶. Снимите крючки ❸ в четырёх местах. Отсоедините панель управления❹ от электрической коробки ❶ .
- 3) Отсоедините разъёмы ❺ и ❻, соединяющие панель

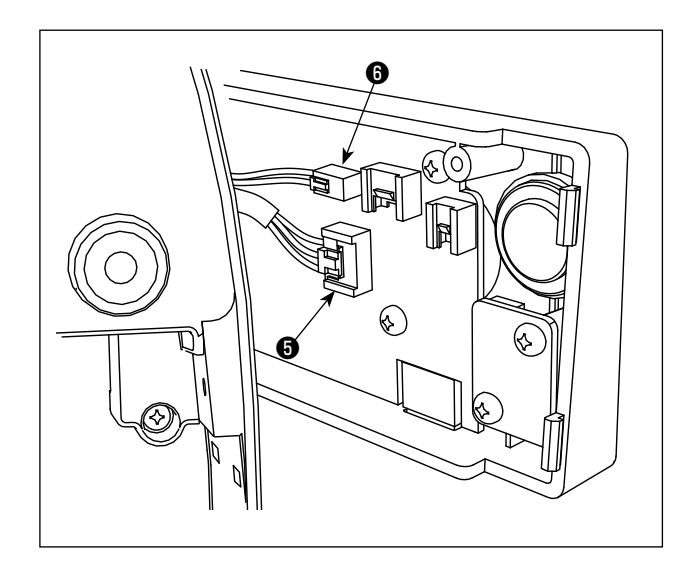

управления ❹ и электрическую коробку ❶. Отделите панель управления ❹ от электрической коробки.

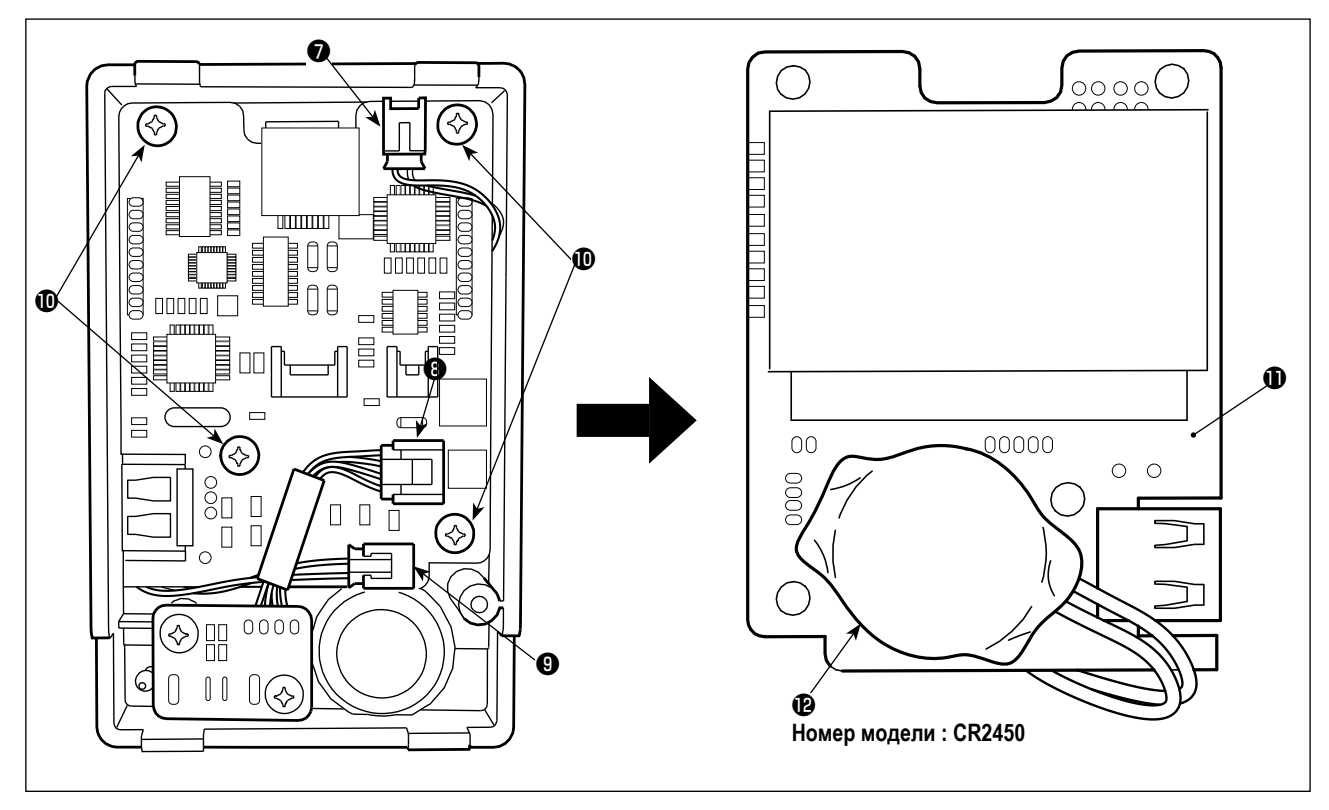

- 4) Отсоедините штекеры  $\bigcirc$ ,  $\bigcirc$  и  $\bigcirc$  от панели управления.
- 5) Выкрутите винты крепления печатной платы  $\mathbf \Phi$  (в четырёх местах), чтобы извлечь печатную плату  $\mathbf \Phi$ .
- 6) В нижней части лицевой стороны печатной платы установлена батарейка для часов  $\bigcirc$ .
- 7) Снимите основной корпус батареи вместе с корпусом с печатной платы. (Батарея  $\bm{\mathcal{P}}$  закреплена на печатной плате  $\bm{\mathcal{P}}$  с помощью двусторонней клейкой ленты.)
## 8. Корректирующие значения размеров

### 8-1. Использование измерений для регулировки петлителя и предохранителя иглы

#### ПРЕДОСТЕРЕЖЕНИЕ:

1. Чтобы избежать возможных несчастных случаев по причине малого знакомства с машиной, попросите техника по техническому обслуживанию оборудования, у которого есть хорошие знание машины или сотрудника нашего дистрибьютора в целях наладки машины или замены любую из её частей.

Чтобы избежать возможного телесного повреждения во время пуска машины, до начала работы машины необходимо убедиться, что никакие винты не ослаблены, и никакие части не приходят в соприкосновение друг с другом.

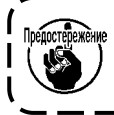

 $\overline{2}$ 

Размеры, данные в таблице, являются стандартными для использования при регулировке петли- 1 теля. Они предназначены для использования в качестве справки, и более или менее должны ме- | няться в зависимости от швейного изделия и нити, которые будут использоваться.

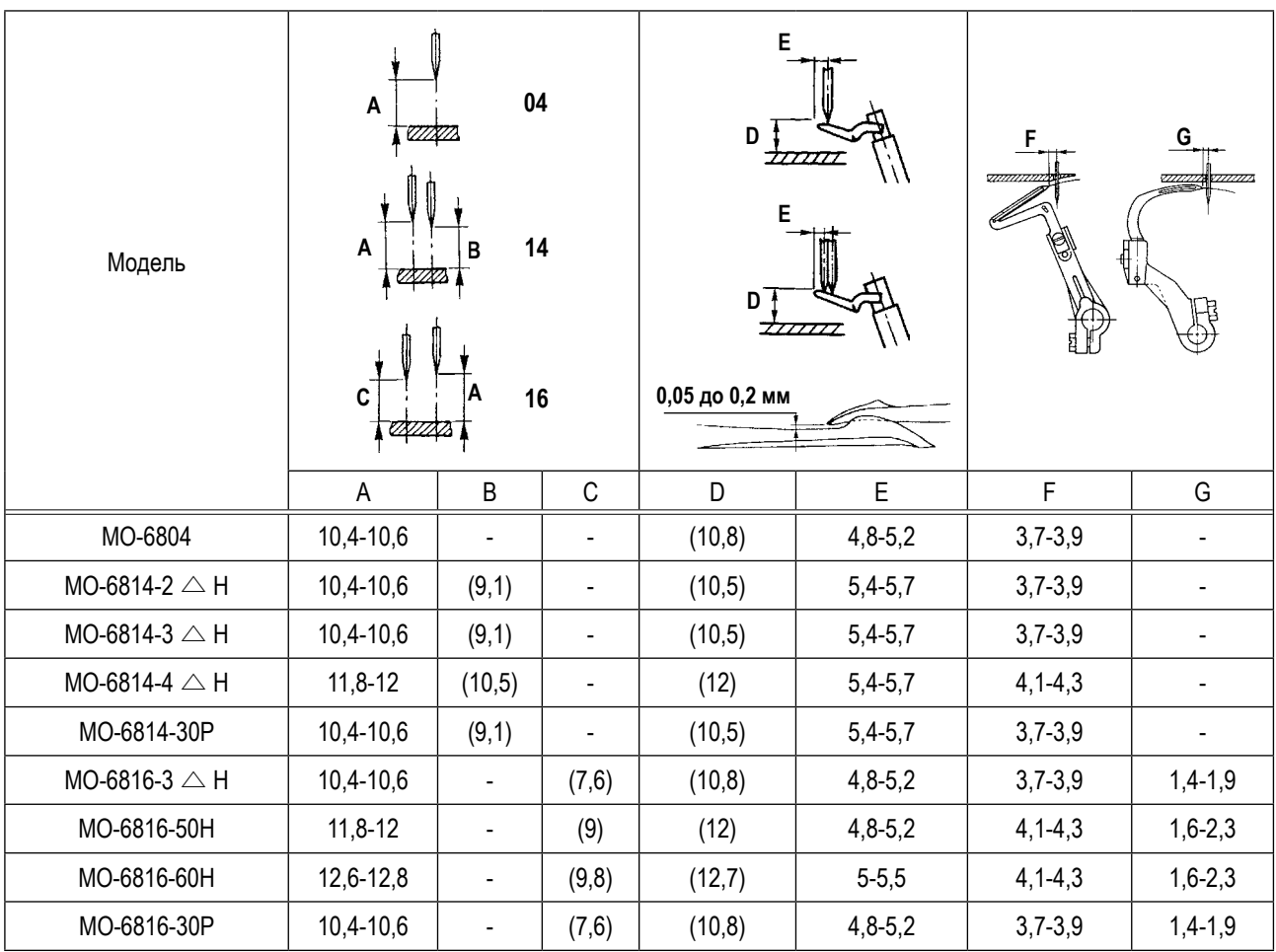

(Единицы измерения: мм)

# 8-2. Размеры, связанные с положением нитепритягивателя и кулачка петлителя (стандартная

регулировка)

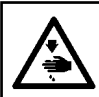

ПРЕДУПРЕЖДЕНИЕ:<br>Чтобы защититься от возможных травм из-за неожиданного запуска машины, начинайте следуиещую работу после выключения электропитания и, убедившись, что мотор находится в покое.

#### (1) Положение нитепритягивателя игольной нити и направляющих игольной нити

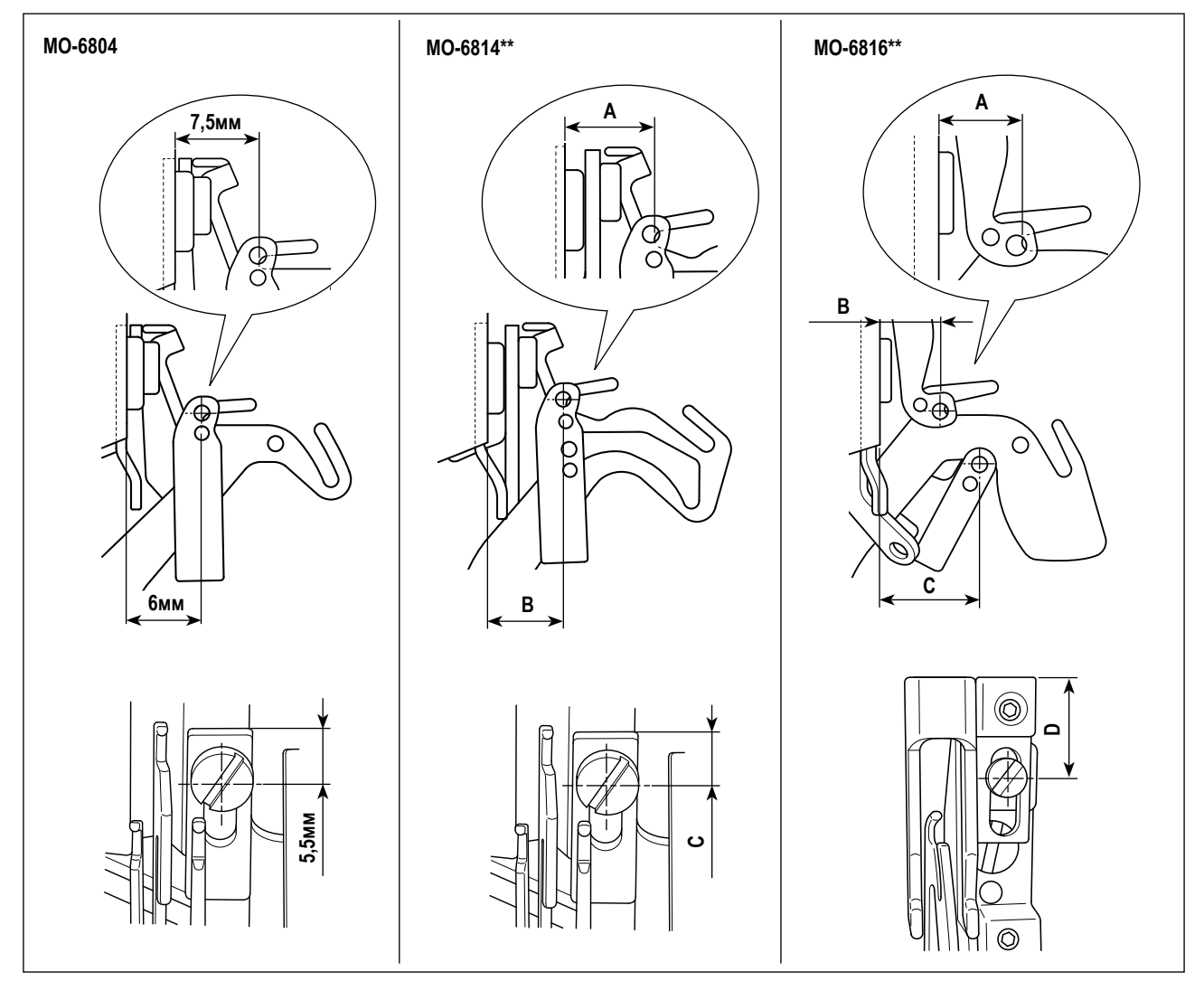

#### (Единицы измерения: мм)

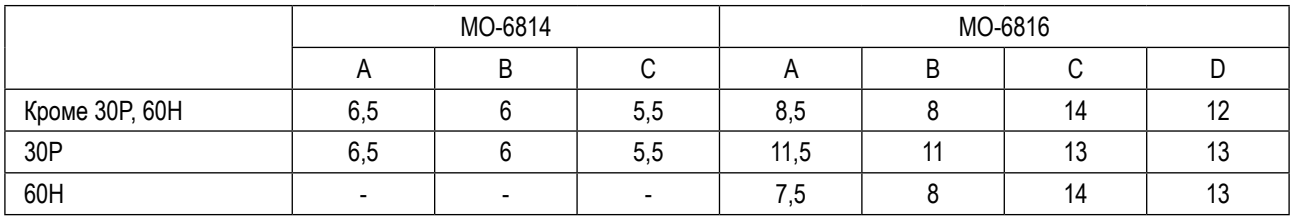

#### **(2) Положение нитепритягивателя нити петлителя и нитепроводника петлителя**

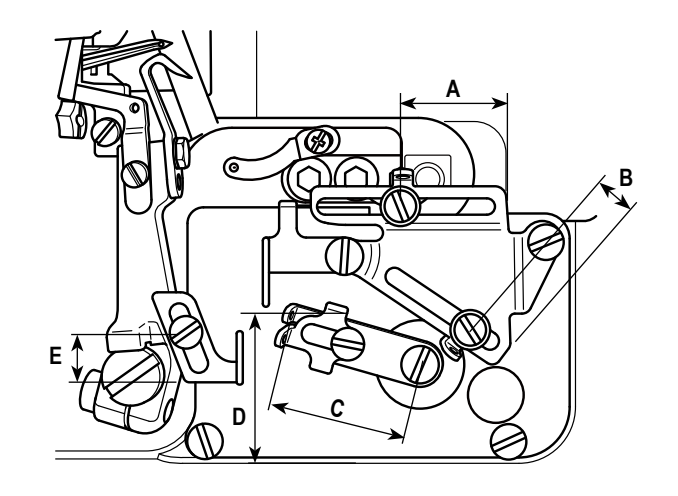

#### **(Единицы измерения : мм)**

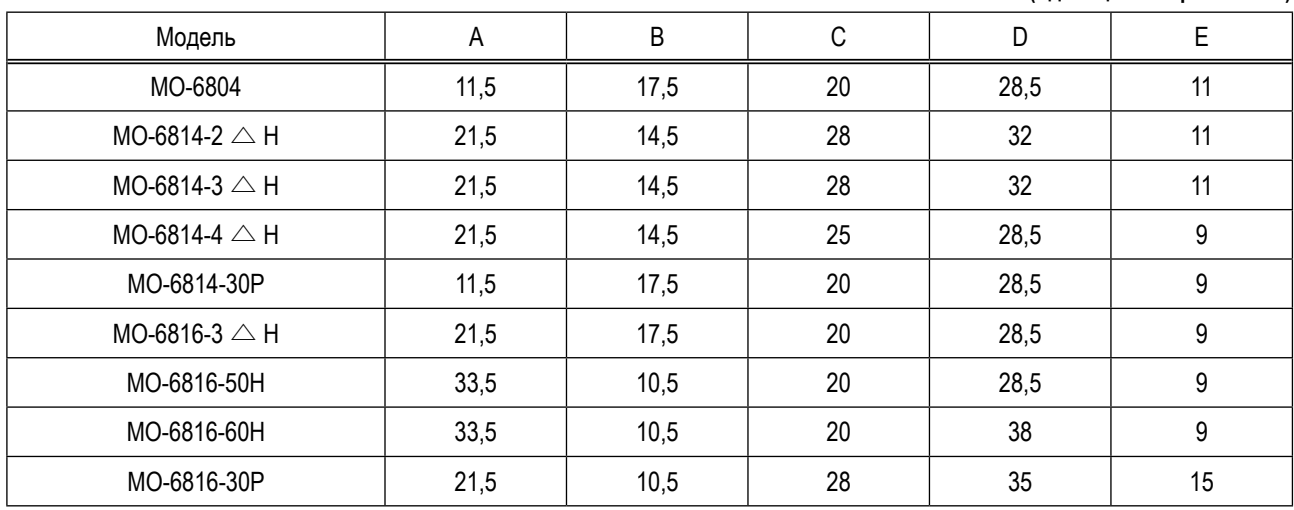

#### **(3) Значение регулировки кулачка петлителя**

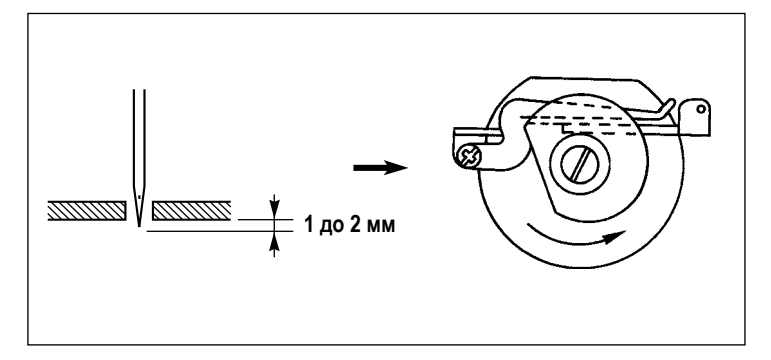

Наладьте синхронизацию кулачка петлителя так, чтобы кулачок петлителя отпускал нить петлителя, когда кончик иглы опускается вниз, выступая от нижней поверхности игольной пластины от 1 до 2 мм.

# **9. Перечень кодов ошибки**

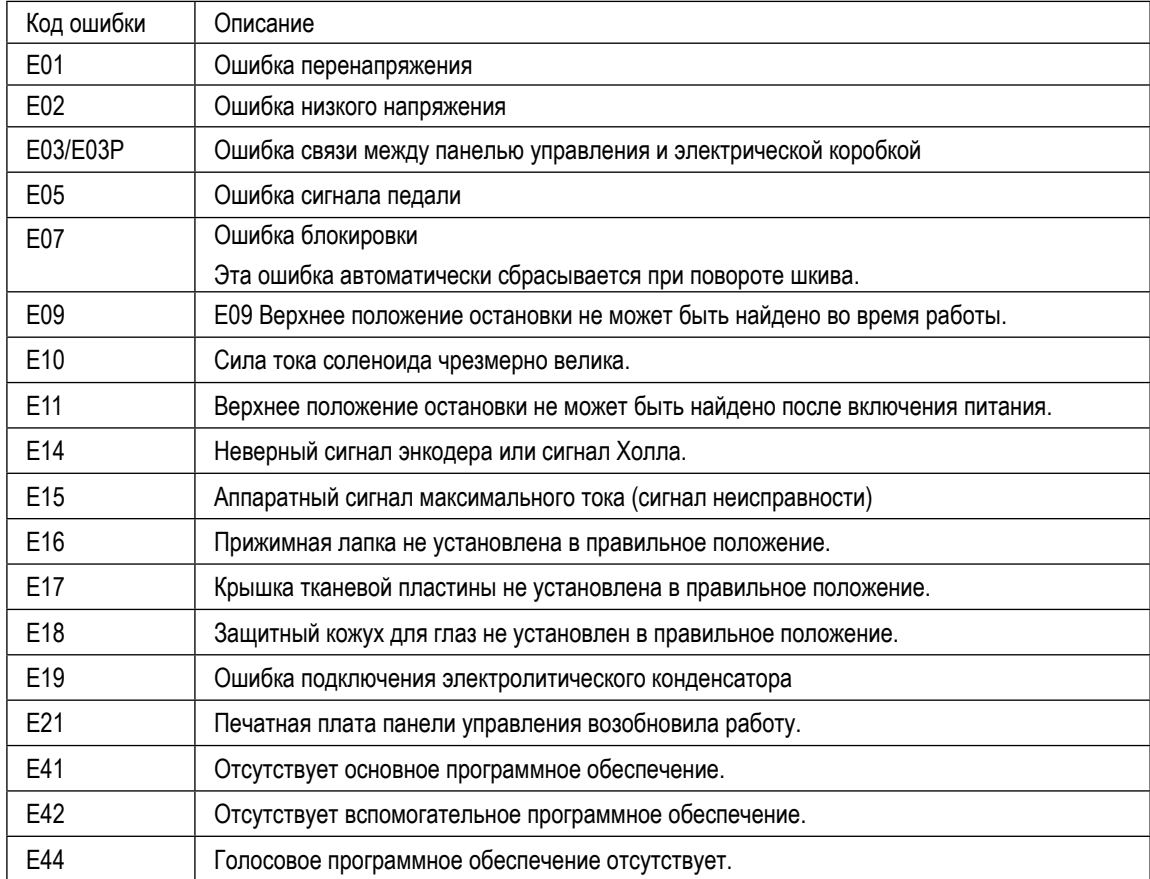

**Если программа для панели управления отсутствует, отобразится сообщение "----". Только для ошибок s E16, E17 и E18 верните соответствующие детали в правильное положение**  и нажмите **• В на панели управления. После этого настройки швейной машины будут сброшены, и она вернётся в свое нормальное состояние. Перед нажатием** ❷ **убедитесь, что отсутствуют препятствия, которые могут заслонить датчики. Если какой-либо из датчиков заслонён, швейная машина может работать с перебоями.**

Единицы измерения: мм Погрешность: ±2

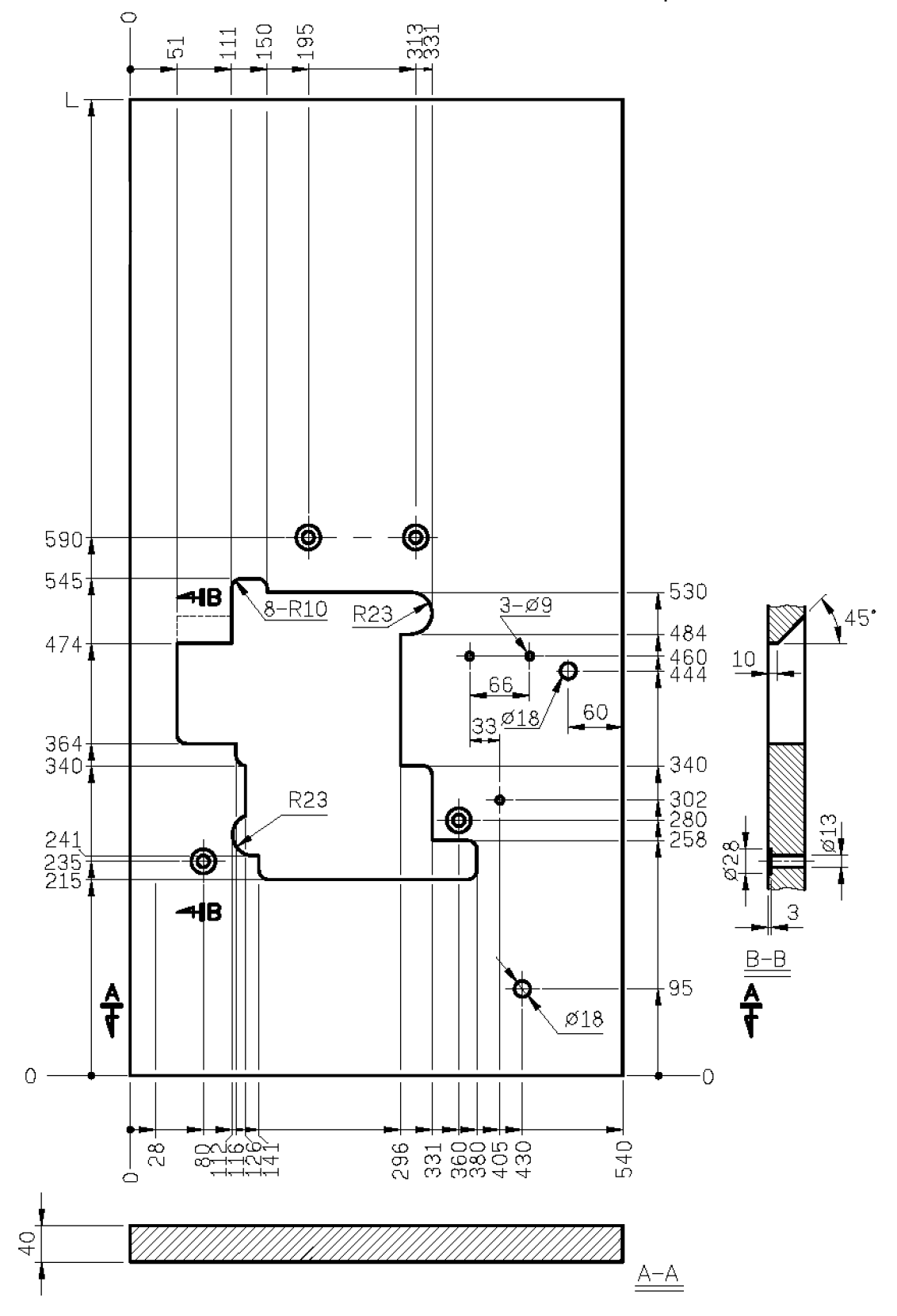

**Стол полностью погруженного типа**

**\* Требуется вспомогательный стол.**

#### **Единицы измерения: мм Погрешность: ±2**

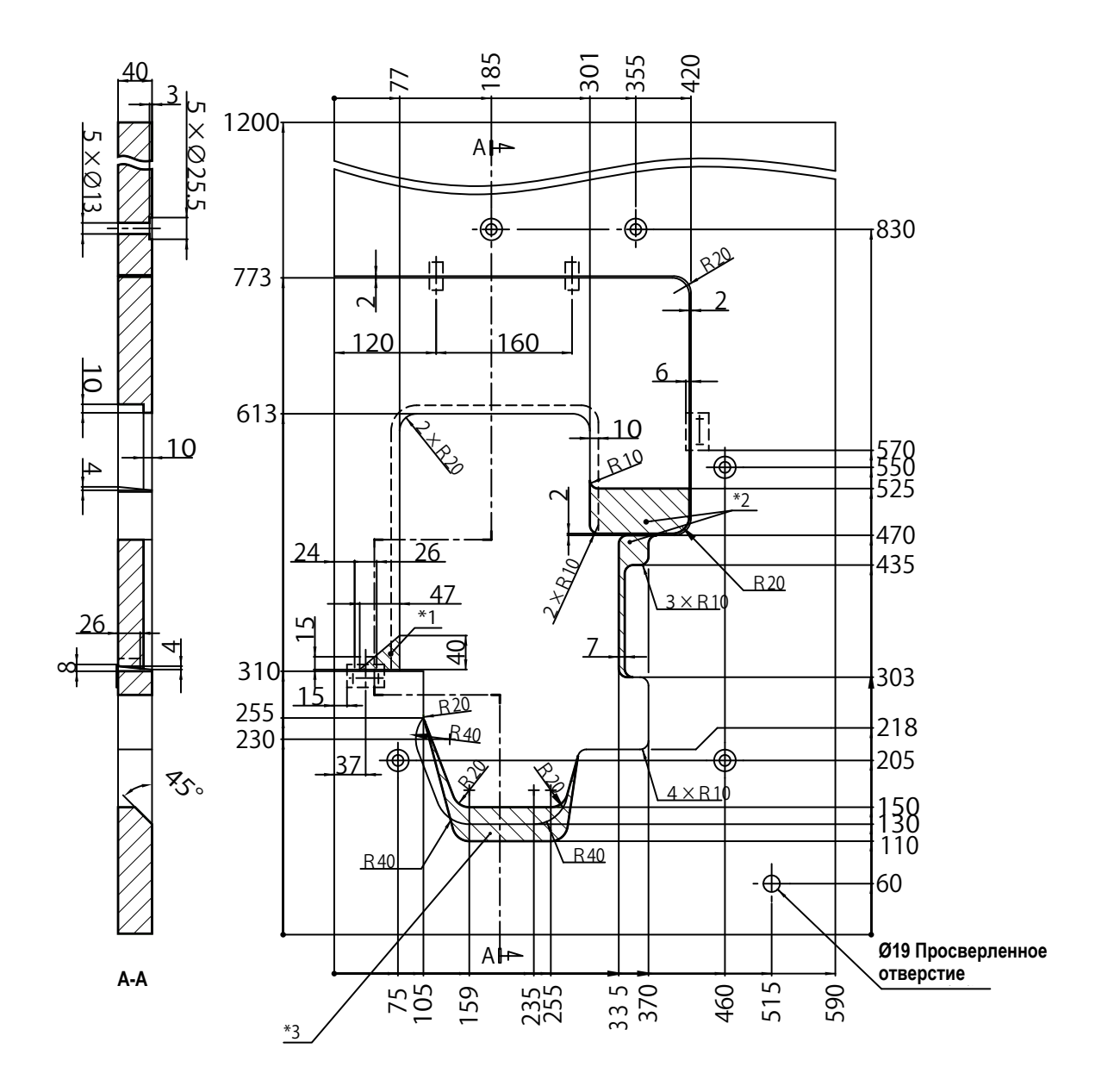

- ※使用するシンクロサイズに合わせカットする寸法を調整してください。 **\*1 При установке вырезать.**
- **\*2 Если вы хотите установить устройство для обрезки нити, удалите эти детали.**
- **\*3 Если вы хотите использовать внешний синхронизатор, удалите эту деталь.**
	- **\* Отрегулируйте размеры отрезаемой части в соответствии с размером синхронизатора, который вы хотите использовать.**

Вспомогательный стол для стола полностью погруженного типа.

Единицы измерения: мм Погрешность: ±2

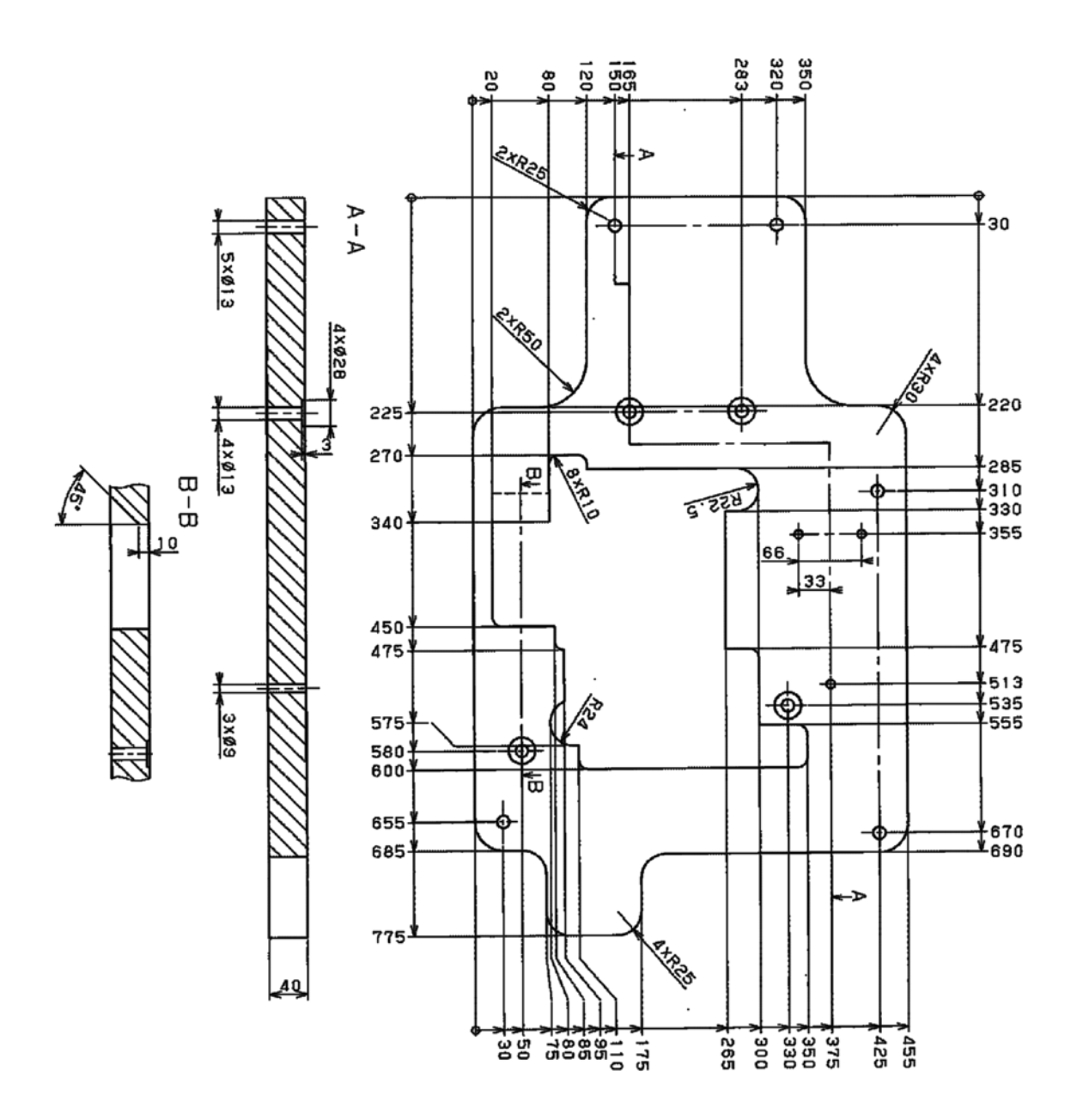

#### **Единицы измерения: мм Погрешность: ±2**

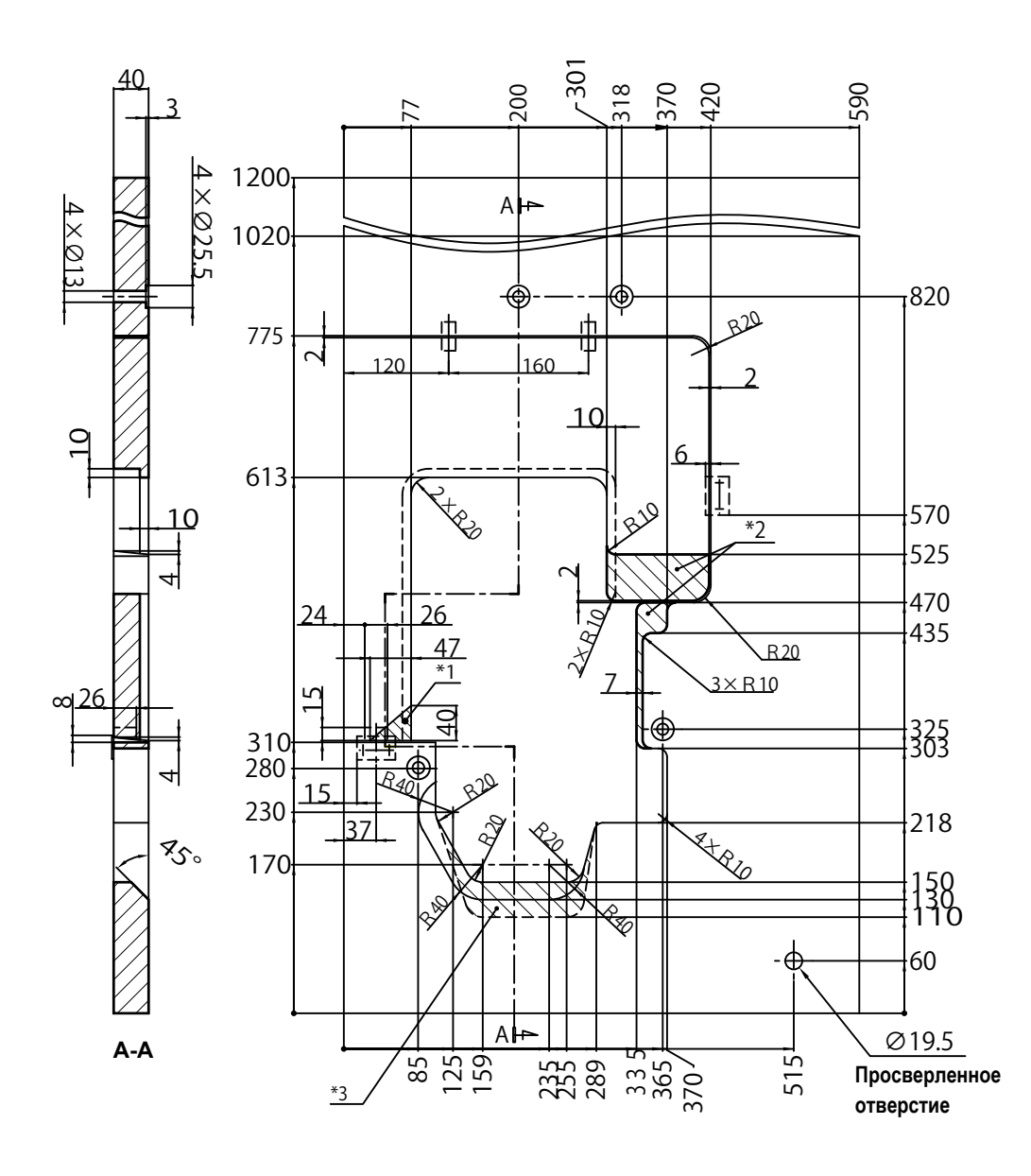

- **\*1 При установке вырезать.**
- **\*2 Если вы хотите установить устройство для обрезки нити, удалите эти детали.**
- **\*3 Если вы хотите использовать внешний синхронизатор, удалите эту деталь.**
	- **\* Отрегулируйте размеры отрезаемой части в соответствии с размером синхронизатора, который вы хотите использовать.**